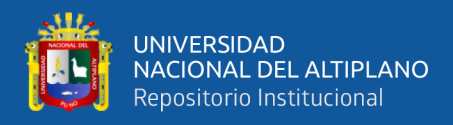

### <span id="page-0-0"></span>UNIVERSIDAD NACIONAL DEL ALTIPLANO DE PUNO FACULTAD DE INGENIERÍA MECÁNICA ELÉCTRICA, ELECTRÓNICA Y SISTEMAS ESCUELA PROFESIONAL DE INGENIERÍA DE SISTEMAS

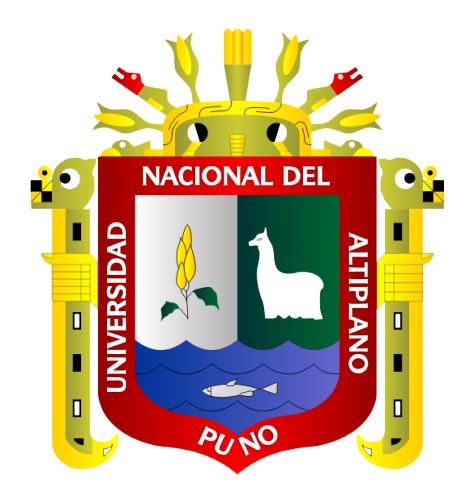

## BALANCEO DE CARGA Y CALIDAD DE SERVICIO SOBRE DISPOSITIVOS MIKROTIK PARA EL ACCESO A INTERNET EN LA MUNICIPALIDAD PROVINCIAL DE PUNO – 2019

**TESIS** 

PRESENTADA POR:

## MARCOS DENYS CHOQUE CASTRO TONET PASCUALET JALLO COLQUEHUANCA

PARA OPTAR EL TÍTULO PROFESIONAL DE:

INGENIERO DE SISTEMAS

PUNO - PERÚ 2020

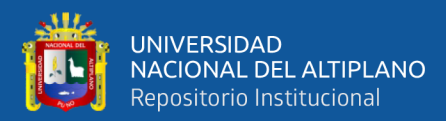

## DEDICATORIA

*A Dios por guiar mis pasos, y a la Mamita Candelaria por el milagro diario de la vida con bienestar y felicidad.*

> *A mis queridos padres Dionicio y Frida, por sus palabras sinceras y su cariño incondicional.*

*A mi hermana Brigitte por ser parte de mi fortaleza y por su apoyo emocional durante todo este tiempo.*

> *A Lidsay por haber apostado siempre por mí, por darme ese aliento de seguir adelante a pesar de los obstáculos de la vida.*

> > Marcos Denys

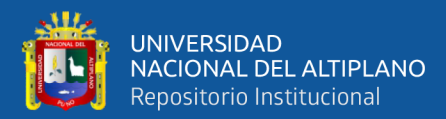

## DEDICATORIA

*Al primer hacker que conocí y es mi padre, Silverio Moises Jallo Apaza por inspirarme cada día.*

> *A mi maestra de vida, mi madre, Luz Colquehuanca Rojo por haber formado mi carácter y perseverancia.*

*A mis hermanos, Ronald y Yanet por compartir sus días a mi lado, guiando y cuidando mis pasos durante mi infancia.*

> *A ese fiel amigo que en paz descansa, Luis Zacarias Paredes Saravia, por haber sido un tercer hermano y enseñarme el valor de la lealtad.*

> > Tonet Pascualet

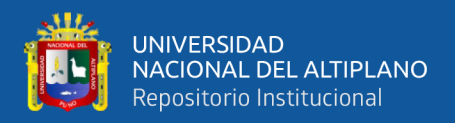

## AGRADECIMIENTOS

En primer lugar agradecemos a nuestros padres, por habernos empujado siempre a ser mejores personas y superarnos como profesionales.

Agradecemos a la Universidad Nacional del Altiplano, nuestra alma máter por brindarnos la oportunidad de continuar con nuestra superación profesional.

De forma muy especial queremos agradecer al Dr. Mario Antonio Suárez López, M. Sc. Hugo Yosef Gómez Quispe, M. Sc. Milder Zanabria Ortega; por sus sugerencias y aportes que brindaron para la culminación del presente trabajo de investigación.

Agradecemos a nuestro asesor Dr. Ángel Manuel Olazábal Guerra, por su valioso apoyo de asesoría y constante orientación y ayuda incondicional durante el desarrollo del trabajo de investigación.

A la Municipalidad Provincial de Puno y al Ing. Albert Mendizabal Flores; Jefe de la Oficina de Tecnología e Informática.

A los Docentes de la Escuela Profesional de Ingeniería de Sistemas por todo el conocimiento esparcido durante los años de nuestra formación profesional.

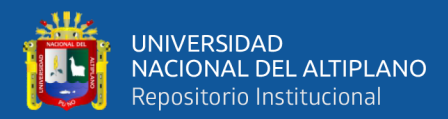

# ÍNDICE GENERAL

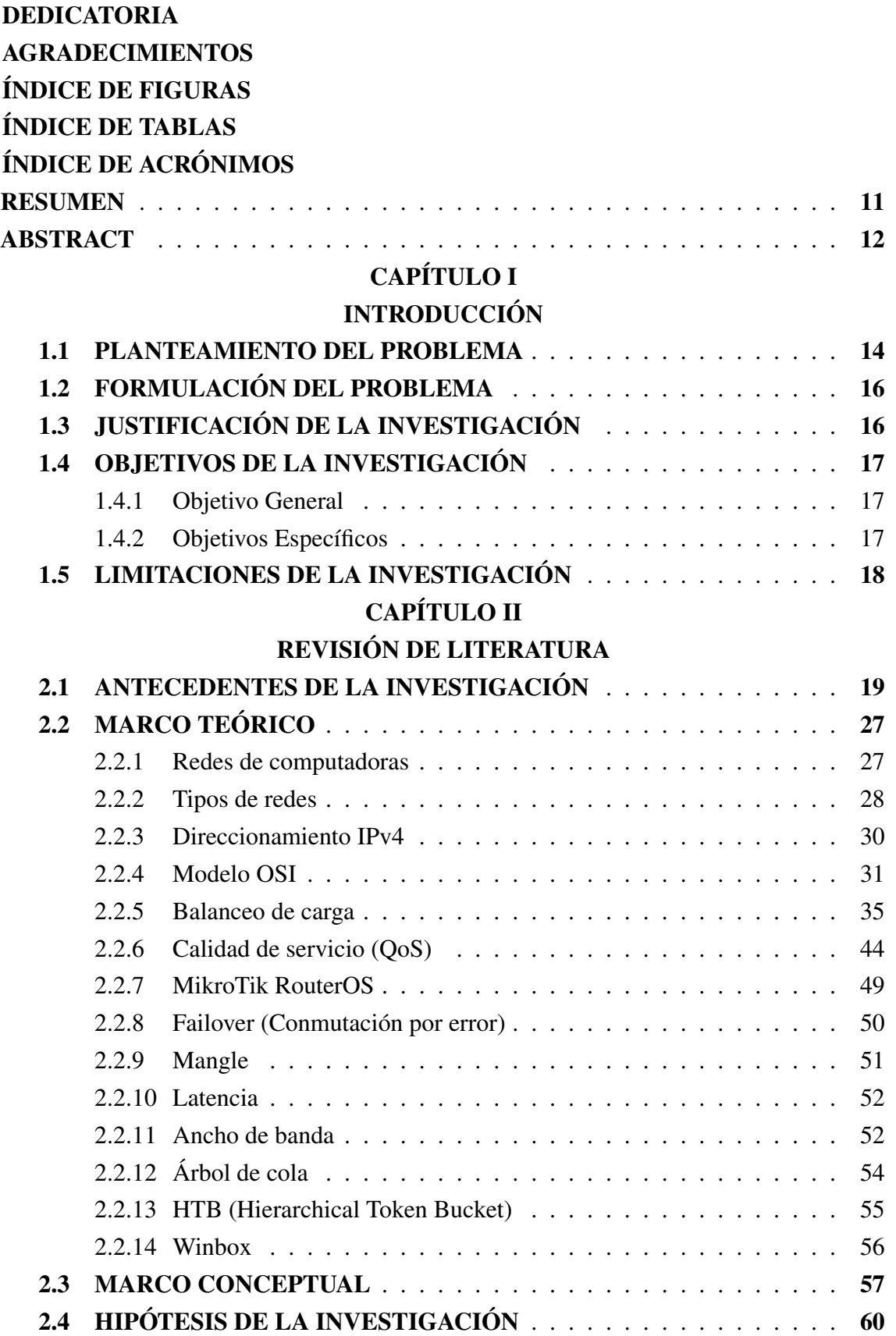

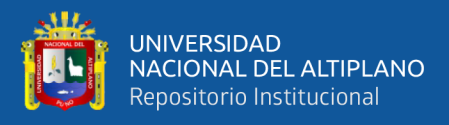

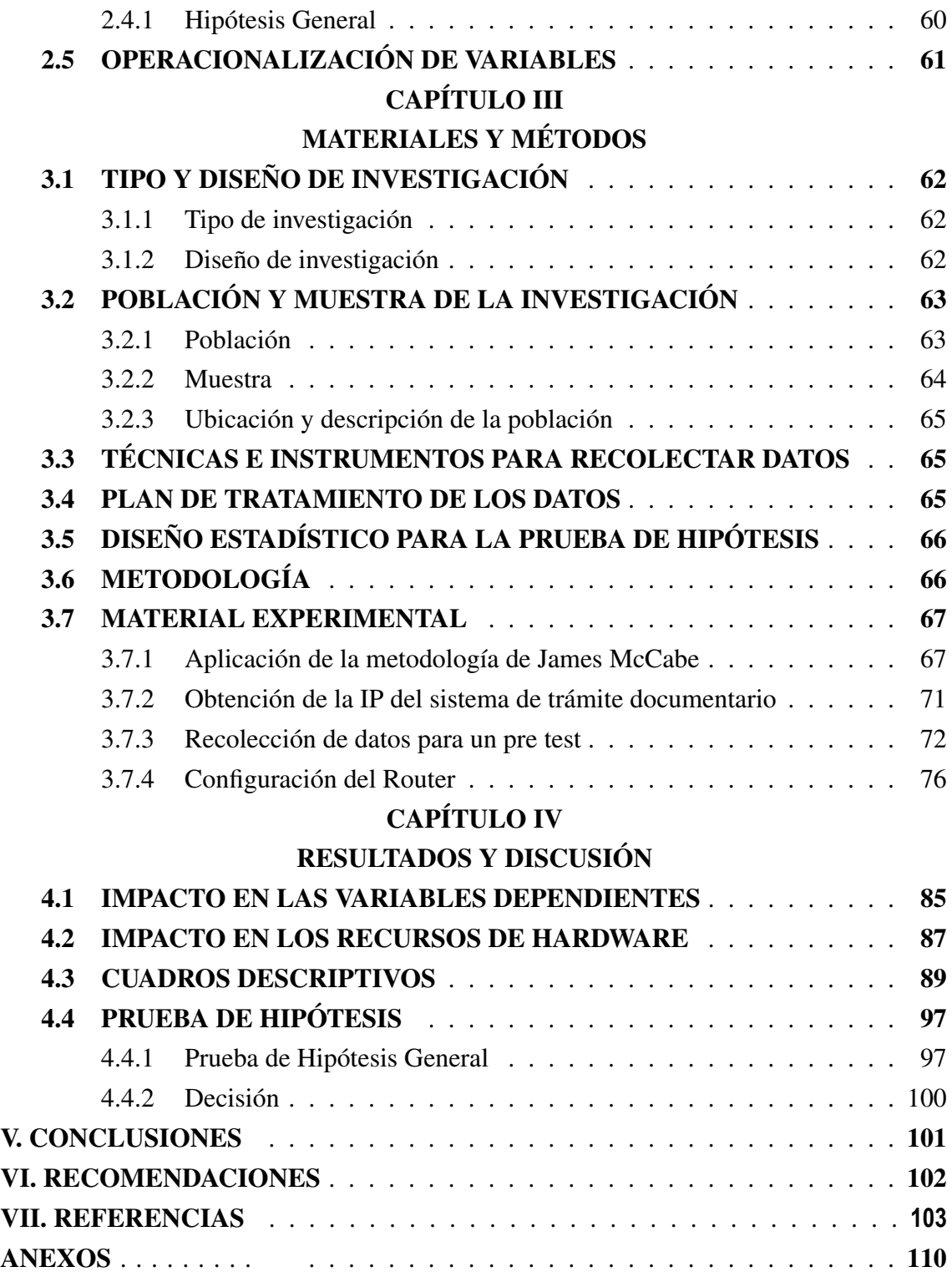

ÁREA: Comunicación de datos

TEMA: Informática

FECHA DE SUSTENTACIÓN: 19 de Noviembre del 2020.

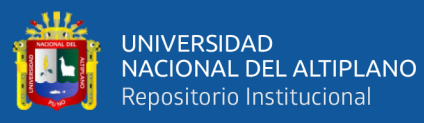

# ÍNDICE DE FIGURAS

<span id="page-6-0"></span>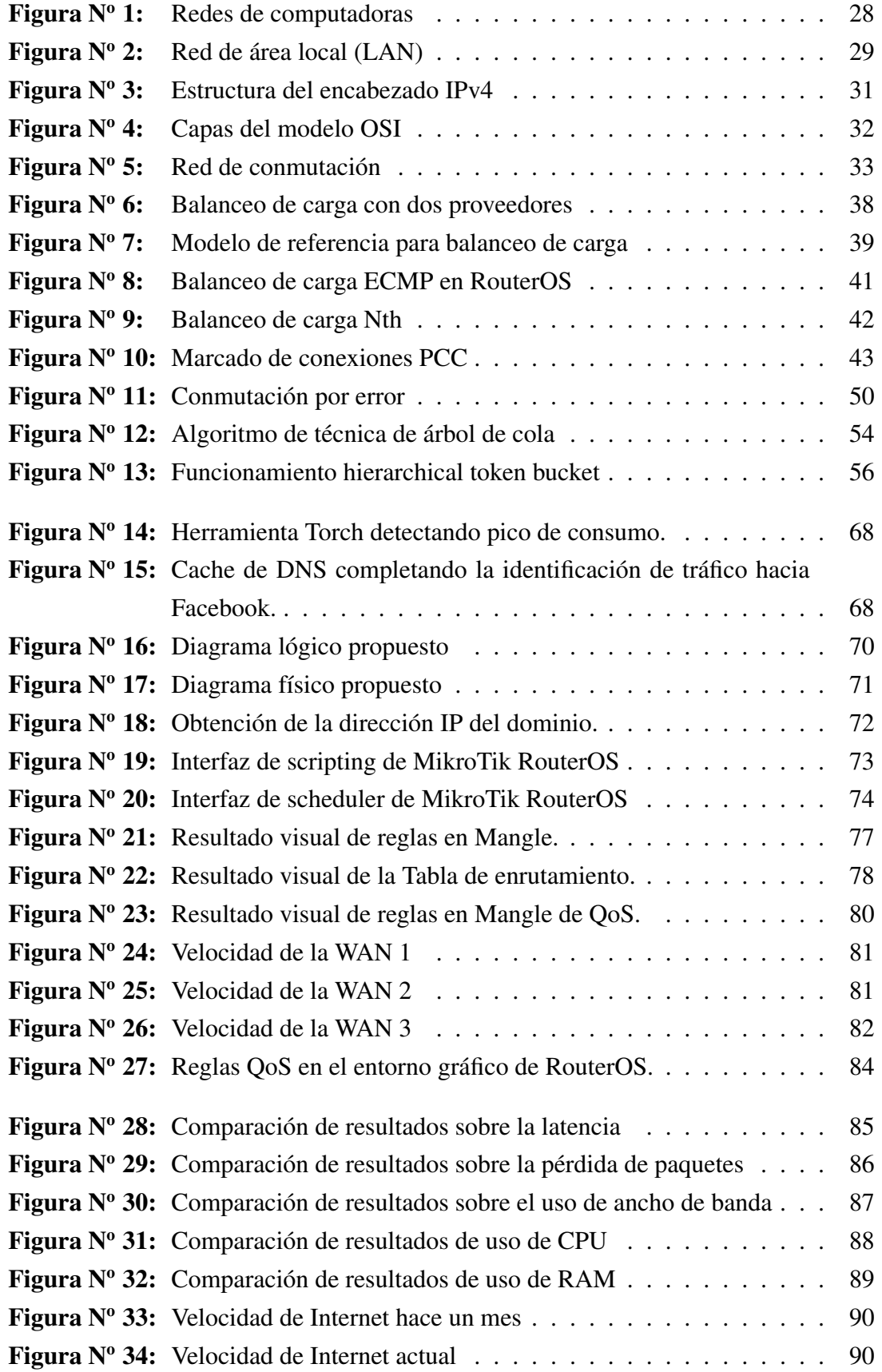

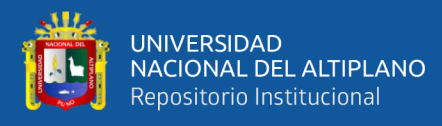

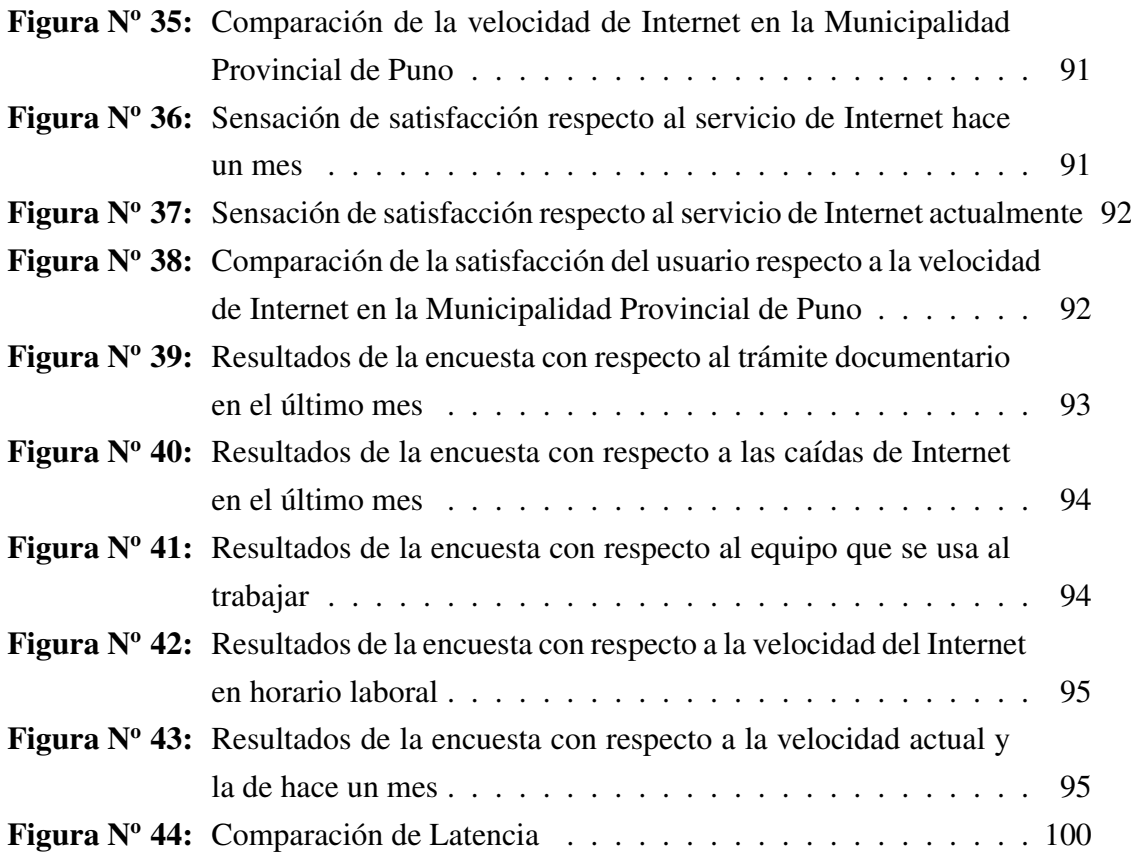

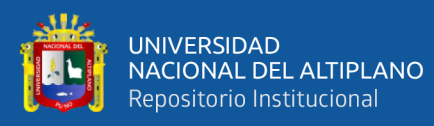

## ÍNDICE DE TABLAS

<span id="page-8-0"></span>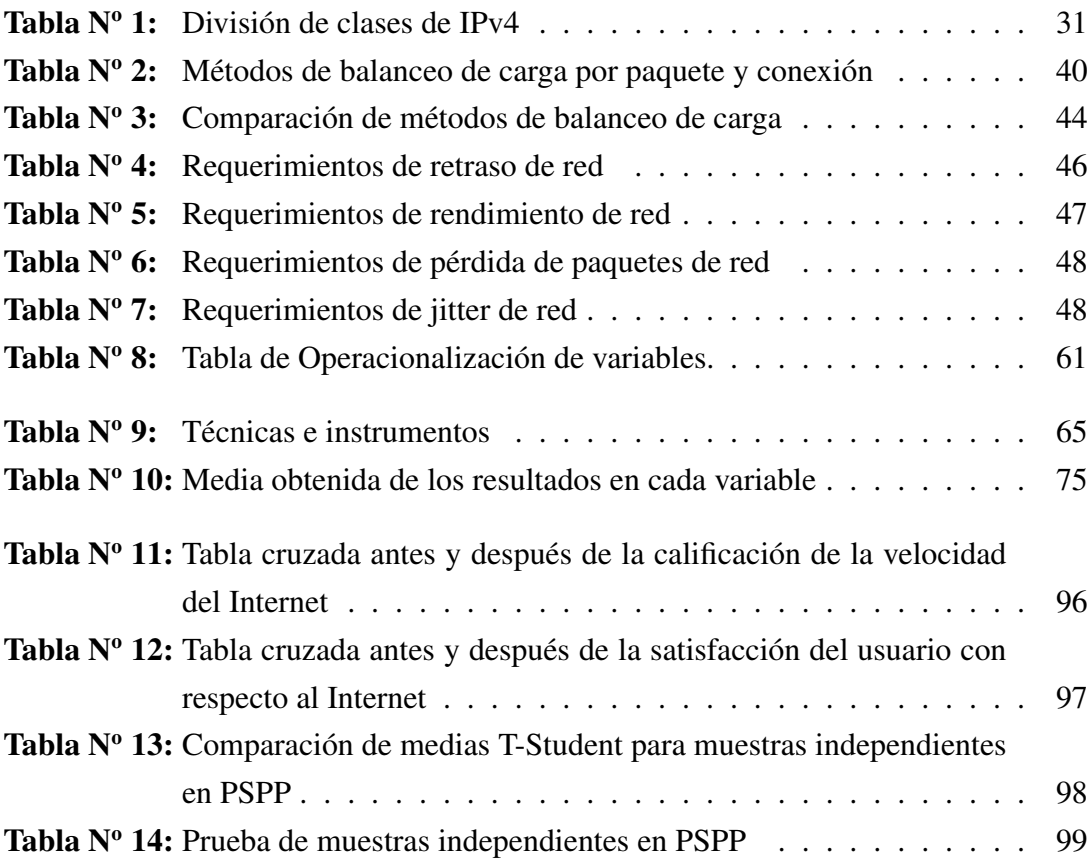

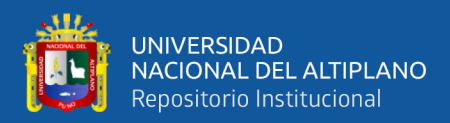

### ÍNDICE DE ACRÓNIMOS

- <span id="page-9-0"></span>CIR *Committed Information Rate*.
- FIFO *First Input First Output*.
- HTB *Hierarchical Token Bucket*.
- MIR *Maximum Information Rate*.
- <span id="page-9-1"></span>MPP *Municipalidad Provincial de Puno*.
- <span id="page-9-7"></span>OSI *Open System Interconnection*.
- <span id="page-9-4"></span>OTI *Oficina de Tecnología Informática*.
- <span id="page-9-2"></span>PCC *Per Connection Classifier*.
- <span id="page-9-3"></span>QoS *Quality of Service*.
- <span id="page-9-5"></span>SIAF *Sistema Integrado de Administración Financiera*.
- <span id="page-9-6"></span>SIGA *Sistema Integrado de Gestión Administrativa*.
- WISP *Wireless Internet Service Provider*.

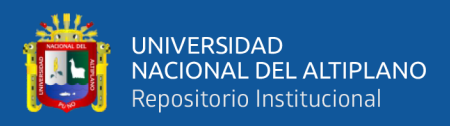

#### RESUMEN

<span id="page-10-0"></span>Esta investigación tiene como objetivo la optimización del acceso a Internet con el que cuenta la Municipalidad Provincial de Puno, haciendo uso de técnicas de Balanceo de Carga para repartir eficientemente las conexiones a través de sus tres accesos a Internet contratados con el operador Movistar y aplicando configuraciones de Calidad de Servicio (QoS) para dar prioridad al tráfico critico, ralentizando también las conexiones menos importantes y por ende con menos prioridad, todo esto sobre un dispositivo MikroTik. Se trabajó usando un diseño cuasi experimental tomando como variables dependientes a la latencia y la pérdida de paquetes hacia internet, trabajando con dos grupos para realizar un Pre test y Post test los cuales al ser comparados se determinó que la latencia tuvo una mejora en promedio de 225.30 ms a 127.45 ms respectivamente, mientras que la pérdida de paquetes mostró una mejora de 6 % a 1 % respectivamente, de esta forma se pudo determinar que los métodos antes mencionados cumplen con los objetivos de la presente investigación.

Palabras clave: MikroTik, Balanceo de Carga, Calidad de Servicio, HTB, PCC.

<span id="page-11-0"></span>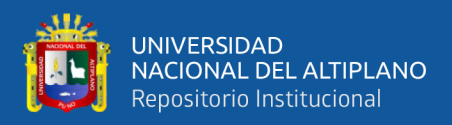

### ABSTRACT

This research has made in order to optimize the Provincial Municipality of Puno Internet access, using Load Balancing techniques to efficiently distribute the connections through its three Internet accesses contracted with the Movistar operator and applying Quality of Service (QoS) configurations to give priority to critical traffic, also slowing down the less important connections and therefore with less priority, all this on a MikroTik device. We worked using a quasi-experimental design, taking latency and packet loss to the internet as dependent variables, working with two groups to perform a Pre-test and Post-test, which when compared, it was determined that latency had an average improvement of 225.30 ms to 127.45 ms respectively, while packet loss showed an improvement of 6 % to 1 % respectively, in this way it could be determined that the aforementioned methods satisfyes the objectives of the present investigation.

Keywords: MikroTik, Load balancing, Quality of Service, HTB, PCC.

<span id="page-12-0"></span>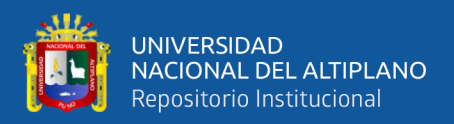

# CAPÍTULO I

### INTRODUCCIÓN

En la actualidad existe una gran tendencia en el mundo de la globalización debido a que toda clase de información es dirigida a través de la súper-autopista de las comunicaciones denominada Internet, esto ha venido generando colisiones en los núcleos de la red por la gran cantidad de datos que deben procesar y reenviar los encaminadores y conmutadores [\(Ramesh y Nair, 2013\)](#page-106-0); también a la deficiente manera que se tiene al usar los recursos existentes.

Por otro lado se encuentran muchos problemas con relación a Internet en distintas entidades públicas, puesto que conectarse a este servicio se ha vuelto una necesidad y más aún hacer uso de alguna aplicación es un medio de trabajo vital en las redes de computadoras. El uso del servicio de Internet y de las tecnologías de información son inevitables en todas las actividades de las personas, para fines de trabajo. Todo esto ha generado que se estén realizando investigaciones que permitan resolver problemáticas que implican el envío y recepción del tráfico de manera óptima.

La presente investigación aporta una posible solución a este problema mediante un balanceo de carga PCC y calidad de servicio (QoS) para mejorar el acceso a internet en la red local de la *[Municipalidad Provincial de Puno](#page-9-1)* [\(MPP\)](#page-9-1), haciendo uso de dispositivos MikroTik RouterOS, específicamente se toma en cuenta la falta de balanceo de carga, políticas de seguridad inexistentes, tolerancia a fallas, desaprovechamiento de la performance de equipos y medios de comunicación, lo cuál llega a ocasionar y desfavorecer problemas en la transferencia de información, latencia en horas pico; las labores de las áreas dependientes del uso de internet respectivamente. En esta línea se ha organizado el trabajo de la siguiente manera:

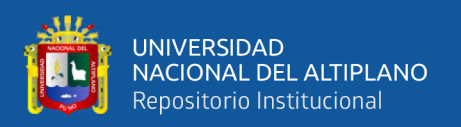

En el capítulo I está compuesto básicamente por el planteamiento del problema donde se realiza un análisis de la situación que aqueja la Municipalidad Provincial de Puno, luego se pasa a formular el problema, la justificación, objetivos y limitaciones de la investigación.

En el capítulo II se desarrolla la base teórica y marco conceptual de la investigación que se centra en el funcionamiento del Balanceo de carga [PCC](#page-9-2) y calidad de servicio [\(QoS\)](#page-9-3) con dispositivos MikroTik, para la red local de la Municipalidad Provincial de Puno. Se ha analizado las distintas fuentes bibliográficas especializadas para el soporte teórico de la investigación.

En el capítulo III se describe los materiales y métodos utilizados en la investigación. Para este efecto se ha analizado el tipo y diseño de investigación, la hipótesis de la investigación y operacionalización de variables.

En el capítulo IV se desarrolla los resultados y discusión de la investigación. En la que se analiza las variables implantadas en la red de la Oficina de Tecnología Informática.

En la parte final del estudio se expone las conclusiones y recomendaciones respectivas sobre la base del presente trabajo de investigación. Asimismo se añade las referencias bibliográficas consultadas y los anexos para ilustración de la investigación.

#### <span id="page-13-0"></span>1.1. PLANTEAMIENTO DEL PROBLEMA

En la actualidad las necesidades del uso de internet son cada vez más necesarias para las empresas y organizaciones. Ante la gran cantidad de datos que enviamos y recibimos día tras día, el ancho de banda es un recurso que con el transcurso del tiempo ha llegado a la necesidad de requerir una gestión adecuada.

En caso de presentarse muchas conexiones de descarga en una red, estas se cargan solamente a la puerta de enlace con la que fue configurado el equipo cliente, y usualmente

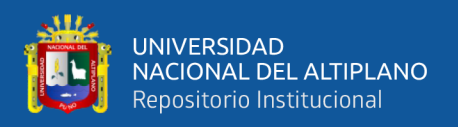

la puerta de enlace corresponde a un solo acceso a internet el cual se satura, mientras que los demás accesos siguen sin tráfico.

Además, estas conexiones no solo son las de importancia para el trabajo de la institución, podrían presentarse solicitudes de tráfico mucho menos importantes o de menos prioridad como es el caso de actualizaciones de software, conexiones a redes sociales iniciadas por dispositivos móviles de los empleados y hasta software malicioso comúnmente usado para crear bot nets.

La *[Municipalidad Provincial de Puno](#page-9-1)* [\(MPP\)](#page-9-1), como una institución pública cuenta con una infraestructura de red que fue implementada hace años atrás, esta red ha venido sufriendo distintas modificaciones con el pasar de los años, presentando problemas de tecnología debido a la gran cantidad de información que se lleva a cabo diariamente en la transmisión de los datos, lo que muchas veces ocasiona inconvenientes en la búsqueda de información por los usuarios. Esta red tuvo un crecimiento debido a que el diseño de la red actual no ha adoptado un conjunto de buenas prácticas, motivo por el cual la experiencia de los usuarios no ha sido satisfactoria en cuanto a la navegación por Internet.

La *[Oficina de Tecnología Informática](#page-9-4)* [\(OTI\)](#page-9-4), presenta una red deficiente y brinda un servicio de baja calidad con varios problemas como bajo rendimiento debido a las congestiones, retraso en la entrega de paquetes, pérdida de conexión y otros problemas que impiden una adecuada comunicación, también no se administra, ni controla de manera apropiada el acceso a Internet lo que hace que los ordenadores de todos los usuarios en la red local que deseen acceder a Internet tengan una percepción de lentitud. Los usuarios que usan el servicio de Internet generan muchas consultas a diario sin un control de tráfico lo cual pueden llegar a colapsar los servidores, ya que no existe un balanceo de conexiones. De la misma forma en ocasiones existe conflicto con la falla o caída de uno de los enlaces, no se tiene un sistema de respaldo.

En la red de la [MPP](#page-9-1) existen varias aplicaciones como Base de datos, Aplicaciones Web, etc. De los cuales los usuarios según su labor asignada requieren más ancho de

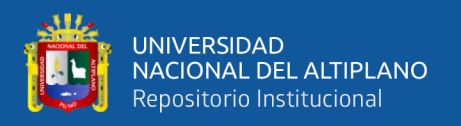

banda, ya que utilizan aplicaciones que se encuentran en los distintos tipos de sistemas gubernamentales como *[Sistema Integrado de Administración Financiera](#page-9-5)* [\(SIAF\)](#page-9-5), *[Sistema](#page-9-6) [Integrado de Gestión Administrativa](#page-9-6)* [\(SIGA\)](#page-9-6) y los mismos sistemas que brinda la [MPP](#page-9-1) como Sistema de Trámite Documentario, Sistema Integral de Administración Logística entre otros, para ello se requiere tener tiempos de respuesta rápidos con garantías de acceso a este tipo de servicios y así permitir garantizar Calidad de Servicio (Quality of Service, Qos), por consiguiente es difícil llevar una buena administración y control de los mismos.

Basándose en esto surge la necesidad de mejorar el acceso a internet aplicando en la red LAN balanceo de carga para distribuir el tráfico de forma equitativa y evitar saturación del Internet y garantizar calidad de servicio, realizando un control sobre el tráfico en la red para administrar el ancho de banda, clasificar, filtrar y aplicar prioridades en los distintos tipos de tráfico.

Finalmente, debido a la ausencia de balanceo de carga y calidad de servicio, no se lograría identificar los problemas de conexión que pueden presentarse tales como caídas de los enlaces, saturación de Internet, pérdida de paquetes, entre otros, lo cual trae como efecto pérdidas económicas y retardo en el procesamiento de requerimientos externos e internos en la denominada institución.

#### <span id="page-15-0"></span>1.2. FORMULACIÓN DEL PROBLEMA

<span id="page-15-1"></span>¿Podrá un balanceo de carga y calidad de servicio sobre dispositivos MikroTik optimizar el acceso a internet en la Municipalidad Provincial de Puno – 2019?

#### 1.3. JUSTIFICACIÓN DE LA INVESTIGACIÓN

La importancia de esta investigación va relacionada con el extensivo uso de sistemas en la nube por parte de las instituciones tanto de naturaleza privada como pública.

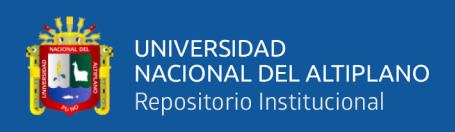

Al tener sistemas en la nube, las instituciones también acceden a contratar servicios de internet que en algunos casos terminan siendo dedicados, convencionales o mixtos de acuerdo a las facilidades económicas de cada institución.

Siendo los servicios de internet dedicados una fuente cara de conectarse a la nube, lo común suele ser combinar varios servicios de internet tanto dedicados como convencionales, y teniendo más de dos accesos a internet, en caso de que uno caiga, deja muchas veces paralizada a una fracción de la organización.

Así mismo, estos accesos a internet no tienen control alguno para poder determinar prioridades a las conexiones y paquetes más importantes, por lo que al iniciar una simple descarga con algún software gestor de descargas que suele ser de fácil acceso a cualquier persona, podría también dejar paralizada a la institución generando tiempos de respuesta altos en los sistemas que se encuentran en la nube e incluso puede presentarse pérdida de datos.

#### <span id="page-16-0"></span>1.4. OBJETIVOS DE LA INVESTIGACIÓN

#### <span id="page-16-1"></span>1.4.1. Objetivo General

Determinar en qué medida el balanceo de carga y calidad de servicio sobre dispositivos MikroTik optimiza el acceso a internet en la Municipalidad Provincial de Puno.

#### <span id="page-16-2"></span>1.4.2. Objetivos Específicos

- Reducir los tiempos de respuesta en los paquetes dirigidos a internet en la Municipalidad Provincial de Puno.
- <span id="page-16-3"></span>Reducir la pérdida de paquetes a internet en la Municipalidad Provincial de Puno.

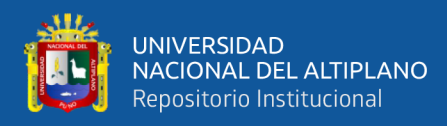

#### 1.5. LIMITACIONES DE LA INVESTIGACIÓN

La investigación se efectuó en la Municipalidad Provincial de Puno. De tal manera que se mejoró la respuesta hacia internet de la red local acorde a las necesidades de la Oficina de Tecnología Informática, siendo ordenados a las buenas prácticas y comunicación.

La investigación solo comprende los problemas que están enlazados con los equipos de red facilitados por la Oficina de Tecnología Informática, esto comprende de tres accesos a internet convencionales y un router MikroTik, dejándose de lado el acceso a internet dedicado por indicación de la institución.

<span id="page-18-0"></span>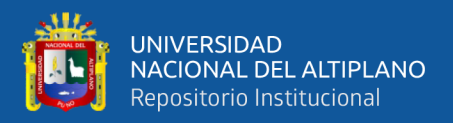

# CAPÍTULO II

### REVISIÓN DE LITERATURA

#### <span id="page-18-1"></span>2.1. ANTECEDENTES DE LA INVESTIGACIÓN

Con respecto al presente trabajo de investigación, mencionaremos los estudios previos relacionados sobre balanceo de carga como también con la calidad de servicio (QoS); al revisar la literatura correspondiente encontramos las siguientes investigaciones a nivel nacional e internacional que guardan relación con el problema planteado y con los objetivos de la investigación.

#### Internacional:

Chancosí (2017) realizó una implementación de políticas de calidad de servicio (QoS[\) para los](#page-102-0) [servid](#page-102-0)ores de SAITEL, empresa que ofrece servicios de Internet. En su objetivo general plantea implementar políticas de QoS para los servidores de la mencionada empresa orientada a mejorar el Internet para los clientes, clasificando el tráfico y marcando con etiquetas la prioridad con la que serán atendidos. La problemática del estudio fue como mejorar el servicio de Internet que brinda SAITEL, adaptando 15 políticas de calidad de servicio, debido a la circunstancia del uso de este servicio. La metodología usada fue el Histórico - Lógico, Analítico – Sintético, Inductivo - Deductivo y el método sistémico. El estudio llega a las siguientes conclusiones, que la implementación de políticas de calidad de servicio es necesario cuando los ambientes donde se implementan son de altos requerimientos, por más que el ancho de banda tienda a crecer es necesario administrarlo con el fin de democratizar su uso por usuarios y aplicaciones, el éxito en la implementación de un QoS depende de que se va a marcar y cuál es la prioridad que se debe asignar a cada puerto, protocolo o servicio.

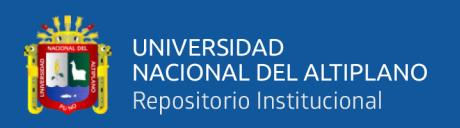

[Chancusig y Martinez](#page-102-1) [\(2012\)](#page-102-1) diseñaron e implementaron un sistema de control y balanceo de carga en routers MikroTik con calidad de servicio (QoS), para la red WLAN (Wireless Local Área Network) de los sistemas de comunicación Latacunga. El estudio tuvo como objetivo general diseñar e implementar un sistema de control, balanceo de carga en routers MikroTik con calidad de servicio (QoS), para la red WLAN de los sistemas de comunicación Latacunga. El problema se basa en que la red no alcanza la velocidad que obtienen las redes de datos cableadas y que cualquier persona con una terminal inalámbrica podía comunicarse con un punto de acceso privado. La metodología que usaron consistió en las siguientes fases: Planificación, Diseño, Instalación, Prueba y Funcionamiento. El propósito planteado fue alcanzado en su totalidad porque se realizaron las configuraciones respectivas en el router MikroTik para establecer su uso. Para la configuración del sistema utilizaron Winbox, NetBeans y Speed Test para la comprobación del ancho de banda. Llegan a la siguiente conclusión, que al aplicar balanceo de carga se limita equilibradamente el consumo de Internet a través de colas simples que pertenecen al sistema operativo RouterOS de MikroTik y es de vital importancia la distribución óptima del ancho de banda sin pérdidas de paquetes en cada uno de los usuarios.

[Morales e Ilbay](#page-105-0) [\(2012\)](#page-105-0) implementaron calidad de servicio (QoS) para gestionar el balanceo de carga del enlace a Internet en la Facultad de Administración, Finanzas e Informática. El objetivo general fue implementar calidad de servicio (QoS) y monitorear las redes para gestionar el balanceo de carga del enlace a Internet en la Facultad de Administración, Finanzas e Informática. El problema fue que la red de la mencionada Universidad no contaba con un adecuado monitoreo, clasificación de tráfico, marcación de tráfico y aplicación de políticas, lo cual ocasionaba colisiones, interferencias y provocaba que el ancho de banda no se distribuya de acuerdo a las necesidades de los usuarios. Utilizaron la metodología Top-Down porque se basa en la reutilización de equipos existentes, todo esto basado en cuatro fases: Análisis, Diseño lógico, Diseño físico y Pruebas, también sugieren encontrar elementos tecnológicos que permitan

20

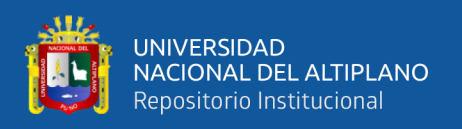

mejorar los servicios para los usuarios que se conectan a la red. Las conclusiones del estudio fueron que es muy importante desarrollar e implementar servicios de calidad dentro del Internet, así como monitorear el balanceo de carga, recomiendan utilizar los comandos SNMP para la configuración del PC como router, ya que es la manera más sencilla para ejecutar comandos y especificar el algoritmo a utilizar para el balanceo de carga, así como datos en el servidor y en los nodos de balanceo.

[Pibaque](#page-106-1) [\(2019\)](#page-106-1) en su estudio Red de datos con QoS y balanceo de carga con tecnología MikroTik para comunicar dependencias fuera delgad del Cantón Jipijapa, tuvo como objetivo general diseñar la red de datos con QoS balanceo de carga mediante la tecnología MikroTik para que comunique las dependencias fuera de GAD del cantón Jipijapa con el propósito de mejorar los procesos establecidos dentro de la comunicación en la institución. La problemática fue que la red no cuenta con balanceo de carga para facilitar la búsqueda de información. La metodología que utilizó fue deductivo, inductivo, analítico y métodos bibliográficos, los cuales sirvieron de apoyo para el desarrollo de la investigación. Concluye que se cumplió con el diseño de la red de datos en el que usaron herramientas como GNS3, VirtualBox, MikroTik RouterOs y Winbox para la configuración del balanceo de carga. También se identificaron los puntos de acceso necesarios para establecer comunicación, se establecieron los aspectos técnicos para el diseño mediante la aplicación de técnicas virtuales, se desarrolló un enrutamiento de distribución de datos entre las instancias disponibles.

[Salguero](#page-106-2) [\(2015\)](#page-106-2) realizó una administración y distribución efectiva del Internet a través de MikroTik, tuvo como objetivo general mejorar el tráfico de la red a través del balanceo y distribución del ancho de banda de las redes LAN y WiFi de la Universidad Tecnológica Israel. El problema fue la mala distribución del servicio en las terminales, así como el desbalanceo de las conexiones entrantes de los proveedores de Internet no permitieron una buena administración del ancho de banda. El método de investigación utilizado fue el inductivo - deductivo para poder definir las vulnerabilidades, necesidades que tiene la Universidad. Concluye que se implementó un router MikroTik RB 1100

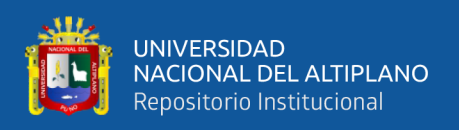

ahX2 con características suficientes para comandar las operaciones de la Universidad, el mismo fue adquirido y donado para el Data Center, también que con el balanceo de carga se puso distribuir el ancho de banda instalado y con ello mejorar el servicio que presta el Data Center a todos sus usuarios, elaboró tres manuales importantes para el buen funcionamiento y administración de los recursos del Data Center.

[Tibaduiza](#page-107-0) [\(2015\)](#page-107-0) hizo un estudio del tráfico de red por medio de un análisis estadístico de los paquetes de datos que viajan a través de los diferentes nodos y hacia cada uno de los usuarios que posee la empresa FSD S.A.S. El objetivo general fue realizar un estudio de tráfico de paquetes con ayuda de herramientas informáticas existentes, identificando la naturaleza de los distintos tipos de paquetes que conforman dicho tráfico de un análisis estadístico, con el fin de establecer o proveer potenciales fallas en el intercambio de paquetes o en la seguridad de los mismos dentro de su red. La problemática fue las empresas del departamento de Boyacá buscan un buen servicio de acceso a Internet que brinde ciertas características y que la navegación a Internet sea confiable, segura y rápida. Concluye que al estudiar los distintos modelos de gestión de datos, la mejor opción para administrar la red es MikroTik, porque cumple con todas las características y ofrece posibilidad de trabajar con un gran número de herramientas de monitoreo de red, también brinda un mayor soporte a la red.

[Londoño](#page-104-0) [\(2015\)](#page-104-0) realizó un diseño de una red para la empresa compañía comercial universal surtitodo S.A. basada en MikroTik, tuvo como objetivo general documentar el diseño de una red de datos acorde a las necesidades de la compañía comercial S.A. con la tecnología MikroTik RouterOS. La problemática fue que un solo servidor de archivos para todas las redes, presentaba mucho tráfico de datos produciendo congestión y pérdida de datos, poco control en la red interna. Concluye que al aplicar balanceo de carga se limitó equilibradamente el consumo de Internet a través de colas simples que pertenecen al sistema RouterOS de MikroTik, las políticas de seguridad permitieron salvaguardar la información garantizando la confidencialidad, integridad y disponibilidad de los datos.

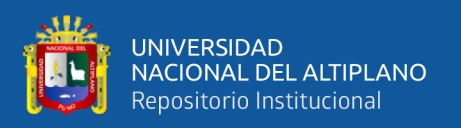

[Zamora](#page-107-1) [\(2014\)](#page-107-1) hizo una evaluación para el control de tráfico y QoS en el entorno de redes de datos mediante tecnología MikroTik, el objetivo general fue evaluar la incidencia del control de tráfico y calidad de servicio QoS en entornos de redes de datos mediante el uso de la tecnología MikroTik y el software winbox para configurar un router MikroTik. La problemática fue el ancho de banda, ya que los enlaces de datos podrían llegar a ser saturados debido a la transmisión de voz y video. Para alcanzar el objetivo propuesto utilizó el método de análisis, método de organización. Método de acción y exploratorio, método de comprobación y de observación (pre-experimental), cuasi-cuantitativa. Concluye que se realizó la evaluación del control de tráfico en los entornos de redes datos utilizando tecnología MikroTik configurando con el software Winbox, se estudió los fundamentos de control de tráfico mediante colas y calidad de servicio en los equipos que utilizan el sistema operativo RouterOS.

#### Nacional:

[Iparraguirre](#page-104-1) [\(2019\)](#page-104-1) implementó una red de datos y balanceo de carga en la Unidad de Gestión Educativa Local UGEL – Cajabamba, tuvo como objetivo general realizar la implementación de red de datos y balanceo de carga en la Unidad de Gestión Educativa Local UGEL, con la finalidad de obtener una eficiente cobertura de Internet. La problemática fue la velocidad de red e internet, no existía balanceo de carga y preferencia de sistemas en la red. La metodología utilizada fue la de Top Down para la implantación de la red de datos, la metodología del problema fue de tipo descriptiva con nivel cuantitativo y el diseño no experimental de corte transversal. Concluye que si resulta beneficioso la implementación de una red de datos y balanceo de carga en la Unidad de Gestión Educativa Local, UGEL – Cajabamba; 2019, con lo que queda demostrado que la comunicación de datos es seguro y efectivo entre las diferentes oficinas, con tiempos de respuesta más rápidos y mensajes de difusión controlados y reducidos al mínimo necesario.

[Cotache](#page-103-0) [\(2017\)](#page-103-0) realizó un diseño de la infraestructura física y gestión de red

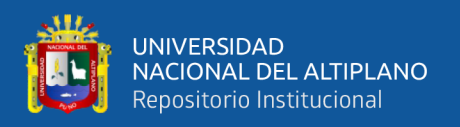

de datos en la Municipalidad Distrital de Chilca. El objetivo general fue diseñar la infraestructura física y gestión de red de datos para mejorar el servicio de la red en la Municipalidad Distrital de Chilca. La problemática fue el incremento del tendido del cableado de red por lo que se tuvo una deficiencia en el control de inventario de red y mantenimiento de los equipos, lo cual ocasionaba demoras en la transmisión de datos, pérdida de información, acceso lento en el uso de Internet entre otros. La metodología usada fue la metodología de James McCabe dada por fases y procesos necesarios para implementar una nueva red que puedan generar cambios sin dañar su estructura. Concluye que la administración del ancho de banda y restricciones de páginas web de acuerdo a los niveles de trabajo del usuario usando equipos MikroTik, optimiza el control y la calidad de servicio.

[Guerra](#page-104-2) [\(2012\)](#page-104-2) hizo un modelo de control de ancho de banda para mejorar el uso del servicio de Internet en la Escuela académica profesional de Contabilidad de la Universidad Nacional de Huancavelica, tuvo como objetivo principal diseñar un modelo para controlar el ancho de banda en la red informática de la Escuela mencionada y mejorar el Internet de los diferentes usuarios. En la investigación se utilizó la metodología de McCabe, las herramientas que utilizó fueron GNS3 para simular los distintos tipos de dispositivos que conforman la red de datos y Winbox para las configuraciones del router MikroTik. El estudio llega a las siguientes conclusiones, se encontró resultados positivos en vista que el diseño de un modelo de control de ancho de banda mediante un router MikroTik mejora el uso del servicio de Internet. La automatización de las restricciones relacionadas con el uso de Internet configuradas en un router permite un mejor y eficaz funcionamiento en la red.

[Molina](#page-105-1) [\(2012\)](#page-105-1) desarrolló una propuesta de segmentación con redes virtuales y priorización de ancho de banda con QoS para mejorar el rendimiento y seguridad de la red LAN en la Empresa Editora el Comercio Planta Norte, tuvo como objetivo principal segmentar redes de áreas locales virtuales (VLAN) y priorizar el ancho de banda con calidad de servicio (QoS) para la mejora del rendimiento de la red. El tipo de investigación

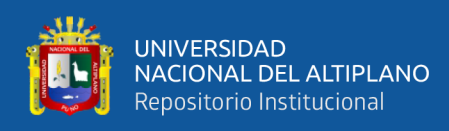

fue aplicado con diseño cuasi experimental y la metodología que utilizó fue la de Cisco Systems y concluye que implementar estrategias de QoS disminuye la latencia de la red y maximiza el uso racional de los recursos informáticos en la red LAN.

[Muñoz](#page-105-2) [\(2017\)](#page-105-2) implementó balanceo de carga de Internet con routers MikroTik en la Dirección de Red de Salud Conchucos Sur Huari, formula como objetivo principal Implementar balanceo de carga de Internet con MikroTik y cumplir con las políticas establecidas en la Dirección de Red de Salud Conchucos Sur. Para realizar el estudio se utilizó el hardware y software de MikroTik para balancear la carga de Internet a cada ordenador, aplicando políticas de bloqueo de páginas y asignando ancho de banda necesario para cada usuario. Concluye que es de vital importancia el balanceo de carga de Internet con routers MikroTik porque optimiza la carga de Internet en un número de ordenadores, balanceados por control de acceso de medios (MAC). El estudio permitió mejorar y eliminar las causas específicas a la problemática que existía para luego brindar a la institución un paquete de soluciones que cumple con los requerimientos tecnológicos de calidad.

[Ortega](#page-105-3) [\(2018\)](#page-105-3) elaboró un Sistema de Control y Balanceo de Carga, en routers MikroTik para mejorar la Calidad de Servicio (QoS) de la empresa Zona Vip ubicada en el distrito de Amarilis provincia de Huánuco. Tuvo como objetivo general implementar un sistema de control y balanceo de carga, en routers MikroTik para mejorar la calidad de servicio (QoS) de la empresa Zona Vip. La problemática fue que la red presentaba bajo rendimiento debido a las congestiones, se pierden los paquetes de datos, tramas con errores, retraso en la entrega de los paquetes de datos, variación en el retraso de los paquetes de datos y un mal funcionamiento de las aplicaciones debido a estos distintos problemas. Las herramientas utilizadas en el estudio fueron Winbox, MikroTik RouterOS y SpeedTest para la comprobación de ancho de banda. El tipo de investigación fue aplicado y la metodología consistió en un proceso de fases que son: Planificación, Diseño, Instalación y Licenciamiento, Configuración, Prueba y Funcionamiento. El estudio concluye que gracias a la aplicación se ha conseguido incrementar la calidad

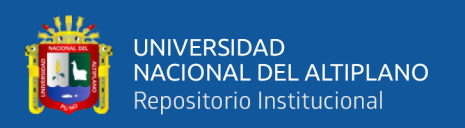

de servicio en la denominada empresa y que al aplicar balanceo de carga se limita equilibradamente el consumo de Internet a través de colas que pertenecen al sistema operativo RouterOS de MikroTik, haciendo una comparación con el pre y post test el promedio de los calificativos asciende a 13.15. Por lo que existe una mejora superior al 35

#### Investigaciones científicas sobre [QoS](#page-9-3)

[Dejano y Bellezi](#page-103-1) [\(2014\)](#page-103-1) realizaron una investigación sobre alta disponibilidad, balanceo de carga y tolerancia a fallas utilizando enrutamiento, firewall y qos avanzado en la plataforma Linux, el trabajo presenta técnicas para implementar balanceo de carga y tolerancia a fallas en múltiples enlaces de acceso a Internet, haciendo uso de enrutamiento avanzado a través de las herramientas Iproute2. Se presentan IPTables con el objetivo de proteger la red interna contra posibles ataques de intrusos y priorizar servicios y protocolos con mecanismos para soportar la provisión de QoS en la plataforma Linux. Se presentó la posibilidad de desarrollar mecanismos de control de red eficientes con herramientas simples pero muy eficientes utilizando software libre. Este modelo se aplica en algunas empresas. El sistema desarrollado presenta un excelente resultado, ya que es difícil que la red de área local no tenga conectividad a Internet, además de una mejora en el tráfico de datos, debido al balanceo de información a través de los dos enlaces.

[Siahaan](#page-106-3) *et al.* [\(2016\)](#page-106-3) en su artículo MikroTik Gestión de ancho de banda para obtener la prosperidad prevalente de los usuarios. Una red que tiene varios clientes requiere de un mecanismo de ajuste de ancho de banda para evitar que el ancho de banda llegue al límite, es necesario limitar el ancho de banda con MikroTik, la limitación de ancho de banda es importante para promover fiabilidad y prosperidad en los usuarios. Concluyen que el uso de MikroTik en la gestión del tráfico de red aumenta la prosperidad del usuario, cada usuario puede usar cuotas de manera efectiva y eficiente. Los requisitos de hardware son necesarios para la instalación. MikroTik aumenta la distribución funcional del ancho de banda a los clientes para que sea más equitativa.

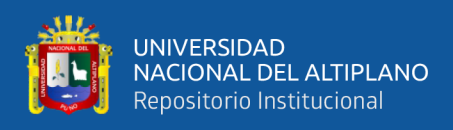

Todas las computadoras pueden usar Internet de manera estable a pesar de que todas las computadoras usan Internet al mismo tiempo. El administrador tiene la tarea más fácil de controlar el ancho de banda usando MikroTik.

[Hidayat](#page-104-3) [\(2018\)](#page-104-3) en su artículo realizó un análisis de comparación de técnicas de filtrado en routers MikroTik de diversas maneras, como la técnica de lista de direcciones, Proxy web, Mangle y DNS estático. Las técnicas de filtro bloquearon con éxito youtube.com y facebook.com con diferentes salidas de filtro. Con la tecnología MikroTik se puede decir que el bloqueo es fácil, rápido y variado, por lo que el administrador de la red no tendrá por qué preocuparse.

[Lukman](#page-105-4) *et al.* [\(2019\)](#page-105-4) en su artículo Gestión de ancho de banda mediante el método Hierarchical Token Bucket (HTB), implementan el método HTB dividiendo el ancho de banda en varias clases, donde hay dos clases principales, padre e hijo, este método permite al administrador dividir el ancho de banda en función de ancho de banda solicitado por el usuario. Usando este método la conectividad de la red se vuelve más estable porque controla el ancho de banda del usuario.

#### <span id="page-26-0"></span>2.2. MARCO TEÓRICO

#### <span id="page-26-1"></span>2.2.1. Redes de computadoras

Es un conjunto de objetos conectados entre sí que comparten cierta información. Están conectados por enlaces de un medio físico. Un nodo puede ser una computadora, una impresora o cualquier otro dispositivo capaz de enviar y recibir datos generados por otros nodos en la red [\(Behrouz, 2002\)](#page-102-2).

Según [\(Tanenbaum, 2003\)](#page-107-2), es un grupo de equipos enlazados entre sí, con el fin de enviar y recibir información, datos y recursos a distancia; también procurar que dicha información sea segura, esté siempre disponible y por supuesto sea cada vez más rápida y económica.

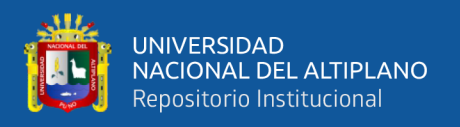

Cómo una definición más actualizada se define como dos o más dispositivos informáticos y se comunican entre sí, ya sea por cable o por conexión inalámbrica. Para finalizar, las redes de computadoras se utilizan para compartir recursos como impresoras y archivos.

<span id="page-27-1"></span>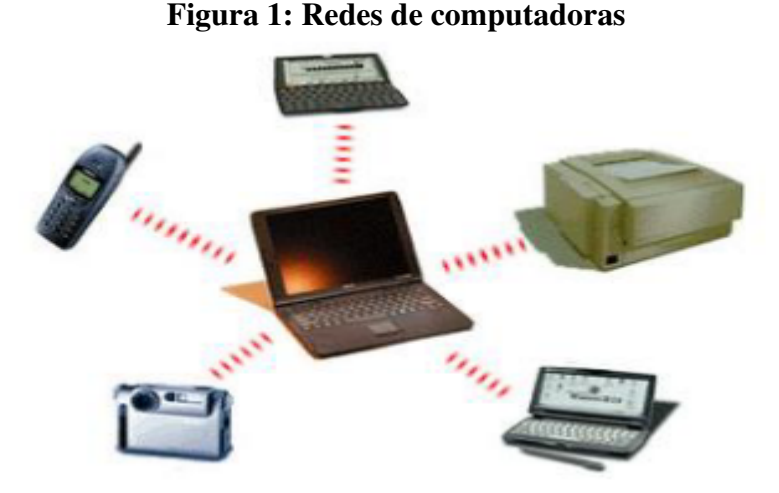

Fuente: [Tanenbaum](#page-107-2) [\(2003\)](#page-107-2)

#### <span id="page-27-0"></span>2.2.2. Tipos de redes

Se dividen en varios tipos, a saber, LAN (Local Área Network), MAN (Metropolitan Área Network) y WAN (Wide Área Network).

#### 2.2.2.1. Red de área local (LAN)

Una red de área local (LAN) es un conjunto de computadoras y dispositivos conectados y diseñados para un área geográfica limitado, como un edificio o campus [\(Rouse, 2016\)](#page-106-4). Generalmente se utiliza para compartir recursos comunes, como datos o aplicaciones, la mayoría de las redes LAN en la actualidad están asociadas con redes de área amplia (WAN) o Internet [\(Dordoigne y Atelin, 2016\)](#page-103-2). El mercado LAN ha examinado varias tecnologías como Ethernet, Token Bus, Token Ring, Interfaz de datos distribuida por fibra (FDDI) y ATM LAN. Algunas de estas tecnologías han sobrevivido,

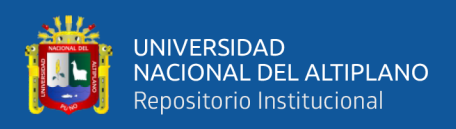

pero Ethernet hasta ahora ha sido la tecnología prevalente.

Están restringidas en tamaño, esto quiere decir que el tiempo de transmisión resulta ineficiente. Suelen emplear tecnología de difusión mediante un cable sencillo al que están interconectados todos los ordenadores. Operan a velocidades entre 10 y 100 Mbps, tienen bajo retardo y experimentan pocos errores [\(Toranzo y Rivas, 2017\)](#page-107-3).

Por lo mencionado anteriormente podemos concluir que son dos o más computadoras que están conectadas entre sí en un área local. La implementación de una LAN generalmente se encuentra en la vida diaria, como la red en el hogar, las empresas y las agencias gubernamentales. Las velocidades de transmisión de datos varían de 10 Mbps (Megabits por segundo) a 1 Gbps (Gigabits por segundo) con medios de transmisión tanto cableados como inalámbricos. El ejemplo de topología LAN se puede ver en la Figura [2.](#page-28-1)

<span id="page-28-1"></span>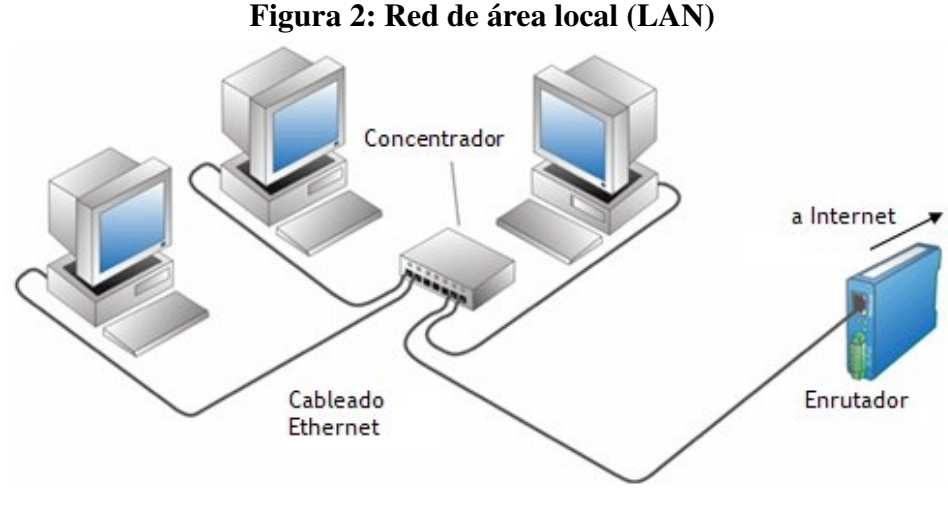

<span id="page-28-0"></span>Fuente: [Suárez](#page-107-4) [\(2016\)](#page-107-4)

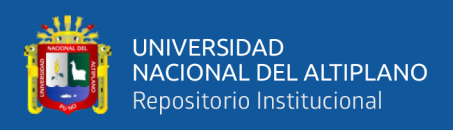

#### 2.2.3. Direccionamiento IPv4

#### 2.2.3.1. Dirección IP

Una dirección IP es un número asignado a cada aparato conectado a Internet que permite identificar el destino del tráfico por la web en todo el mundo. [\(Castillo, 2016,](#page-102-3) p.26)

La dirección IP es un número único que identifica a una computadora o dispositivo conectado a una red que se comunica a través del protocolo de redes TCP/IP, este se relaciona automáticamente como el protocolo sobre el que funciona la red Internet [\(Morales y Ruchi, 2010,](#page-105-5) p.12).

Las computadoras no podrán comunicarse entre sí sin una dirección clara; es decir la dirección IP, en vista que es una dirección que contiene números y el servidor la proporciona a una computadora. Una red no debe tener la misma dirección IP porque puede causar errores en la comunicación de datos.

#### 2.2.3.2. Encabezado del IPv4

IPv4 (Protocolo de Internet 4) es la asignación de una dirección IP en una red que utiliza una computadora IP versión de 32 bits de largo con cada segmento de 8 bits. El valor de IPv4 es 0-255 con cada segmento separado por un punto. Existen varias clases, véase Tabla [1.](#page-30-2)

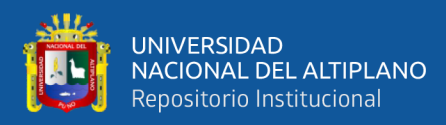

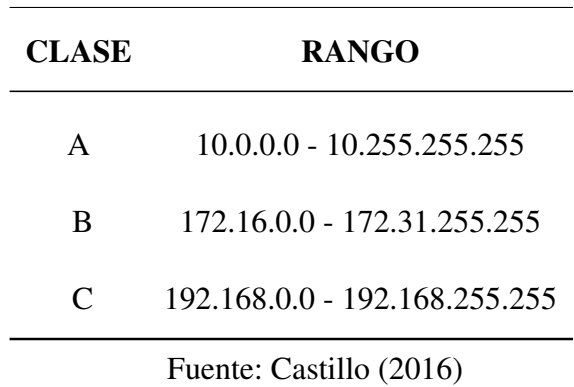

<span id="page-30-2"></span>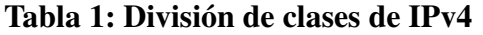

El direccionamiento IPv4 presenta el siguiente formato:

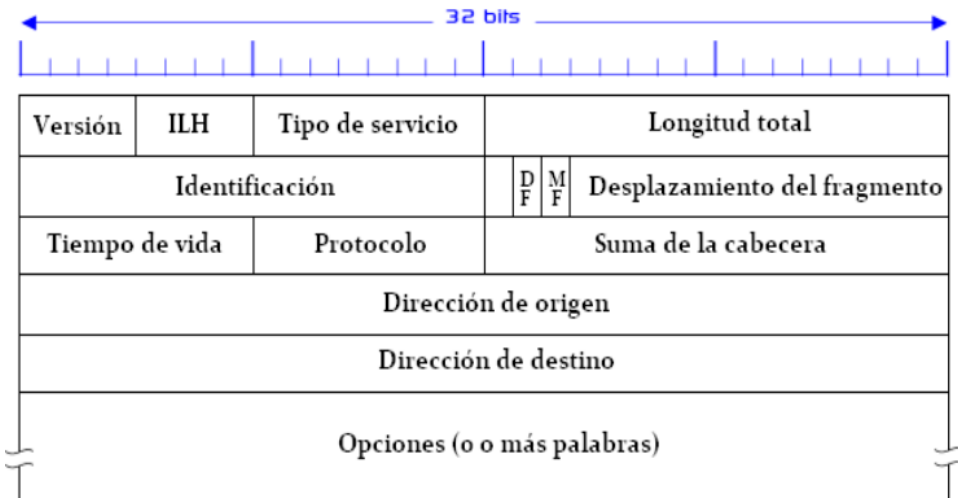

#### <span id="page-30-1"></span>Figura 3: Estructura del encabezado IPv4

Fuente: [Morales y Ruchi](#page-105-5) [\(2010\)](#page-105-5).

#### <span id="page-30-0"></span>2.2.4. Modelo OSI

El modelo básico de referencia [OSI](#page-9-7) (Interconexión de Sistemas Abiertos), o simplemente modelo [OSI,](#page-9-7) afronta el problema de las comunicaciones de datos y las redes informáticas dividiéndolo en niveles. Cada participante de la comunicación incorpora como mínimo uno de los mismos y los equipos terminales los incorporan todos [\(Íñigo](#page-108-0) *et [al.](#page-108-0)*, [2008,](#page-108-0) p.50).

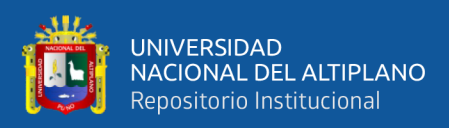

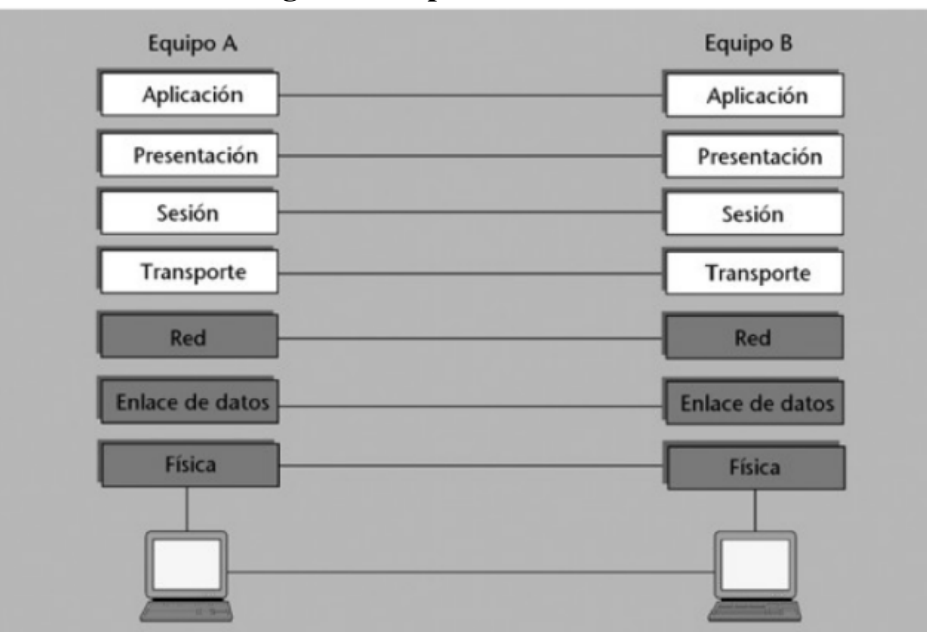

<span id="page-31-0"></span>Figura 4: Capas del modelo OSI

Fuente: [Íñigo](#page-108-0) *et al.* [\(2008\)](#page-108-0)

#### 2.2.4.1. Los siete niveles del modelo [OSI](#page-9-7)

El modelo OSI, es un estándar en comunicación que describe cómo se puede transmitir la información de una computadora a otra y consta de siete niveles divididos de la siguiente manera:

#### 2.2.4.1.1. Nivel Físico

El nivel físico se encarga de las tareas de transmisión física de las señales eléctricas (o electromagnéticas) entre los diferentes sistemas. Las limitaciones del nivel físico (equipos de transmisión y recepción, medios de transmisión, amplificadores, etc.) imponen otras al resto del sistema: por un lado, limitan la velocidad de transmisión (en bits por segundo) y por otro, hacen aparecer una probabilidad de error, el porcentaje de bits erróneos que llegan al destino [\(Íñigo](#page-108-0) *et al.*, [2008,](#page-108-0) p.53).

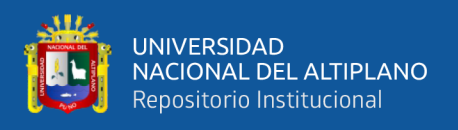

#### 2.2.4.1.2. Nivel de enlace

El nivel de enlace proporciona un servicio similar al nivel físico, mejorando las características de fiabilidad de la transmisión. Añade bits adicionales a los que forman el mensaje para poder detectar errores de transmisión en el mismo y poder pedir su retransmisión. Para ello es preciso conferir una estructura a los bits: se agrupan en bloques denominados tramas que contienen los bits de mensaje, los bits añadidos para detectar errores y diferentes campos de control, tales como el número de trama [\(Íñigo](#page-108-0) *et al.*, [2008,](#page-108-0) p.54).

#### 2.2.4.1.3. Nivel de red

En el nivel de red se distingue entre estaciones terminales y nodos de conmutación [\(Íñigo](#page-108-0) *[et al.](#page-108-0)*, [2008,](#page-108-0) p.55).

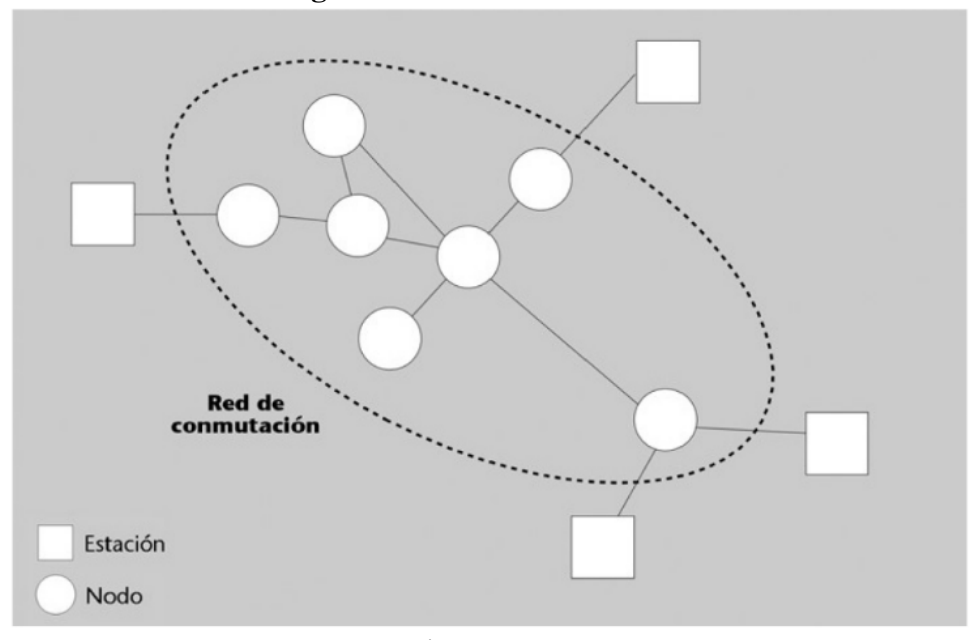

<span id="page-32-0"></span>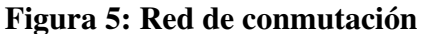

Fuente: [Íñigo](#page-108-0) *et al.* [\(2008\)](#page-108-0).

Los nodos de conmutación disponen de diferentes enlaces hacia otros nodos o hacia terminales y son los que permiten que los paquetes viajen por la red desde una estación terminal a otra. Existen dos tipos de redes de conmutación de paquetes:

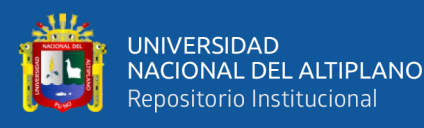

- Redes que funcionan en modo datagrama. Podríamos decir que este tipo de redes son las básicas, puesto que incorporan la funcionalidad mínima para que un grupo de nodos y de terminales interconectados puedan hacer pasar información de un punto a otro. El problema de las redes en modo datagrama radica en la dificultad de garantizar la entrega correcta y completa de la información, puesto que los diferentes paquetes que forman la transmisión no mantienen un vínculo conocido por la red. Los paquetes pueden llegar fuera de orden, duplicados o incluso se pueden perder sin que la red pueda hacer gran cosa al respecto. Se deja al terminal receptor la responsabilidad de restaurar los posibles daños que haya tenido el paquete durante la transmisión.
- Redes que funcionan en modo circuito virtual. Estas redes pueden garantizar que la entrega de los paquetes sea correcta y completa y lo hacen aportando el concepto de conexión propio de las redes de conmutación de circuitos. El circuito virtual permite agrupar los paquetes relacionados de manera que el receptor los recibe correctamente sin problemas de orden, pérdida o duplicación [\(Íñigo](#page-108-0) *et al.*, [2008,](#page-108-0) p.56).

La asignación de direcciones (addressing) es uno de los conceptos básicos del nivel de red. Permite a la red como sistema distribuido pero único, decidir cuál de los múltiples terminales es el destinatario final [\(Íñigo](#page-108-0) *et al.*, [2008,](#page-108-0) p.56). El encaminamiento (routing) constituye el procedimiento que permite a este sistema distribuido conducir la información por los diferentes nodos de origen a destino, minimizando el trayecto, el tiempo de tránsito y optimizando recursos [\(Íñigo](#page-108-0) *et al.*, [2008,](#page-108-0) p.56).

#### 2.2.4.1.4. Nivel de transporte

El nivel de transporte permite una conexión fiable sobre cualquier tipo de red (fiable o no). En las redes de conmutación de paquetes en modo datagrama es donde este nivel se muestra más importante, puesto que es el responsable de controlar las posibles deficiencias de las transmisiones [\(Íñigo](#page-108-0) *et al.*, [2008,](#page-108-0) p.56).

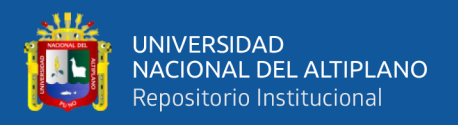

#### 2.2.4.1.5. Nivel de sesión, presentación y aplicación

Estos tres niveles se suelen explicar de manera conjunta, puesto que existen pocos ejemplos prácticos de protocolos de sesión y de presentación; asimismo la arquitectura Internet delega todos los trabajos por encima de transporte a la aplicación. No obstante, en el modelo OSI están definidos como tres niveles diferentes e independientes, con atribuciones propias [\(Íñigo](#page-108-0) *et al.*, [2008,](#page-108-0) p.57).

#### <span id="page-34-0"></span>2.2.5. Balanceo de carga

Es la técnica usada para compartir el trabajo a realizar entre varios procesos, ordenadores, discos u otros recursos, está íntimamente ligado a los sistemas de multiprocesamiento o que hacen uso de más de una unidad de procesamiento para realizar labores útiles. El balanceo de carga se mantiene gracias a un algoritmo que divide de manera más equitativa posible el trabajo para evitar, los denominados cuellos de botella [\(Ferrer, 2014\)](#page-103-3).

Al respecto [Cáceres](#page-103-4) [\(2012\)](#page-103-4), menciona que el balanceo de carga es el término usado para describir la distribución de tareas, trabajo, procesos entre elementos que lo ejecutan. En redes de datos, el balanceo de carga consiste en distribuir la transmisión de mensajes entre varios caminos con el fin de reducir niveles de consumo de ancho de banda. En servicios Web, el balanceo de carga consiste en utilizar dos o más servidores con configuraciones replicadas capaces de realizar el mismo tipo de trabajo, de modo que un balanceador se ocupa de dirigir el tráfico entrante hacia uno de los servidores disponibles.

Un balanceador de carga es un dispositivo de hardware o software que se pone al frente de un conjunto de servidores que atienden una aplicación y tal como su nombre lo indica, asigna o balancea las solicitudes que llegan de los clientes a los servidores usando algún algoritmo, permitiendo conectar hasta cuatro líneas de internet simultáneamente, con esto podemos aumentar virtualmente el ancho de banda de nuestro

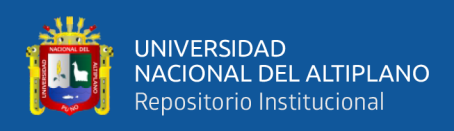

servicio, distribuyendo las conexiones de los diferentes puertos de los equipos a través de las diferentes línea de internet que tendremos conectadas al router, es completamente configurable y administrable, el cual asegura que un servidor no se vea sobrecargado por una afluencia de tráfico [\(Barrera, 2009;](#page-102-4) [Chancusig y Martinez, 2012,](#page-102-1) p.29).

El balanceo de carga es una técnica utilizada para distribuir las peticiones entre varios servidores de tal forma que todos los servidores respondan el mismo número de peticiones [\(De Pablos](#page-103-5) *et al.*, [2004,](#page-103-5) p.195).

Así mismo [Kermia y Sorel](#page-104-4) [\(2008\)](#page-104-4), sostienen que un balanceo de carga es básicamente un dispositivo de hardware o software que se pone frente a un conjunto de hosts que sirven a una aplicación y asigna o equilibra las solicitudes que llegan de los clientes a los hosts usando algún algoritmo. Las soluciones de balanceo de carga permiten dividir las tareas que tendrían que soportar una sola máquina para maximizar las capacidades de procesamiento de datos y ejecución de tareas.

Se entiende por balanceo de carga como un proceso donde se distribuye tráfico por dos o más enlaces de Internet, utilizando algún método de balanceo. No se balancea el consumo de tráfico y literalmente no es la suma de enlaces, particularmente se balancea el número de conexiones entre los enlaces disponibles [Teixeira](#page-107-5) [\(2016\)](#page-107-5). Para [Colobran](#page-103-6) *et [al.](#page-103-6)* [\(2008\)](#page-103-6) el balanceo se puede implementar por hardware, software o una combinación de los dos.

Por otro lado para [Morales e Ilbay](#page-105-0) [\(2012\)](#page-105-0) es la manera en que las solicitudes de Internet son divididas sobre un conjunto de servidores. Sirve para compartir la carga que genera la red y que todo el tráfico de sus usuarios sea equilibrado. El balanceo de carga ofrece minimizar los tiempos de respuesta, maximizar el rendimiento y evitar sobrecarga, esto quiere decir que incrementa la velocidad de acceso del usuario y mejora la fiabilidad del sistema con tolerancia a fallos.

Según manifiesta [Verón](#page-107-6) [\(2010\)](#page-107-6) el balanceo de carga prioriza y limita el tráfico, maximiza el uso de recursos de ancho de banda, evita los picos de tráfico que consume
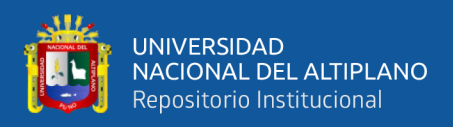

el ancho de banda, aplica igualdad entre los usuarios. Se puede implementar en empresas que tienen al menos dos conexiones de internet.

[Megis y Riyadi](#page-105-0) [\(2010\)](#page-105-0) explican que es la capacidad de un router para distribuir tráfico a través de todos los puertos de red que están ubicados a la misma distancia de la dirección, garantiza que todos los recursos del sistema se utilicen de manera óptima. El balanceo de carga es un proceso de uso de múltiples conexiones a Internet para distribuir el tráfico de Internet proporcionalmente a todas las conexiones. Esta distribución puede ser simétrica y asimétrica dependiendo de las capacidades del dispositivo. Esto es útil cuando la necesidad de ancho de banda excede la capacidad de un dispositivo de Internet [\(Discher, 2012\)](#page-103-0). La asignación de ancho de banda enfatiza la cantidad de recursos de Internet que se deben asignar a todos los usuarios para que se pueda decir que el uso del ancho de banda es justo y eficiente [\(Christanto y Priyanto, 2019\)](#page-102-0).

[Discher](#page-103-0) [\(2012\)](#page-103-0) menciona que el balanceo de carga es un proceso de utilización de múltiples conexiones a Internet de una manera que distribuye proporcionalmente el tráfico de Internet entre todas las conexiones. Puede ser simétrico o asimétrico y es útil si un host de la red tiene mayores requisitos de ancho de banda que una sola conexión podría satisfacer.

[Escalante](#page-103-1) [\(2017\)](#page-103-1) explica que el balanceo de carga es un método que tiene por objetivo distribuir el tráfico a través de múltiples enlaces para obtener una mejor utilización de recursos, ayuda a optimizar el rendimiento, minimizar los tiempos de respuesta, y evitar la sobrecarga de un único recurso. Para lograr confiabilidad y disponibilidad a través de redundancia. El balanceo de carga es sumamente útil donde existen enlaces de comunicación redundantes, ya que todos los enlaces se pueden utilizar al mismo tiempo. Al utilizar múltiples enlaces de forma simultánea, se incrementa la disponibilidad del ancho de banda. De esta forma se evita la congestión o saturación de la red en un solo enlace.

En conclusión en cuanto a su definición el balanceo de carga es la distribución

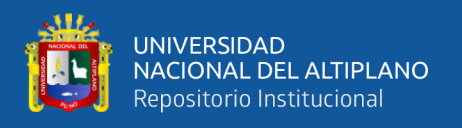

de cargas que trabajan para producir una salida equitativa. En una red informática, es una técnica para dividir la carga de la red a través de varios enlaces de red. Aumenta el rendimiento, mejora el tiempo de respuesta y evita congestión en la red. La topología de balanceo de carga se muestra en la figura [6.](#page-37-0)

<span id="page-37-0"></span>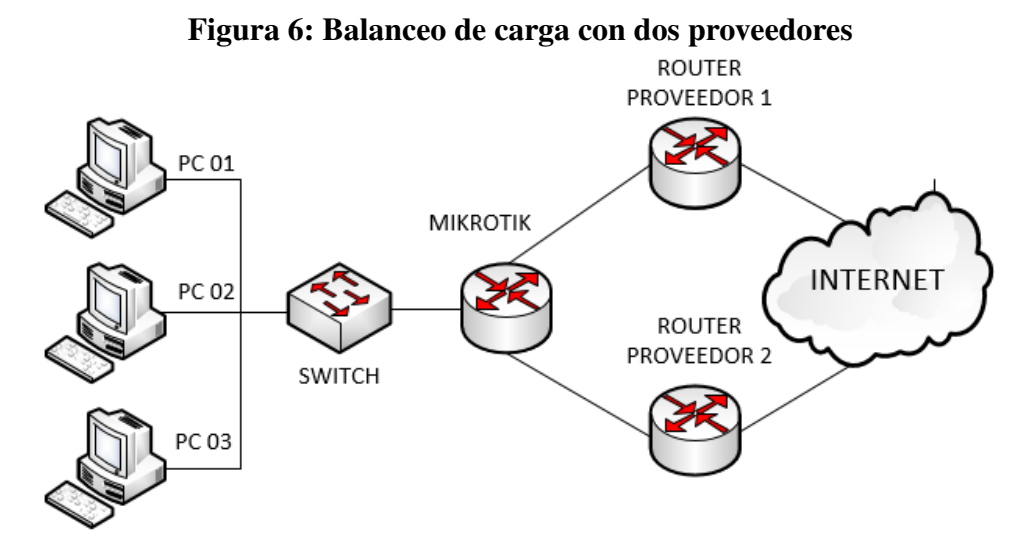

Elaborado por el equipo de trabajo.

Con un concepto simple, un balanceo de carga entre el usuario y servidor como se muestra en la Figura [6](#page-37-0) ordena el tráfico entrante y lo divide en solicitudes individuales, luego determina que servidor recibe la solicitud. Un sistema de balanceo de carga comprende regularmente un divisor de tráfico y múltiples enlaces de salida [\(Huerta](#page-104-0) *et [al.](#page-104-0)*, [2004\)](#page-104-0). Ver modelo de referencia en la Figura [7.](#page-38-0)

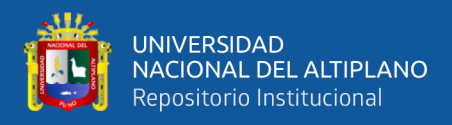

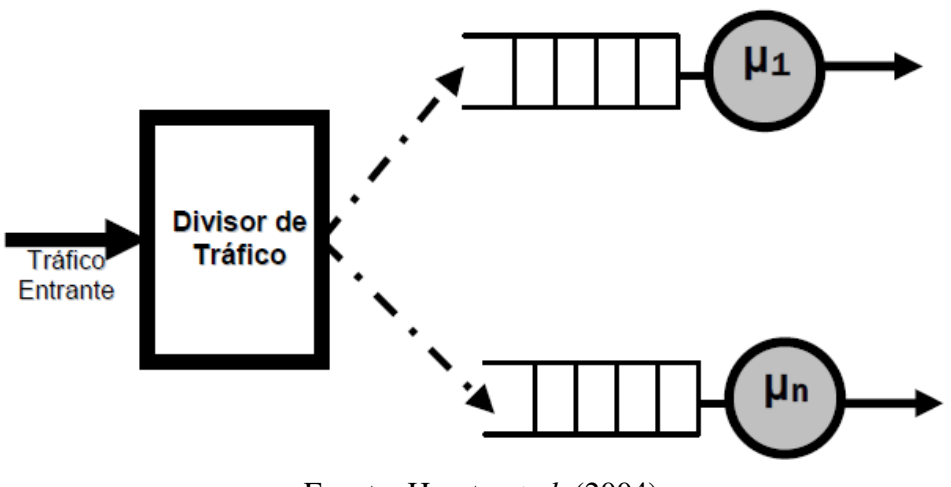

<span id="page-38-0"></span>Figura 7: Modelo de referencia para balanceo de carga

Fuente: [Huerta](#page-104-0) *et al.* [\(2004\)](#page-104-0)

Algunas de las ventajas de implementar balanceo de carga incluye:

- a) Escalabilidad, cuando la carga del sistema aumenta, se puede realizar cambios en el sistema para sobreponer la carga de acuerdo con las necesidades.
- b) Alta disponibilidad, el balanceo de carga supervisa continuamente el servidor. Si un servidor cae, el balanceo de carga detiene la solicitud a ese servidor y lo multiplica por otro servidor.
- c) Capacidad de administración, se organiza fácilmente aunque la infraestructura esté físicamente muy grande.
- d) Seguridad, para todo tráfico que pasa por el balanceo de carga, las reglas de seguridad se pueden implementar fácilmente. Con la red privada utilizada para los servidores, no se accederá a la dirección IP directamente desde fuera de la infraestructura.

## 2.2.5.1. Métodos de balanceo de carga con RouterOS

En RouterOS el balanceo de carga se puede realizar por paquete (Per-Packet) o por conexión (Per-Connection). La Tabla [2](#page-39-0) muestra los distintos métodos de balanceo carga

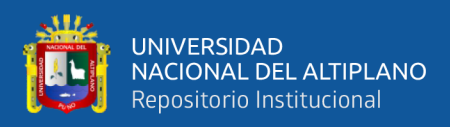

#### [MikroTik Documentation Wiki](#page-105-1) [\(2019\)](#page-105-1).

Por paquete, una solución que se puede usar es dividir los paquetes directamente uno por uno. Sin embargo esta solución es inutilizable para nuestros propósitos debido a las distintas duraciones de transferencia a Internet y diferentes latencias, los paquetes llegarían al destino fuera de servicio causando problemas de conexión TCP.

Por conexión, en este enfoque se agrupa el tráfico de paquetes en grupos y enviarlos de la misma manera. Esto evita el problema de romper la conexión y la principal ventaja es una distribución muy equilibrada inclusive en pequeñas redes por ejemplo una red con un solo usuario.

<span id="page-39-0"></span>

| <b>Método</b>           | Por Conexión Por Paquete |                |
|-------------------------|--------------------------|----------------|
| <b>Firewall Marking</b> | Si                       | Si             |
| <b>ECMP</b>             | Si                       | No             |
| <b>PCC</b>              | Si                       | No             |
| <b>NTH</b>              | Si                       | Si             |
| Bonding                 | N <sub>0</sub>           | Si             |
| <b>OSPF</b>             | Si                       | N <sub>0</sub> |
| BGP                     | Si                       | N <sub>0</sub> |

Tabla 2: Métodos de balanceo de carga por paquete y conexión

[MikroTik Documentation Wiki](#page-105-1) [\(2019\)](#page-105-1)

El trabajo del balanceo de carga se interpreta como un desvío de corriente, se puede describir como una carretera con un vehículo. Funciona al desviar el flujo del vehículo hacia otros carriles para que no haya acumulación en una carretera, de modo que la carga se equilibre de manera uniforme.

Existen varios métodos para llevar a cabo el balanceo de carga, estos métodos son:

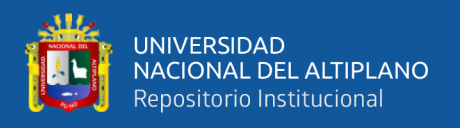

a) ECMP (Equal Cost Multi Path), es una selección alternativa de rutas de salida en la puerta de enlace. Por ejemplo, si hay dos puertas de enlace, pasará ambas puertas de enlace con la misma carga en cada puerta de enlace. Sin embargo existen problemas con el DNS, ya que no se puede hacer ninguna configuración avanzada y la conexión HTTPS puede romperse [\(Christanto y Priyanto, 2019\)](#page-102-0).

Este es un tipo de balanceo de carga que se utiliza más en enrutamiento de redes internas favoreciendo a la alta disponibilidad y el incremento de ancho de banda.

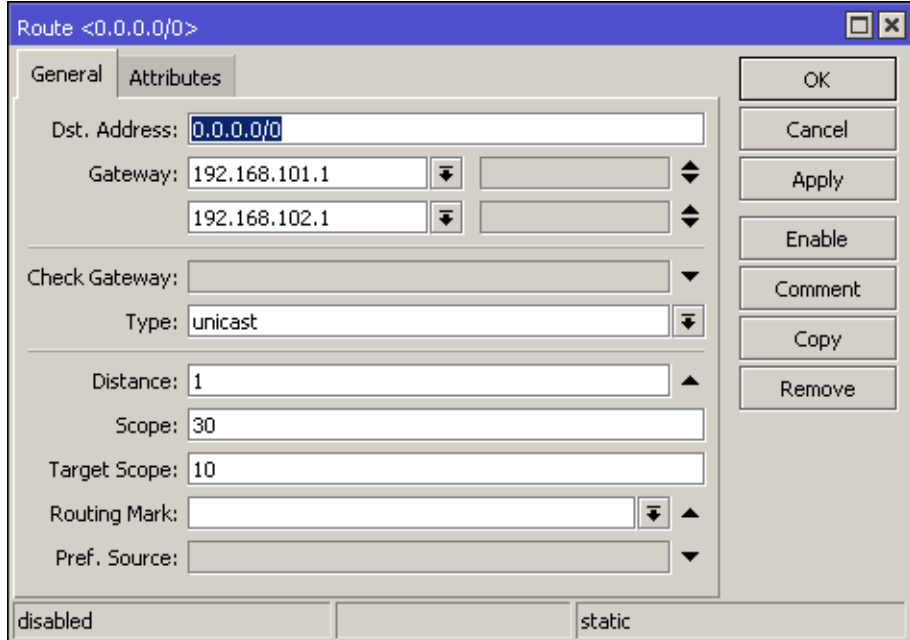

Figura 8: Balanceo de carga ECMP en RouterOS

Elaborado por el equipo de trabajo.

b) Nth (eNésimo Paquete), es un método de balanceo de carga que forma una serie determinada, que luego se utilizará como un sistema de colas dentro del firewall de mangle. Este método selecciona el ítem en la posición N de una secuencia, donde los paquetes de datos entrantes se marcan como una variable N en el tipo de datos enteros. El valor entero es el número de grupos que se pueden formar, por lo que si se quiere dividir la carga en dos grupos, cada uno será el valor dos. Mientras el paquete que entra se conocerá como paquete uno, dos, tres y así sucesivamente [Christanto y Priyanto](#page-102-0) [\(2019\)](#page-102-0).

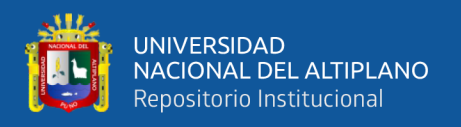

Las conexiones de balanceo de carga que utilizan múltiples puertas de enlace se denominan método round robin porque la carga se divide secuencialmente y en rotación de una puerta de enlace a otra, por lo tanto, las puertas de enlace que se utilizan son siempre alternas y no aleatorias.

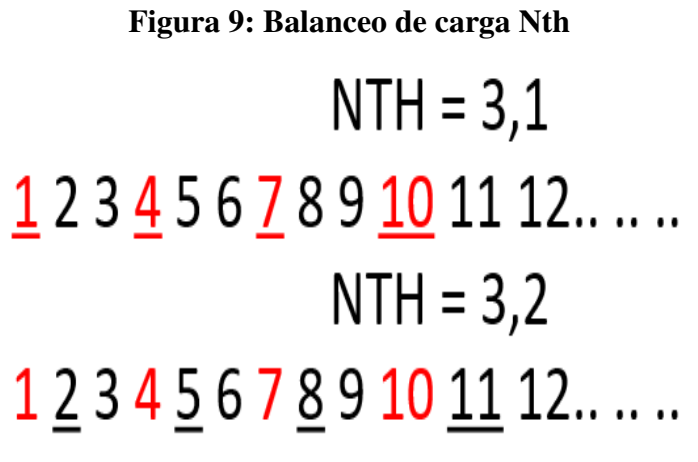

Elaborado por el equipo de trabajo.

c) PCC (Per Connection Classifier), [Discher](#page-103-0) [\(2012\)](#page-103-0) deduce que el clasificador por conexión (PCC) es un método que agrupa el tráfico de conexión a los enrutadores en grupos. Esta agrupación se puede distinguir por src-address, dst-address, src-port y o dst-port. MikroTik recordará la ruta de acceso que se pasó al comienzo del tráfico de conexión. Para que los paquetes de datos posteriores que aún están relacionados se pasen a la misma ruta de acceso que el paquete de datos anterior que se ha enviado. La ventaja de este método es que puede especificar una puerta de enlace para cada paquete de datos que todavía está asociado con los datos que se pasaron previamente en una de las puertas de enlace. El inconveniente es el riesgo de sobrecarga en una de las puertas de enlace causada por acceder al mismo sitio.

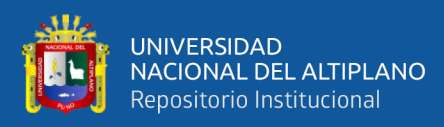

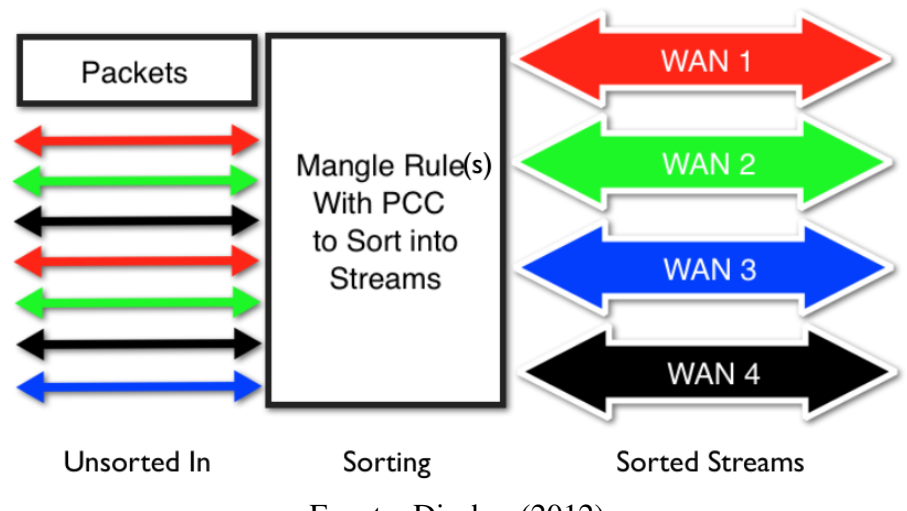

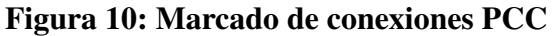

Fuente: [Discher](#page-103-0) [\(2012\)](#page-103-0)

Considerando lo anteriormente expuesto vemos que PCC es un método en el que el tráfico de conexión a un enrutador se divide en grupos. Este método de agrupación se ve desde la dirección src, la dirección dst, el puerto src o el puerto dst. La información sobre el enlace de la puerta de enlace será almacenada por el enrutador donde se encuentran los paquetes a quien tenga un paquete con los datos del paquete anterior se le pasará la misma ruta de acceso.

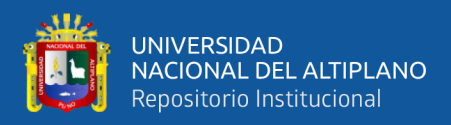

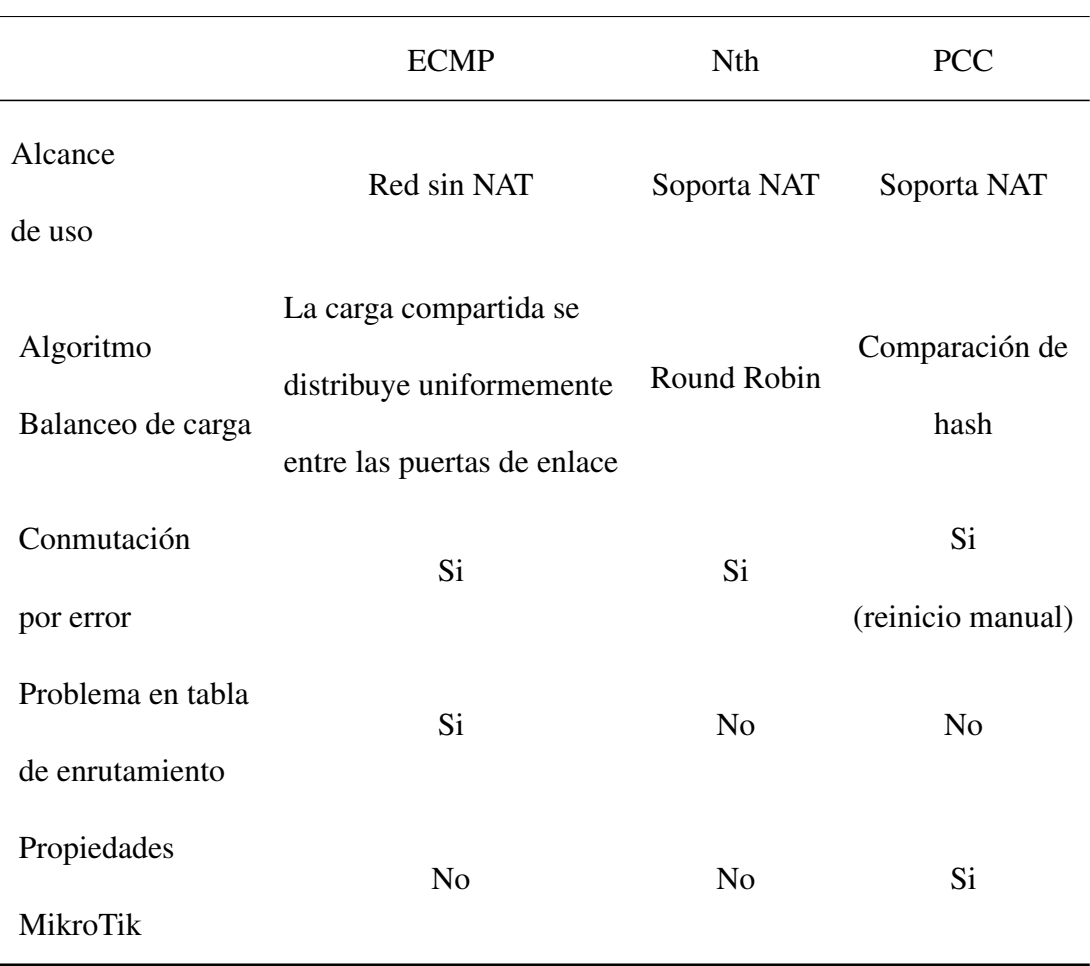

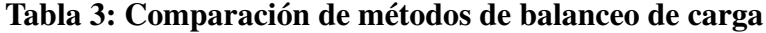

Elaborado por el equipo de trabajo.

## 2.2.6. Calidad de servicio (QoS)

La Calidad de servicio (QoS, Quality of Service); es un conjunto de requisitos de asistencia que la red debe cumplir para asegurar un nivel de servicio adecuado para la transmisión de los datos los cuales se basan en estándares de funcionalidad QoS, que permite que los programas en tiempo real optimicen el uso del ancho de banda de la red, asegurando cierto nivel de garantía de recursos de red suficientes, ofrece a una red compartida un nivel de servicio similar al de una red dedicada, una garantía de [QoS](#page-9-0) indica un nivel de servicio que permite que un programa transmita datos a una velocidad especificada y los entregue en un periodo de tiempo dado, como objetivo consigue un

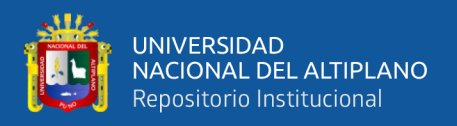

sistema de entrega garantizada del tráfico de la red, como los paquetes de protocolo internet (IP) [\(Chancusig y Martinez, 2012,](#page-102-1) p.30).

De acuerdo con [Dejano y Bellezi](#page-103-2) [\(2014\)](#page-103-2), la calidad de servicio (QoS) es una técnica para administrar el ancho de banda, el retraso, el jitter y la pérdida de paquetes del flujo en la red. El propósito del mecanismo de QoS es influir al menos uno de los cuatro parámetros básicos de QoS que se han determinado. QoS está diseñado para ayudar a los usuarios finales (clientes) a ser más productivos asegurando que obtengan un rendimiento confiable de las aplicaciones basadas en red.

La calidad de servicio (QoS) es un método para medir qué tan bien es una red y es un intento de definir las características y la naturaleza de un servicio. Los parámetros de QoS observados en este estudio son los parámetros de retraso (Delay), rendimiento (Throughput), pérdida de paquetes (Packet loss) y fluctuación (Jitter). El propósito de QoS es satisfacer las necesidades de diferentes servicios, que utilizan la misma infraestructura. Esta función de calidad de servicio (QoS) puede hacer que el ancho de banda, la latencia y la fluctuación sean predecibles y se adapten a las necesidades de las aplicaciones utilizadas en la red [Sugeng](#page-107-0) *et al.* [\(2015\)](#page-107-0).

Los siguientes son algunos parámetros de QoS que se utilizan para medir el rendimiento de la red:

a) Delay, el delay o retardo se define como el tiempo requerido por un paquete de datos para llegar a su destino. Puede verse afectado por la distancia, los medios físicos, la congestión o también por un largo tiempo de procesamiento. Supongamos que un paquete se envía en los segundos 1, 2 y 3, y llega al destino en los segundos 21, 22 y 23, luego todos estos paquetes tienen el mismo retraso de 20. El retardo es el tiempo de retraso de un paquete causado por el proceso de transmisión de un punto a otro destino [\(Iswadi](#page-104-1) *et al.*, [2019\)](#page-104-1).

Para el promedio retraso en la red, se puede calcular utilizando la siguiente

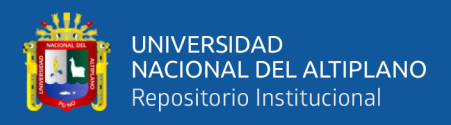

ecuación:

<span id="page-45-0"></span> $Retardo =$ T otal Retardo Total Paquetes Recibidos

La Tabla [4](#page-45-0) muestra las categorías y cantidades de retraso.

| Categoría de retraso | Delay (ms)                        | Índice |
|----------------------|-----------------------------------|--------|
| Muy Bueno            | 150                               | 4      |
| <b>Bueno</b>         | $150 \text{ ms} - 300 \text{ ms}$ | 3      |
| Medio                | $300 \text{ ms} - 450 \text{ ms}$ | 2      |
| Malo                 | >450                              |        |
|                      | 1008)                             |        |

Tabla 4: Requerimientos de retraso de red

[ETSI](#page-103-3) [\(1998\)](#page-103-3)

Según [Rasna y Ashari](#page-106-0) [\(2019\)](#page-106-0), la categoría de latencia es "muy buena"si el retardo es <150 ms, "buena"si el retardo es de 150 ms a 300 ms, "malo"si el retardo es >450 ms.

b) Throughput, desde la posición de [Hafiz](#page-104-2) *et al.* [\(2019\)](#page-104-2); el Throughput o rendimiento se conoce como la capacidad real de una ruta de red para transmitir datos. También se puede interpretar como la velocidad real, diferente del ancho de banda que se ha determinado o fijado, el rendimiento en sí mismo es más dinámico porque depende del tráfico en curso.

El rendimiento es la velocidad o tasa de transferencia de datos efectiva, que se mide en bps (bits por segundo). El rendimiento es el número total de llegadas de paquetes exitosas observadas en el destino durante un cierto intervalo de tiempo dividido por la duración del intervalo de tiempo.

Para el promedio rendimiento en la red, se puede calcular utilizando la siguiente

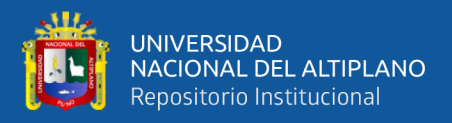

ecuación:

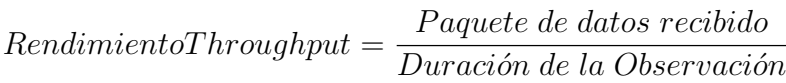

 $\it{Rendimiento} =$ Rendimiento Distribucion de ancho de banda ´ ∗ 100 %

Las categorías de rendimiento se muestran en la Tabla [5.](#page-46-0)

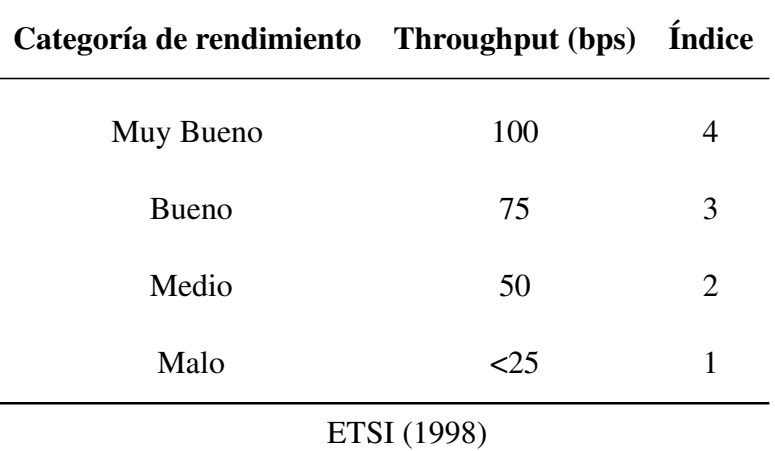

<span id="page-46-0"></span>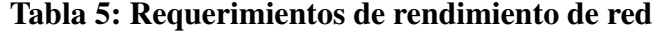

c) Packet Loss, [Sugeng](#page-107-0) *et al.* [\(2015\)](#page-107-0), sostienen que la pérdida de paquetes es la cantidad de paquetes perdidos en una red causados por colisiones, la capacidad total de la red y por los paquetes de tiempo de vida (TTL). Una condición que indica el número total de paquetes perdidos puede ocurrir debido a colisión y congestión en la red. El valor de la pérdida de paquetes se obtiene de la siguiente ecuación:

$$
Pérdida de Paquetes = \frac{Paquetes Enviados - Paquetes Recibidos}{Paquetes Enviados} * 100\%
$$

Los índices y las categorías de pérdida de paquetes se muestran en la Tabla [6.](#page-47-0)

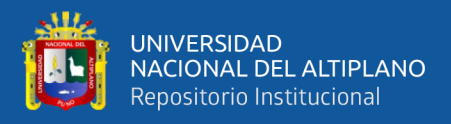

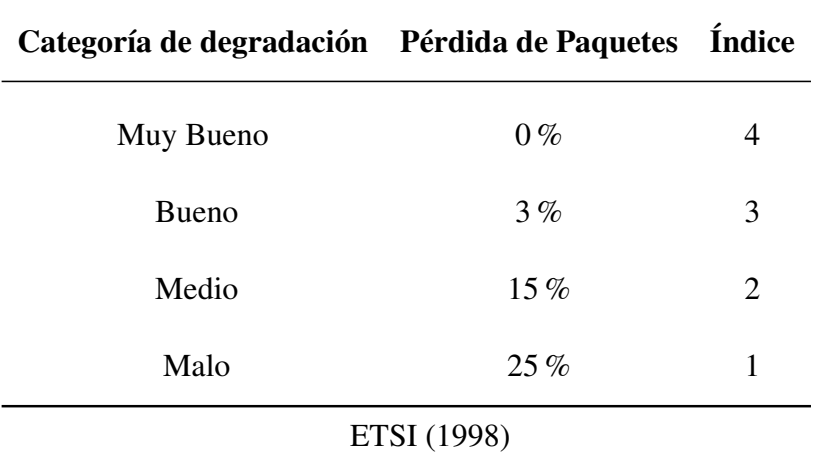

<span id="page-47-0"></span>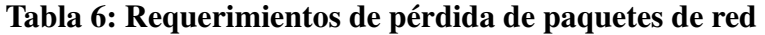

- d) Jitter, se debe a variaciones en la longitud de la cola, en el tiempo de procesamiento
- de datos y también en el tiempo de recompilación de paquetes al final de un viaje. La fluctuación de fase, comúnmente llamada variación de retraso, está estrechamente relacionada con la latencia [Rasna y Ashari](#page-106-0) [\(2019\)](#page-106-0).

El jitter promedio en una red se puede calcular usando la ecuación:

$$
Jitter = \frac{Total\ Variación de Retraso}{Total\ Paquetes Recibidos}
$$

La cantidad de variación de retraso en la transmisión de datos en la red se muestra en la Tabla [7.](#page-47-1)

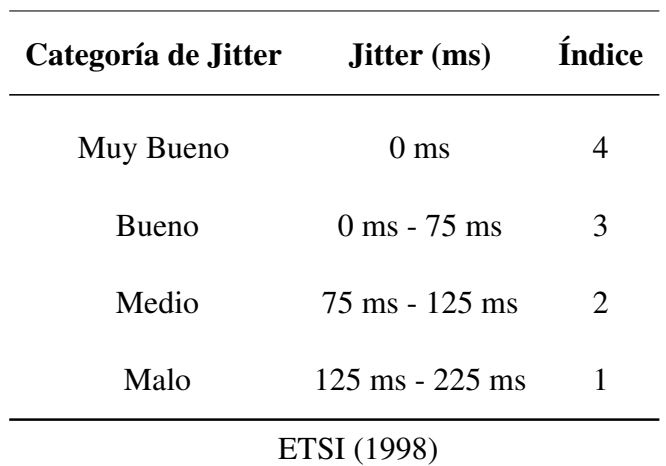

<span id="page-47-1"></span>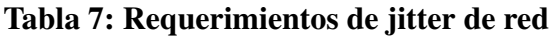

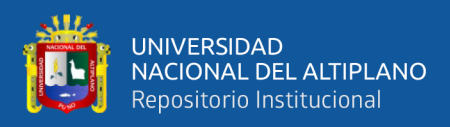

## 2.2.7. MikroTik RouterOS

MikroTik RouterOS es un software de enrutamiento que ha ido creciendo en popularidad extremadamente rápido. Cuando se combina con un hardware confiable y potente, RouterOS puede superar rápidamente muchos enrutadores que están actualmente disponibles en el mercado. Muchas empresas, proveedores de servicios de Internet inalámbrico [\(WISP\)](#page-9-1) y otros usuarios finales han descubierto que el ahorro de costos que ofrece RouterOS es la clave para el éxito de su negocio [\(Burgess, 2011,](#page-102-2) p.10).

MikroTik es un sistema operativo y un software que se utiliza para funcionar una computadora como un enrutador de PC, el enrutador está equipado con varias instalaciones y herramientas, tanto para redes inalámbricas como alámbricas. Mikrotik ahora es ampliamente utilizado por los ISP, los proveedores de puntos de acceso [MikroTik](#page-105-1) [Documentation Wiki](#page-105-1) [\(2019\)](#page-105-1).

Mikrotik tiene varias funciones para superar problemas en una red informática, que incluyen:

- 1. La configuración de la conexión a Internet se puede hacer de forma centralizada y facilita la administración.
- 2. La configuración de LAN se puede hacer simplemente confiando en un sistema operativo Mikrotik Router PC con requisitos de hardware muy bajos.
- 3. Bloqueo de sitios prohibidos usando proxy.
- 4. Hacer el servidor PPPoE.
- 5. Puntos de acceso.
- 6. Separar el ancho de banda del tráfico internacional, local y otros.

Aquí es donde la investigación sobre Balanceo de carga y calidad de servicio (QoS), se vuelve vital donde el servicio realmente espera cómo optimizar el ancho de banda

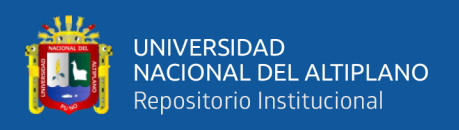

no utilizado mientras se mantiene un equilibrio entre los paquetes de ancho de banda ofrecidos.

## 2.2.8. Failover (Conmutación por error)

Como expresa [\(Teixeira, 2016\)](#page-107-1), es un método que permite la transferencia de cierta eficacia de un enlace que tiene problemas a un enlace que no es problemático. El concepto de failover por error consta de dos tipos:

- Balanceo de carga más failover es una técnica que utiliza dos o más enlaces simultáneamente. Si hay un enlace roto o problemático, todo el tráfico se desviará al enlace que no sea problemático.
- Solo failover por error si existe la condición de no utilizar técnicas de balanceo de carga, pero con múltiples enlaces, los enrutadores pueden aplicar únicamente técnicas de conmutación por error [Christanto y Priyanto](#page-102-0) [\(2019\)](#page-102-0) .

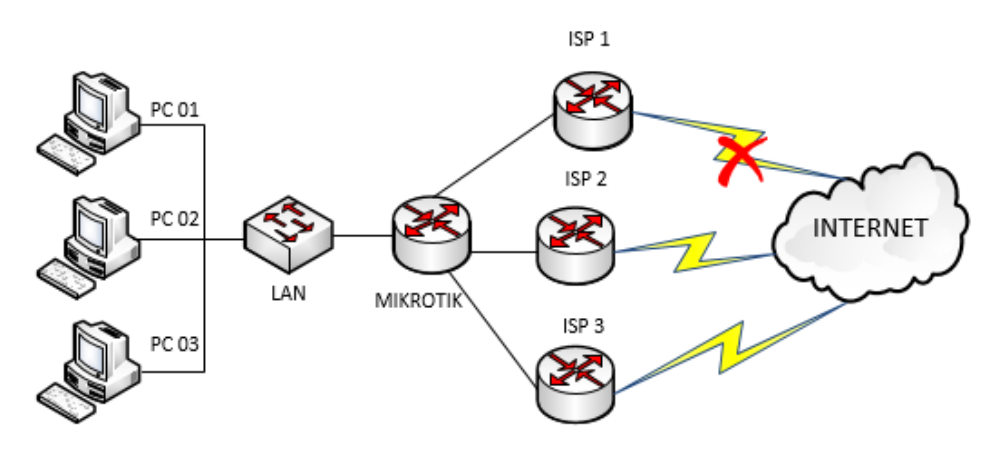

Figura 11: Conmutación por error

Elaborado por el equipo de trabajo.

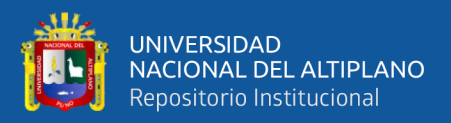

## 2.2.9. Mangle

Mangle es una de las características del proxy que sirve para dar una marca (mark) en el paquete de datos y contenido en el firewall. Los paquetes de datos que se han marcado facilitarán el filtrado, el enrutamiento y el enmascaramiento [MikroTik](#page-105-1) [Documentation Wiki](#page-105-1) [\(2019\)](#page-105-1).

Existen 3 marcas que se pueden hacer en mangle, tales como:

- a) Connection Mark, se utiliza para marcar una conexión, tanto las conexiones entrantes como las salientes. Esto marca el primer paquete que pasa o sale y luego el paquete que tiene la misma conexión que el primer paquete obtiene la misma marca [MikroTik Documentation Wiki](#page-105-1) [\(2019\)](#page-105-1).
- b) Packet Mark, coincide con los paquetes marcados a través de la función de mangle con una marca de paquete particular. Si no se establece ninguna marca, la regla coincidirá con cualquier paquete sin marcar [MikroTik Documentation Wiki](#page-105-1) [\(2019\)](#page-105-1).
- c) Routing Mark, marca la conexión dirigida (routing) a un destino particular. Esta marca también se usa para determinar el camino a seguir [MikroTik Documentation](#page-105-1) [Wiki](#page-105-1) [\(2019\)](#page-105-1).

Se consideran parámetros predeterminados en mangle que se dividen en 5 cadenas:

- 1. Chain Input, cadena que sirve para marcar el tráfico de datos que ingresa al enrutador y solo en la interfaz de entrada. Un ejemplo de esta cadena de entrada es cuando se accede a un proxy a través de un cliente a través de Winbox.
- 2. Chain Output, cadena que sirve para marcar el tráfico que sale del enrutador y solo en la interfaz de salida. Un ejemplo de esta cadena es cuando hace ping a Google u otros sitios web a través de un enrutador proxy.

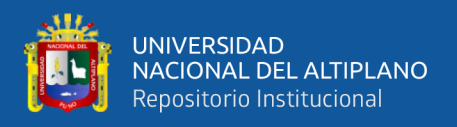

- 3. Chain Forward, cadena que sirve para marcar el tráfico que pasa a través del enrutador. Por ejemplo, cuando un cliente (PC) accede a internet.
- 4. Chain Prerouting, cadena que marca el tráfico que ingresa y pasa a través del enrutador. La diferencia de esta cadena con la entrada es que la cadena de entrada solo marca el tráfico entrante, pero no pasa a través del enrutador.
- 5. Chain Postrouting, cadena que marca el tráfico que sale y pasa a través del enrutador.

#### 2.2.10. Latencia

Latencia también llamado retraso, es donde un paquete de datos llega tarde al destino. Por ejemplo, como las aplicaciones de VoIP, el retraso puede hacer una conexión discontinua. [ETSI](#page-103-3) [\(1998\)](#page-103-3), argumenta que una buena latencia tiene un retraso <150 ms .

#### 2.2.11. Ancho de banda

El ancho de banda es la capacidad de un cable de ethernet para que pueda pasar una cierta cantidad de tráfico de paquetes de datos [Huerta](#page-104-0) *et al.* [\(2004\)](#page-104-0). También significa la cantidad de consumo de paquetes de datos por unidad de tiempo expresada en unidades de bits por segundo (bps). El ancho de banda de Internet lo proporcionan los proveedores de Internet con una cierta cantidad dependiendo del alquiler del cliente. El ancho de banda es el tamaño de un dato o información que puede fluir de un lugar a otro en una red en un momento determinado. Se puede utilizar para medir el flujo de datos analógicos y digitales. Ahora se ha vuelto común si el ancho de banda de la palabra se usa más ampliamente para medir el flujo de datos digitales. El ancho de banda se puede definir como la capacidad de un canal de comunicación (medio de comunicación) para poder pasar una cierta cantidad de información o tráfico de datos en una determinada unidad de tiempo. Hay dos tipos de ancho de banda, a saber:

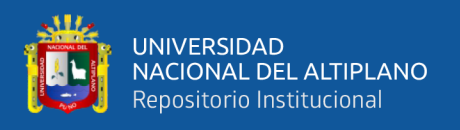

#### a) Ancho de banda digital

El ancho de banda digital es la cantidad o el volumen de datos que se pueden enviar a través de un canal de comunicación en bits por segundo sin distorsión.

b) Ancho de banda analógico

El ancho de banda analógico es la diferencia entre la frecuencia más baja y la frecuencia más alta en un rango de frecuencias medidas en hertz (Hz), que determina cuánta información se puede transmitir a la vez.

La unidad utilizada para el ancho de banda son los datos de Bits por segundo, a menudo abreviados como bps. Como se sabe, los bits o binarios digitales son bases numéricas que consisten en 0 y 1. Esta unidad ilustra cuántos bits (números 0 y 1) pueden fluir de un lugar a otro en cada segundo a través de un medio [Castillo](#page-102-3) [\(2016\)](#page-102-3).

#### 2.2.11.1. Gestión del ancho de banda

La gestión del ancho de banda es un método utilizado para administrar el tráfico en paquetes de datos en una red informática. Su función es dividir la cantidad de rendimiento equitativamente. La herramienta para ejecutar este método suele ser un enrutador [Pibaque](#page-106-1) [\(2019\)](#page-106-1).

La gestión del ancho de banda es una técnica de gestión de red en un esfuerzo por proporcionar un rendimiento de red justo y satisfactorio. También se utiliza para garantizar un ancho de banda adecuado para satisfacer las necesidades de tráfico de datos e información y evitar la competencia entre aplicaciones. Se convierte en algo absoluto para una red multiservicio, cada vez más aplicaciones que pueden ser atendidas por una red afectarán el uso de enlaces. Los enlaces existentes deben poder manejar la necesidad del usuario de la aplicación incluso en un estado denso [Lukman](#page-105-2) *et al.* [\(2019\)](#page-105-2).

En el mundo de internet a menudo se escucha el término limitador de velocidad para acceder a internet. Existen varios tipos de limitadores del sistema que generalmente

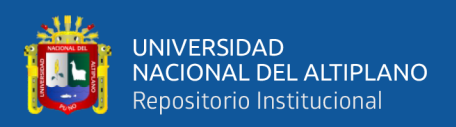

se aplican a los enrutadores, desde simples hasta complejos. En esta investigación, se utiliza un método para la gestión del ancho de banda, denominado Árbol de cola.

## 2.2.12. Árbol de cola

El árbol de cola o Queue Tree es una técnica de colas en el sistema de gestión de ancho de banda en un enrutador proxy. Esta técnica de cola tiene una configuración bastante compleja en comparación con la cola simple. No se realiza directamente con la adición de la regla de la cola, sino que se realiza marcando los paquetes de datos utilizando Firewall Mangle [Iswadi](#page-104-1) *et al.* [\(2019\)](#page-104-1).

Las costuras son muy complicadas porque estas se basan en protocolos, puertos, direcciones IP, incluso se tiene que habilitar la función de interrupción en el firewall si se quiere utilizar un árbol de colas. Funciona para delimitar el ancho de banda en un proxy que tiene dos conexiones a Internet porque la marca es más funcional que las colas simples. También se usa para limitar las conexiones unidireccionales, tanto de descarga como de carga [MikroTik Documentation Wiki](#page-105-1) [\(2019\)](#page-105-1).

En la Figura [12](#page-53-0) se muestra un algoritmo de técnica de árbol de cola.

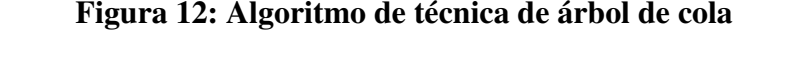

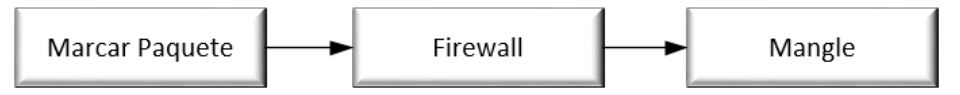

<span id="page-53-0"></span>Elaborado por el equipo de trabajo.

Este paso es un desafío en sí mismo, porque si se comete un error, Mangle puede provocar que el Árbol de colas no se ejecute. Pero, por otro lado, el uso de Mangle Marcado de paquete o packet mark también es beneficioso, ya que será más flexible para determinar qué tráfico se delimitará, puede basarse en la dirección IP, el protocolo, el puerto, etc. Cada servicio en la red puede recibir una velocidad diferente [Discher](#page-103-0) [\(2012\)](#page-103-0).

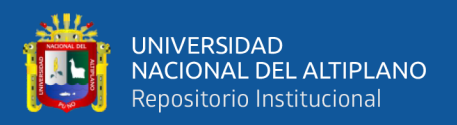

El proceso del algoritmo de la técnica de árbol de cola es el siguiente:

- a) Marcar paquete, encargado de marcar el paquete de datos que se procesará en la cola.
- b) Firewall, encargado de seleccionar paquetes de acuerdo con la clasificación de la clase.
- c) Mangle, a cargo de las restricciones de ancho de banda.

## 2.2.13. HTB (Hierarchical Token Bucket)

Desde el punto de vista de [Hidayat](#page-104-3) [\(2018\)](#page-104-3), *[Hierarchical Token Bucket](#page-9-2)* [\(HTB\)](#page-9-2) es muy útil para tratar varios tipos de tráfico porque implementa un método de cola con clase. La realización de agrupaciones estratificadas puede hacer que la disposición de la cola de HTB sea más estructurada. [HTB](#page-9-2) proporciona facilidad de uso, ya que utiliza un método de préstamo y distribución de ancho de banda más preciso. Este método proporciona restricciones de tráfico para los usuarios, por lo que el uso del ancho de banda se puede optimizar correctamente [Lukman](#page-105-2) *et al.* [\(2019\)](#page-105-2).

HTB se puede aplicar a través de los siguientes pasos:

- a) Configurar Mangle marcando cada paquete en la conexión del usuario.
- b) Configurar la cola ingresando *[Committed Information Rate](#page-9-3)* [\(CIR\)](#page-9-3), *[Maximum](#page-9-4) [Information Rate](#page-9-4)* [\(MIR\)](#page-9-4), colas Padres y prioridades de cada paquete.

Este paso significa que la solicitud de ancho de banda del usuario se descarga o carga, luego mangle marcará automáticamente los paquetes entrantes para obtener el límite de ancho de banda (límites superior e inferior) en la cola. Este paso de limitación y marcado continuará mientras el usuario continúe haciendo solicitudes de ancho de banda [MikroTik](#page-105-1) [Documentation Wiki](#page-105-1) [\(2019\)](#page-105-1).

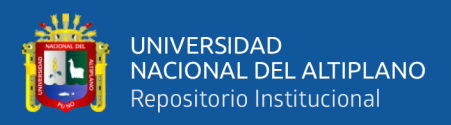

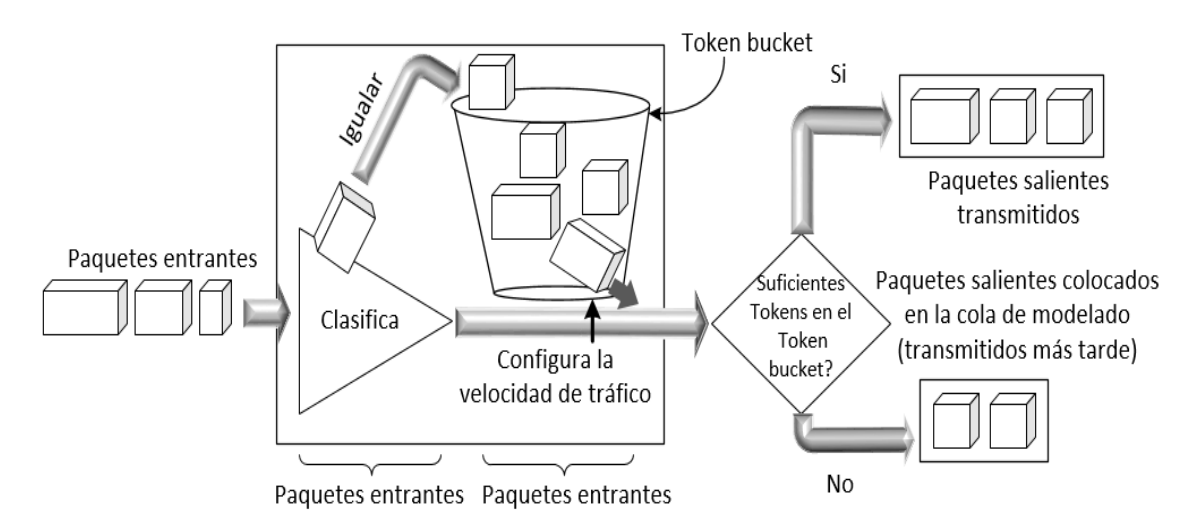

Figura 13: Funcionamiento hierarchical token bucket

Adaptado de: [MikroTik Documentation Wiki](#page-105-1) [\(2019\)](#page-105-1)

## 2.2.14. Winbox

#### 2.2.14.1. Concepto de Winbox

Winbox es una pequeña utilidad que permite acceder de forma remota a nuestros servidores proxy en modo GUI( Graphical User Interface). Para configurar en modo texto a través de la PC, en el modo GUI usando Winbox se configura el proxy a través de la computadora cliente. La función principal de Winbox es la configuración del proxy, lo que significa que la tarea principal de Windox es configurar o administrar el proxy con la GUI o la pantalla del escritorio [Muñoz](#page-105-3) [\(2017\)](#page-105-3); [Ortega](#page-105-4) [\(2018\)](#page-105-4).

Las funciones más detalladas de Winbox son:

- Configuración del router MikroTik.
- Configuración del ancho de banda de la red de Internet.
- Bloquea la configuración de un sitio.

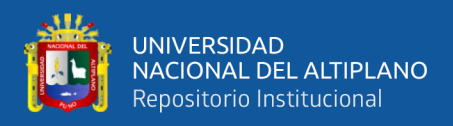

## 2.2.14.2. Menú Winbox

Para [Burgess](#page-102-2) [\(2011\)](#page-102-2), winbox está organizado en diferentes menús, que le permiten acceder a cada una de las funciones de RouterOS.

- a) Interface
	- La interfaz es un puente para conectar el proxy al winbox usando un protocolo basado en MAC (Media Access Control).
- b) Bridge
	- Bridge o puente, para combinar varias redes en un puente, se debe crear una interfaz de puente (luego se debe especificar cada interfaz para los puertos).
	- Ports o puertos, este submenú se utiliza para controlar las interfaces dentro de una determinada interfaz de puente.
	- NAT, Network Address Translation también es una herramienta que incluye el uso para restringir el acceso directamente y proteger el tráfico que saldrá del enrutador.
- c) Internet Protocol (IP)
	- Address, este menú es la parte principal utilizada para hacer que el ruoter funcione. MikroTik actualmente solo admite IPv4 con máscaras de subred. Mikrotik puede usar direcciones IP estáticas o dinámicas
	- Firewall, este menú contiene la configuración del filtro de paquetes y presenta funciones de seguridad que regulan el flujo de datos hacia y desde el enrutador.

## 2.3. MARCO CONCEPTUAL

Ancho de banda, capacidad de transmisión de un canal de comunicaciones. En las comunicaciones analógicas, el ancho de banda se mide en hercios (ciclos por segundos),

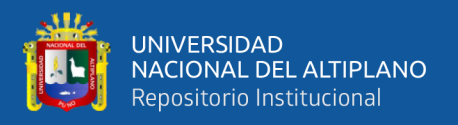

como diferencia de las frecuencias de corte inferior y superior, mientras que en las digitales se mide en bits por segundo (bps).

Balanceo de red, en enrutamiento, la capacidad de un Router de distribuir tráfico a través de todos los puertos de red que están ubicados a la misma distancia de la dirección destino. El balanceo de carga aumenta el uso de segmentos de red, con la cual aumenta el ancho de banda efectivo de red.

Calidad de servicio (QoS), es un conjunto de tecnologías que le proporcionan la capacidad para administrar el tráfico de red de manera rentable y mejorar las experiencias de usuario en entornos corporativos y PYMES e incluso entornos de red residenciales.

Dominio de colisión, el área de la red dentro del cual las tramas que han sufrido colisiones se propaga. Los repetidores y los Hub propagan las colisiones; los switches los puentes y los routers.

Firewall, significa cortafuegos y se usa para los sistemas encargados de bloquear los accesos no autorizados en una red.

Failover, significa tolerancia a fallos y se usa para determinar la capacidad de un sistema para seguir funcionando aun cuando se produce un fallo.

Hardware, se refiere a la parte física y tangible de los equipos. Son las placas electrónicas en las que se puede denotar las interfaces y puertos con los que cuenta el Routerboard, la memoria EPROM, la memoria RAM, la cache y la alimentación.

HTB (Hierarchical Token Bucket), es un método de gestión de colas con clases que es útil para el manejo de diferentes tipos de tráfico. Permite crear una estructura de cola jerárquica y determinar las relaciones entre las colas, como "padre-hijo".

IPv4, es uno de los protocolos centrales de los métodos estándares de interconexión de redes basados en Internet, y fue la primera versión implementada para la producción de ARPANET.

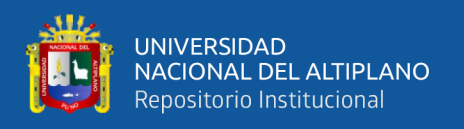

ICMP (Protocolo de Mensajes de Control y Error de Internet), se utiliza para el control de un paquete que ha sido enviado y no ha llegado a su destino, informando al usuario que no culminó el proceso de envío.

LAN, son redes de área local que permiten segmentar las redes en subredes y enmascarar según el número de terminales a ser conectadas.

Modelo OSI (Open System Interconnection), ve las etapas en que se desarrolla un proceso de comunicaciones en redes de datos, son protocolos abiertos interconectados en cualquier sistema.

MikroTik RouterOS, es el sistema operativo y software del router el cual convierte a una PC Intel ó un MikroTik RouterBOARDTM en un router dedicado.

NAT (Network Address Translation), permite la conversión de las direcciones ip a través de los puertos, se creó con base en la limitación que existe en la v4 de TCP/IP y la necesidad de salir al mundo o compartir la información en la nube.

Mangle, es el marcado de paquetes y de conexión para su procesamiento posterior, estas marcas se realizan también en los árboles de colas y el enrutamiento.

Paquete, cada uno de los bloques en que se divide la información que se envía a través de una red en el nivel de red del modelo OSI. Por debajo de este nivel el paquete adquiere el nombre de trama de red.

Router, realiza las funciones más complejas del nivel de red, permitiendo el intercambio de información de encaminamiento con otros equipos intermedios y la adaptación a las condiciones de la red a las posibles circunstancias cambiantes (caída de equipos, indisponibilidad de enlaces, etc.).

Routing, es el proceso de selección de la mejor ruta de nuestra red, es decir la redirección de envío de nuestros paquetes o el tráfico de nuestra red.

Scripts, archivo de órdenes o archivo de procesamiento por lotes es un programa

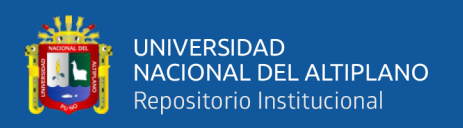

usualmente simple, que generalmente se almacena en un archivo de texto plano. Los scripts son casi siempre interpretados, pero no todo programa interpretado es considerado un script.

Switch, realiza funciones sencillas y estáticas del nivel de red. En ocasiones se utiliza solo para implementar, de forma física, el bus de una red local (en lugar de un cable) flexibilizando la interconexión de un nuevo equipo.

VPN, siglas de Virtual Private Network, es una red privada virtual que se crea entre dos redes distintas y hace que todo el tráfico se convierta en tráfico local, es una extensión de la LAN a través de una WAN.

Web proxy, este servicio es usado para filtrar los protocolos Ftp, http, https entre otras. El proxy realiza la función de almacenamiento temporal de objetos de Internet.

Winbox, Webfig, son aplicativos para configurar el RouterOS mediante interfaz gráfica en lugar de la terminal.

## 2.4. HIPÓTESIS DE LA INVESTIGACIÓN

## 2.4.1. Hipótesis General

El balanceo de carga y calidad de servicio sobre dispositivos MikroTik optimiza el acceso a internet en la Municipalidad Provincial de Puno.

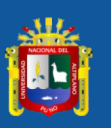

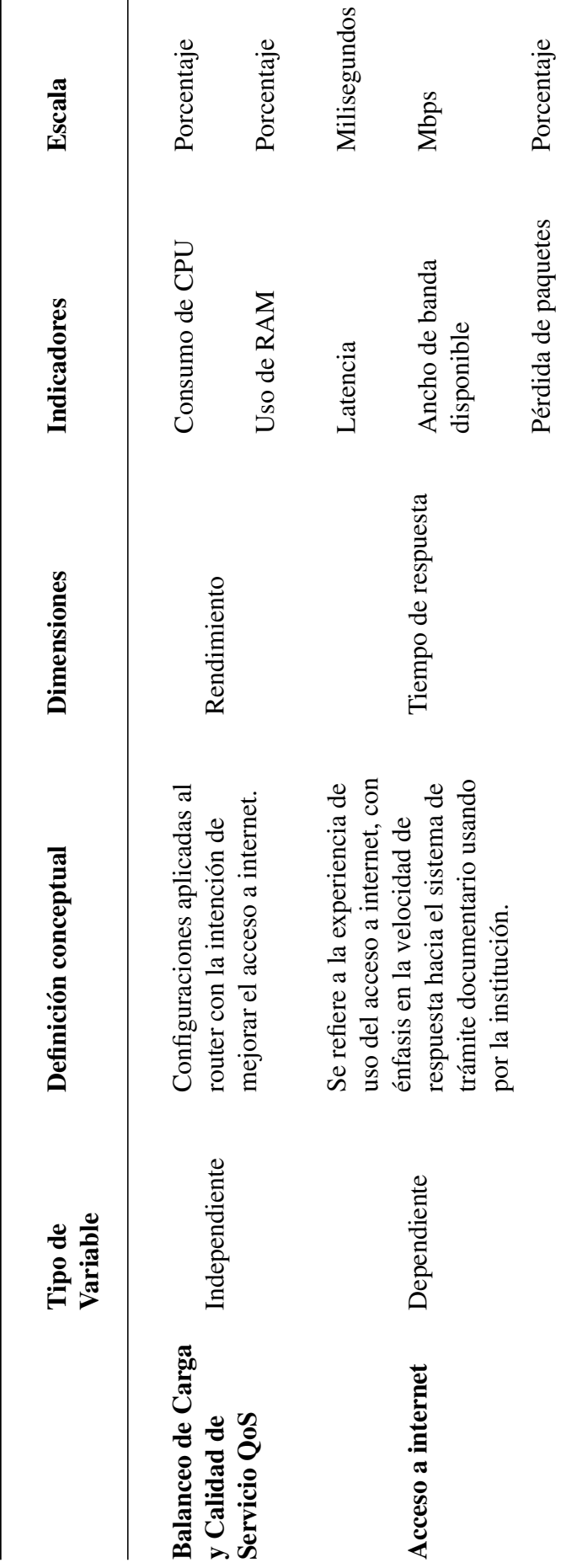

Elaborado por el equipo de trabajo.

Elaborado por el equipo de trabajo.

2.5. OPERACIONALIZACIÓN DE VARIABLES 2.5. OPERACIONALIZACIÓN DE VARIABLES Tabla 8: Tabla de Operacionalización de variables.

Tabla 8: Tabla de Operacionalización de variables.

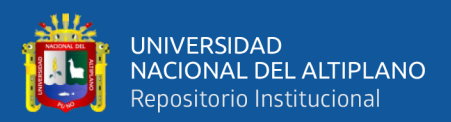

# CAPÍTULO III

## MATERIALES Y MÉTODOS

## 3.1. TIPO Y DISEÑO DE INVESTIGACIÓN

## 3.1.1. Tipo de investigación

La investigación es de tipo experimental. Según el propósito de la investigación es aplicada, puesto que la misma pretende dar soluciones reales y respuestas al problema en cuestión, mediante una solución práctica, al mismo tiempo según la naturaleza de sus datos es una investigación cuantitativa.

## 3.1.2. Diseño de investigación

El diseño de la investigación es el cuasi-experimental. Los diseños cuasi-experimentales también manipulan deliberadamente, al menos, una variable independiente para observar su efecto sobre una o más variables dependientes, solo que difieren de los experimentos "puros" en el grado de seguridad que pueda tenerse sobre la equivalencia inicial de los grupos. En los diseños cuasi-experimentales, los sujetos no se asignan al azar a los grupos ni se emparejan, sino que dichos grupos ya están conformados antes del experimento: son grupos intactos (la razón por la que surgen y la manera como se integraron es independiente o aparte del experimento) [\(Hernandez](#page-104-4) *et al.*, [2014,](#page-104-4) p.151).

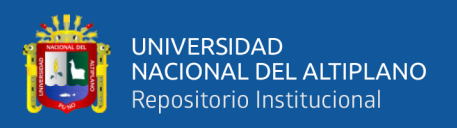

Se eligió un solo grupo experimental, al cual se le sometió a un Pretest y Postest. Grupo que estuvo conformado por la muestra determinada, su esquema se muestra a continuación:

$$
G_1: O_1 \to x \to O_2 \tag{III.1}
$$

Dónde:

 $G_1$ : Grupo experimental

 $O_1$  y  $O_2$ : Observación del experimento de Pre y Post prueba

 $x: Tratamiento con el balanceo de carga y calidad de serviceio$ 

Este diseño con grupo experimental permitió la comparación de resultados pretest y postest, con un alto grado de probabilidad, que el balanceo de carga y calidad de servicio (variable independiente) ha sido factor determinante para el acceso a Internet en la red local de la Municipalidad Provincial de Puno (variable dependiente).

## 3.2. POBLACIÓN Y MUESTRA DE LA INVESTIGACIÓN

#### 3.2.1. Población

Para la investigación tenemos que nuestra población de interés es de 403 usuarios de la red de la Municipalidad Provincial de Puno – 2019, para lo cual utilizaremos el muestreo aleatorio simple que nos permitirá conocer la cantidad de muestras que necesitamos para poder determinar la mejora en el tiempo de respuesta hacia el sistema de trámite documentario.

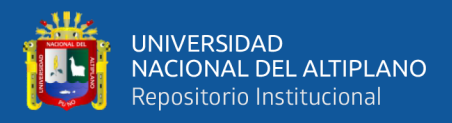

## 3.2.2. Muestra

Para estimar el tamaño mínimo de la muestra se emplea el siguiente procedimiento estadístico.

$$
n = \frac{z^2 * p * q * N}{e^2(N-1) + z^2 * p * q}
$$
 (III.2)

Donde:

- $N =$ Población
- $n =$ Tamaño de la muestra para la investigación
- $\blacksquare$  Z = Nivel de confianza, será al 95
- $\blacksquare$  P = Probabilidad a favor (0.5)
- $q =$ Probabilidad en contra (0.5)
- $e$  = Error máximo permitido (0.08)

$$
n = \frac{1.96^2 * 0.5 * 0.5 * 403}{0.08^2 * (403 - 1) + 1.96^2 * 0.5 * 0.5}
$$
  
= 109.5440 (III.3)  
= 110

Nuestro tamaño de muestra será de 110 usuarios de la red local de la Municipalidad Provincial de Puno – 2019.

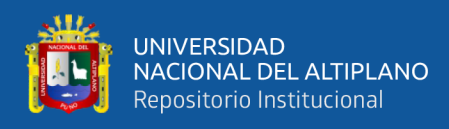

## 3.2.3. Ubicación y descripción de la población

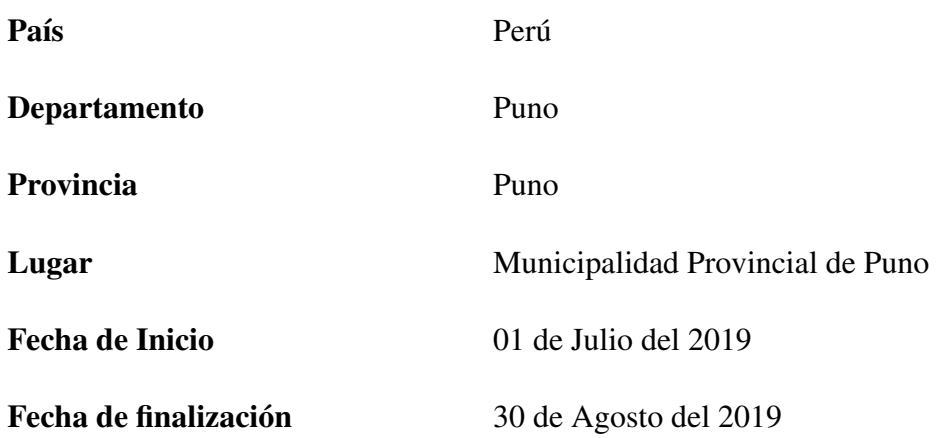

## 3.3. TÉCNICAS E INSTRUMENTOS PARA RECOLECTAR DATOS

Definido el diseño de investigación y el tamaño de la muestra, para la investigación se precisó de las siguientes técnicas e instrumentos:

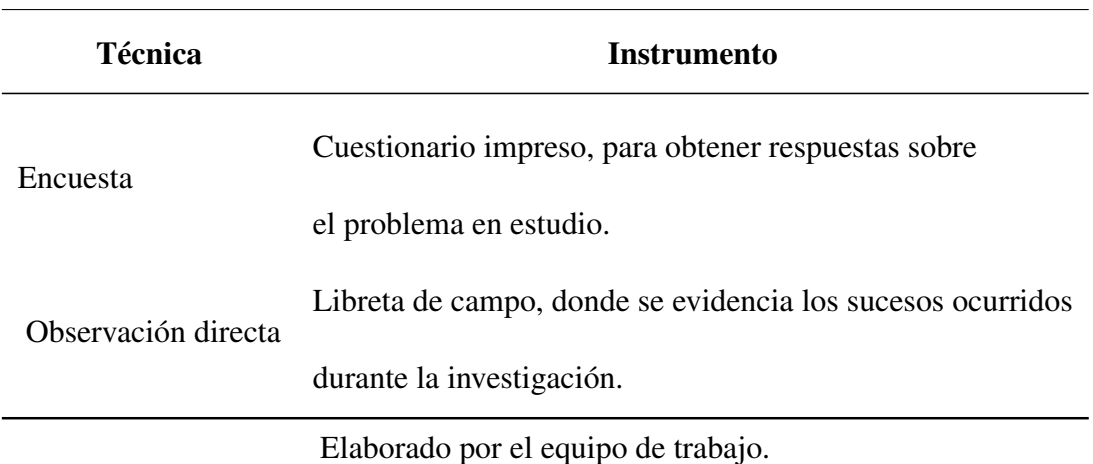

## Tabla 9: Técnicas e instrumentos

## 3.4. PLAN DE TRATAMIENTO DE LOS DATOS

Luego de la implementación y recolección de información por medio de los instrumentos, los datos numéricos fueron procesados y tabulados, luego se construyeron

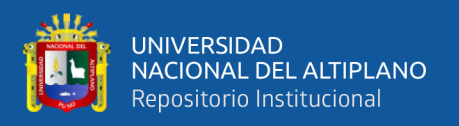

cuadros estadísticos. Para el procesamiento e interpretación de los datos se utilizó el software PSPP versión 1.4.1 y el paquete estadístico Microsoft Office Excel. Para el tratamiento estadístico se utilizó el método descriptivo, expresado en porcentajes.

## 3.5. DISEÑO ESTADÍSTICO PARA LA PRUEBA DE HIPÓTESIS

La función estadística T-Student para muestras independientes, se utiliza para comparar las medias de un mismo grupo en diferentes etapas con los resultados obtenidos de la prueba de Pre-Test y Post-Test y la información tabulada y ordenada.

## 3.6. METODOLOGÍA

La metodología utilizada para el diseño de red en esta investigación corresponde al método desarrollado por James McCabe en su libro "Practical Computer Network analysis and design". Segun [Padilla](#page-106-2) [\(2013\)](#page-106-2), en esta se especifica el diseño de la red de computadoras en dos partes, con la finalidad de poder realizar cambios en el futuro sin estropear la estructura previamente definida, las dos fases son las siguientes:

## ■ Fase de Análisis

En esta fase se establecen dos procesos que permiten obtener de una manera ordenada los requerimientos de la red:

Mapa de aplicaciones: Se encarga de la caracterización de la red a nivel de campus y de hosts, también se incluyen las LAN's.

Flujo de datos: Se encarga de caracterizar los flujos de información de la red ya sea flujos simples o compuestos, en base a el origen y destino, la capacidad, el retardo y la confiabilidad.

#### Fase de Diseño

En esta fase se establecen dos procesos, que permiten el correcto diseño de la red:

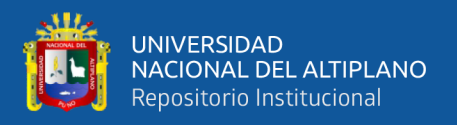

Diseño lógico: Aquí se establecen las metas de diseño, se analiza y se selecciona la tecnología y equipos a utilizar con respecto a su confiabilidad, escalabilidad y sobre el costo. Adicionalmente este proceso integra aspectos de gestión y análisis de riesgos.

Diseño físico: En este proceso se evalúa: el cableado para el caso de la red de área local, la ubicación de los equipos, la topología física de la red, la estrategia para la asignación de direcciones IP, y una estrategia detallada del enrutamiento.

## 3.7. MATERIAL EXPERIMENTAL

## 3.7.1. Aplicación de la metodología de James McCabe

## 3.7.1.1. Fase de Análisis

## Mapa de aplicaciones

Para el ordenamiento de la red se propuso la reestructuración de la misma mediante el segmentado de red, para lo cual se solicitó la distribución de oficinas de todo el edificio, esta se encuentran en el Anexo A.

## Flujo de datos

Para observar el flujo de datos nos podemos valer del uso de un sniffer como es el caso de Wireshark, pero en este caso particular, RouterOS trae consigo una herramienta llamada Torch que nos ayuda a conocer con exactitud la distribución del tráfico, así como también identificar las conexiones con mayor consumo dentro de la red.

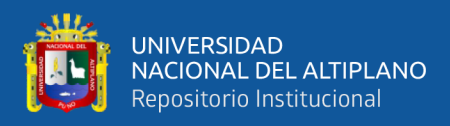

| Torch             |                         |                                                                          |                      |                         |              |            |                        |              | $\Box$ x                 |
|-------------------|-------------------------|--------------------------------------------------------------------------|----------------------|-------------------------|--------------|------------|------------------------|--------------|--------------------------|
| Basic             |                         |                                                                          |                      | Filters                 |              |            |                        |              | Start                    |
|                   | Interface: wan1         |                                                                          | $\overline{\bullet}$ | Src. Address: 0.0.0.0/0 |              |            |                        |              | Stop                     |
|                   | Entry Timeout: 00:00:03 |                                                                          | $\epsilon$           | Dst. Address: 0.0.0.0/0 |              |            |                        |              |                          |
| $-$ Collect       |                         |                                                                          |                      | Src. Address6: :: /0    |              |            |                        |              | Close                    |
|                   | Src. Address            | V Src. Address6                                                          |                      | Dst. Address6: :: /0    |              |            |                        |              | New Window               |
|                   |                         |                                                                          |                      |                         |              |            |                        |              |                          |
|                   | Dst. Address            | Dst. Address6                                                            |                      | MAC Protocol: all       |              |            | $\overline{\bullet}$   |              |                          |
|                   | <b>MAC Protocol</b>     | $\triangledown$ Port                                                     |                      | Protocol: any           |              |            | $\overline{\bullet}$   |              |                          |
| <b>V</b> Protocol |                         | $\Box$ VLAN Id                                                           |                      | Port: any               |              |            | $\overline{\bullet}$   |              |                          |
| <b>DSCP</b>       |                         |                                                                          |                      | VLAN Id: any            |              |            | $\overline{\bullet}$   |              |                          |
|                   |                         |                                                                          |                      |                         |              |            |                        |              |                          |
|                   |                         |                                                                          |                      | DSCP: any               |              |            | $\overline{\bullet}$   |              |                          |
| <b>Eth</b>        | Protocol Src.           |                                                                          | Dst.                 |                         | VLAN Id DSCP | Tx Rate    | Rx Rate                |              | $\nabla$ Tx Pack Rx Pack |
| 800 (ip)          |                         | 6 (tcp) 190.43.40.146:443 (https)                                        | 181.65.123.224:52167 |                         |              | 138.0 kbps | 11.2 Mbps              | 390          | 9                        |
| 800 (ip)          |                         | 6 (tcp) 8.242.227.235:443 (https)                                        | 181.65.123.224:43579 |                         |              | 141.4 kbps | 7.9 Mbps               | 340          | 6                        |
|                   |                         | 800 (ip) 17 (udp) 181.64.130.146:443 (https)                             | 181.65.123.224:38075 |                         |              | 60.0 kbps  | 2.8 Mbps               | 130          | 2                        |
|                   |                         | 800 (ip)   17 (udp)   172.217.192.104:443 (https)   181.65.123.224:53004 |                      |                         |              |            | 36.5 kbps 1521.5 kbps  | 31           | 1                        |
|                   |                         | 800 (ip) 17 (udp) 74.125.250.27:19305                                    | 181.65.123.224:49530 |                         |              | 21.2 kbps  | 427.5 kbps             | 34           | $\mathbf{1}$             |
|                   |                         | 800 (ip) 17 (udp) 64.233.190.119:443 (https)                             | 181.65.123.224:62776 |                         |              | 22.7 kbps  | 122.0 kbps             | 14           |                          |
| 800 (ip)          |                         | 6 (tcp) 172.217.192.93:443 (https)                                       | 181.65.123.224:62625 |                         |              | 27.3 kbps  | 51.2 kbps              | 15           |                          |
| 800 (ip)          |                         | 6 (tcp) 69.171.250.60:443 (https)                                        | 181.65.123.224:53681 |                         |              | 6.6 kbps   | 22.4 kbps              | 6            |                          |
| 800 (ip)          |                         | 6 (tcp) 69.171.250.60:443 (https)                                        | 181.65.123.224:53680 |                         |              | 6.6 kbps   | 22.1 kbps              | 6            |                          |
| 800 (ip)          |                         | 6 (tcp) 200.121.203.129:50322                                            | 181.65.123.224:777   |                         |              | 183.4 kbps | 13.2 kbps              | 20           |                          |
| 800 (ip)          |                         | 6 (tcp) 192.99.145.223:1194                                              | 181.65.123.224:52784 |                         |              | 20.4 kbps  | 13.2 kbps              | 12           |                          |
|                   |                         | 800 (ip) 17 (udp) 69.171.250.15:443 (https)                              | 181.65.123.224:59927 |                         |              | 10.5 kbps  | 8.6 kbps               | 6            |                          |
|                   |                         | 800 (ip) 17 (udp) 69.171.250.35:443 (https)                              | 181.65.123.224:49878 |                         |              | 45.0 kbps  | 7.7 kbps               | 10           |                          |
| 800 (ip)          |                         | 6 (tcp) 157.240.197.17:443 (https)                                       | 181.65.123.224:62202 |                         |              | 2.5 kbps   | 3.8 kbps               | 6            |                          |
| $800$ (ip)        |                         | 6 (tcp) 157.240.197.17:443 (https)                                       | 181.65.123.224:56507 |                         |              | 576 bps    | 1952 bps               | $\mathbf{1}$ |                          |
|                   |                         |                                                                          |                      |                         |              |            |                        |              | ۰                        |
|                   |                         | 70 items (1 sel Total Tx: 749.6 kbps                                     | Total Rx: 24.2 Mbps  | Total Tx Packet: 1 067  |              |            | Total Rx Packet: 2 333 |              |                          |

Figura 14: Herramienta Torch detectando pico de consumo.

Elaborado por el equipo de trabajo.

Posterior a la identificación de la IP, es posible consultar el cache de DNS de RouterOS para conocer el dominio del cual se recibe o al cual va dirigido ese tráfico.

Figura 15: Cache de DNS completando la identificación de tráfico hacia Facebook.

| Flush Cache                         |      |                  | Find               |
|-------------------------------------|------|------------------|--------------------|
| Name                                | Type | Data             | <b>TTL</b>         |
| ● ookla-are.telefonica.net.pe       | А    | 181.65.115.162   | $00:0 \rightarrow$ |
| ● r1.sn-uqx2-592l.googlevideo.c     | A    | 181.67.199.12    | 00:1               |
| medidor1.optical.com.pe             | А    | 190.12.78.150    | 00:2               |
| scontent.fagp2-1.fna.fbcdn.net<br>0 | А    | 190.43.40.145    | 00:0               |
| video.fagp2-1.fna.fbcdn.net<br>۰    | A    | 190.43.40.146    | 00:0               |
| scontent.fagp2-2.fna.fbcdn.net<br>۰ | А    | 190.43.40.209    | 00:0               |
| ● video.fagp2-2.fna.fbcdn.net       | А    | 190.43.40.210    | 00:0               |
| ● ookla-was2.telefonica.net.pe      | А    | 190.43.249.146   | 00:1               |
| o ookla-sis2.telefonica.net.pe      | А    | 190.43.249.148   | 00:1               |
| C cs9.wpc.v0cdn.net                 | А    | 192.16.48.200    | 00:1               |
| e cs10.wpc.v0cdn.net                | А    | 192.16.48.200    | 00:1               |
| ● cs3401.wpc.svstemcdn.net          | А    | 192, 16, 48, 254 | 00:11              |

Elaborado por el equipo de trabajo.

El principal flujo de datos de la Municipalidad Provincial de Puno es destinado principalmente hacia su sistema de trámite documentario el cual según el punto 3.7.2 se encuentra en la dirección IP 190.119.211.44, sin embargo, existe también otro tipo

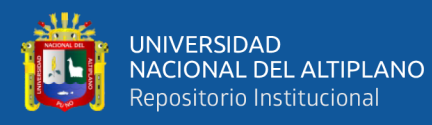

de tráfico el cual se identificó y se especifica a continuación según su prioridad:

- ICMP (Internet Control Message Protocol): Según [Romero](#page-106-3) *et al.* [\(2010\)](#page-106-3) se utiliza para comunicar mensajes de estado y error entre dos nodos, o entre un nodo y un dispositivo de encaminamiento. Al ser un servicio critico, se decidió otorgarle prioridad 1.
- DNS (Domain Name System): [Yves](#page-107-2) [\(2004\)](#page-107-2) explica que los servidores DNS permiten la resolución de nombres, es decir, la recuperación de la dirección IP de un equipo a partir de su nombre pero ofrecen además la resolución de servicio. Este también es un servicio del que depende la navegación y consumir poco ancho de banda, se decidió también considerarlo como prioridad 1.
- Sistema de Trámite Documentario: Este sistema recibió la prioridad 2 por depender de los anteriores para funcionar.
- HTTP (Hypertext Transfer Protocol): [Márquez](#page-105-5) [\(2007\)](#page-105-5) en su libro dice que, es el protocolo usado en cada transacción de la Web. El hipertexto es el contenido de las páginas web.
- HTTPS (Hypertext Transfer Protocol Secure): El Protocolo Seguro de Transferencia de HiperTexto, es el mismo que HTTP pero que ofrece mas seguridad. [\(Andreu, 2011\)](#page-102-4)

Tanto HTTP como HTTPS sirven para la navegación y descarga de información, por lo que fueron considerados como dos sub tipos de tráfico; se asignó la prioridad 3 para la navegación, pero también estos protocolos se utilizan para realizar descargas.

[Badiola, N.](#page-102-5) [\(2020\)](#page-102-5) menciona que el tamaño de un sitio web recomendado para un buen rendimiento es de 1MB incluyendo imágenes, scripts, hojas de estilo, etc, por este motivo determinamos que si una conexión empieza a consumir mas de 1MB esta sea considerada como una descarga y enviada a prioridad 4.

• QUIC (Quick UDP Internet Connections): Es un nuevo transporte que reduce la latencia en comparación con TCP. Superficialmente, QUIC es muy similar a

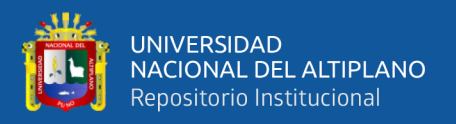

TCP + TLS + HTTP/2 implementado en UDP. [\(The Chromium Projects, 2019\)](#page-107-3) QUIC también es un tipo de tráfico comparable con las descargas por lo que obtiene la prioridad 4.

• Otros: El resto de tráfico identificado es desconocido y de poca concurrencia, por lo que no son de prioridad alta, por este motivo fue agrupado con la prioridad 5 y recibiendo el mínimo ancho de banda posible.

## 3.7.1.2. Fase de Diseño

## Diseño Lógico

El diseño fue realizado estableciendo VLANs para cada oficina, estas VLAN también sirven para identificar la procedencia del tráfico, ya que mediante su numeración identifica el piso y oficina donde se ubica el switch.

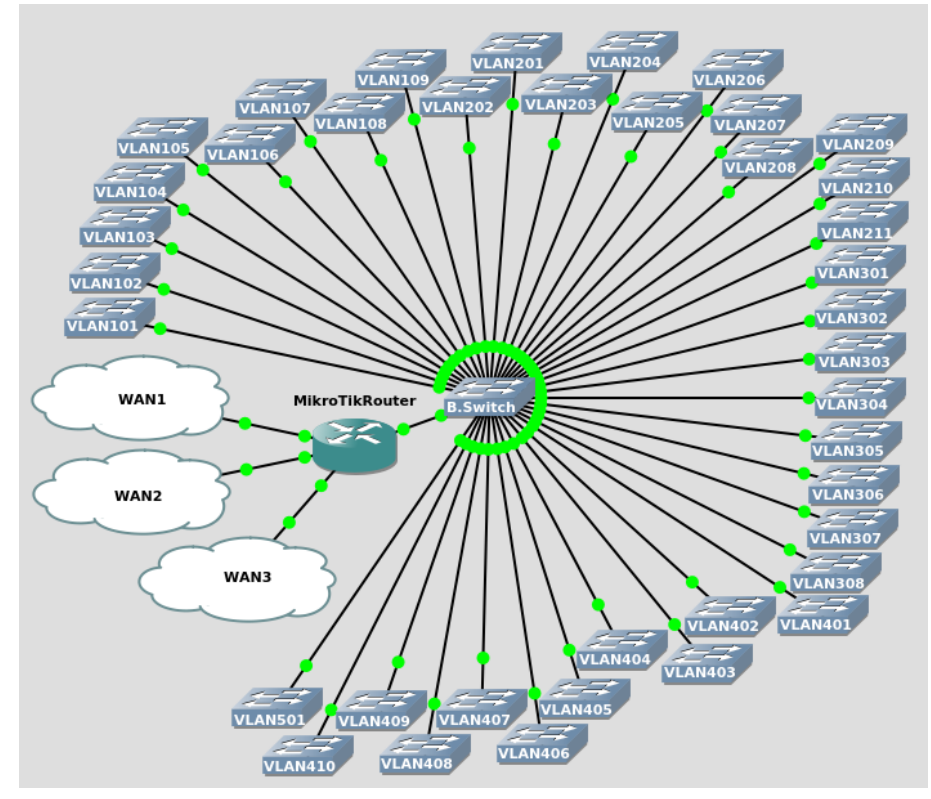

## Figura 16: Diagrama lógico propuesto

Elaborado por el equipo de trabajo.

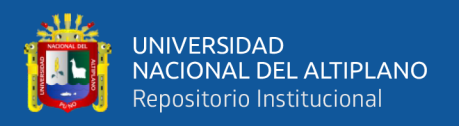

Diseño Físico En el diseño físico podemos ver la ubicación de los dispositivos de red por cada piso, esto facilita la ubicación de errores y descongestiona la red separándola por sub redes que pueden ser administradas de forma mucho más fácil y eficiente.

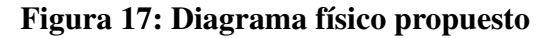

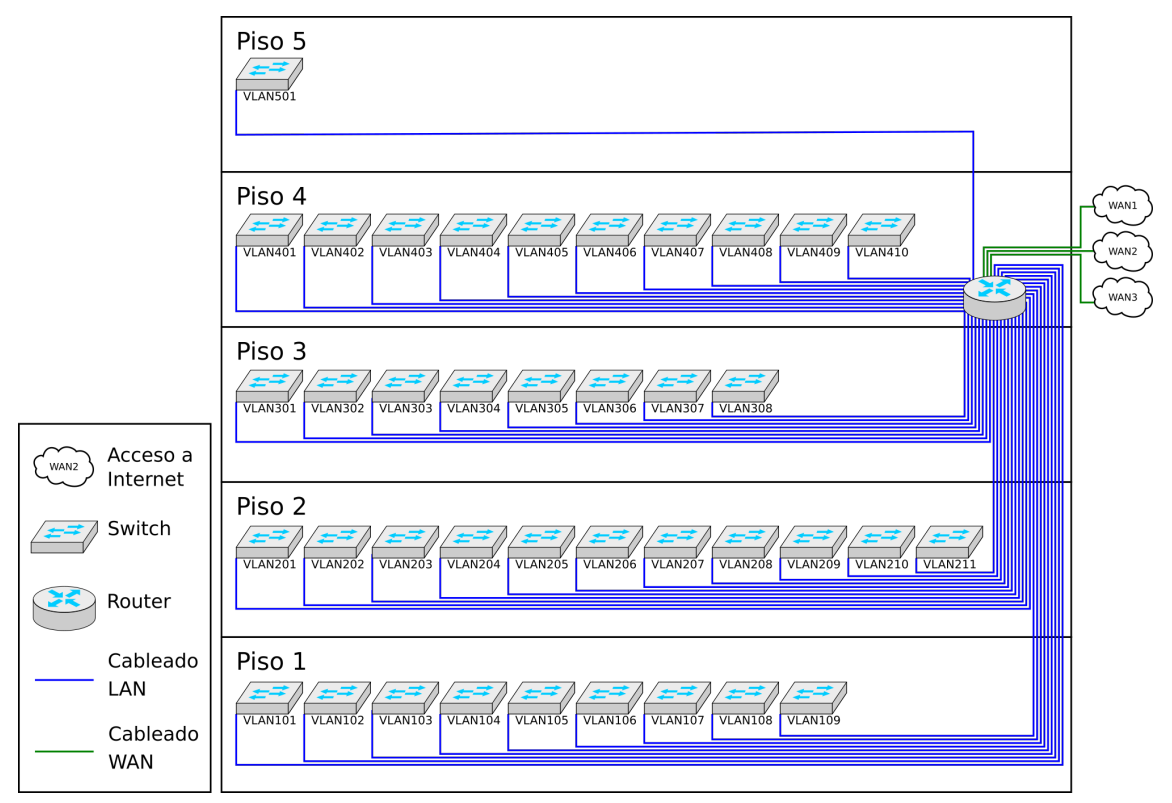

Elaborado por el equipo de trabajo.

## 3.7.2. Obtención de la IP del sistema de trámite documentario

La institución informa que todos su flujo de trabajo está concentrado hacia su sistema de trámite documentario cuyo acceso es mediante el dominio tramite.munipuno.gob.pe.

Para poder reconocer el tráfico hacia este dominio recurriremos a identificar la IP asociada mediante el uso de la herramienta ping:

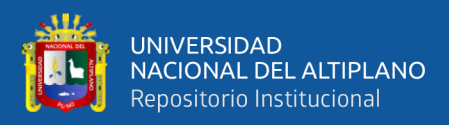

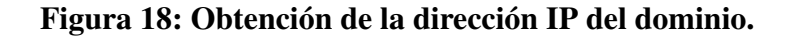

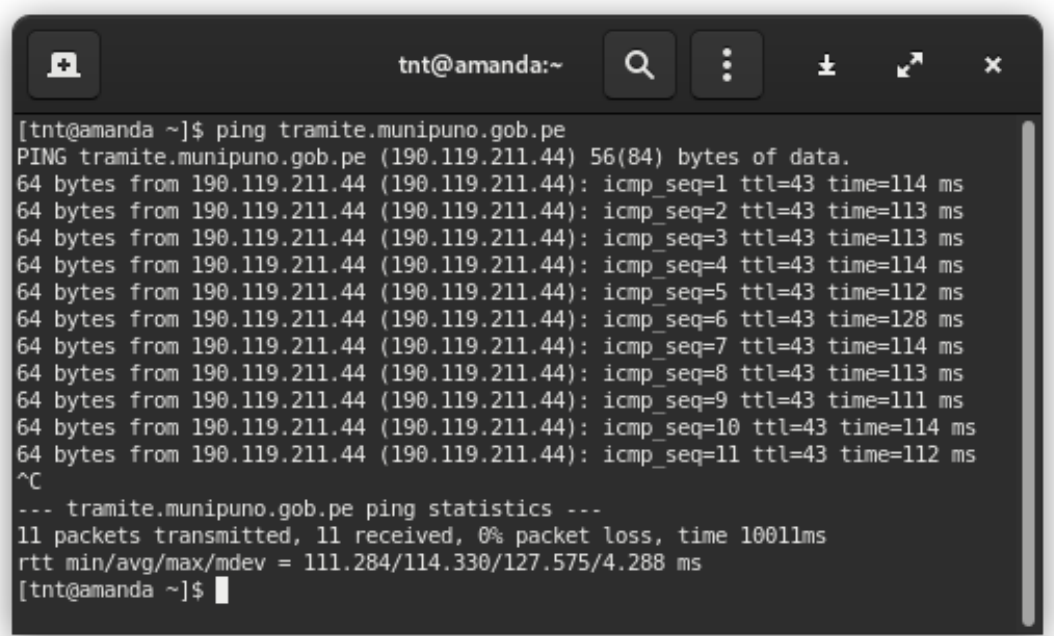

Elaborado por el equipo de trabajo.

De aquí se obtiene la dirección IP 190.119.211.44 que será utilizada para comparar resultados de un test de latencia que será realizado previo a la implementación de las configuraciones de Balanceo de Carga y Calidad de Servicio QoS.

## 3.7.3. Recolección de datos para un pre test

MikroTik RouterOS cuenta con un lenguaje de scripting que permite automatizar ciertas tareas que sean repetitivas.
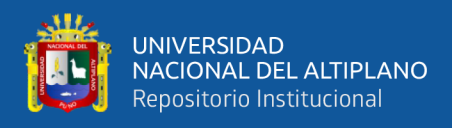

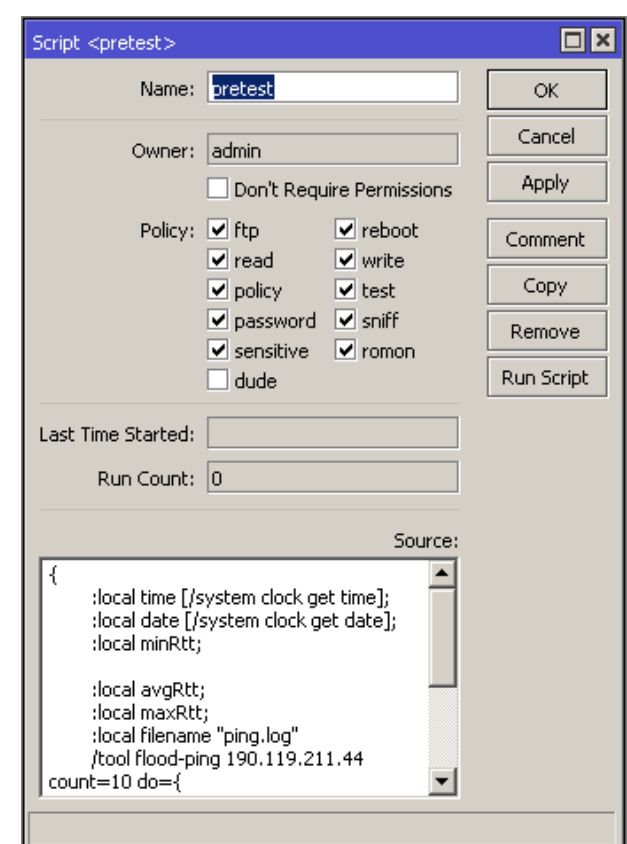

Figura 19: Interfaz de scripting de MikroTik RouterOS

Elaborado por el equipo de trabajo.

También está el Scheduler de MikroTik RouterOS que permite ejecutar determinados comandos según un horario y un intervalo predeterminado, este puede combinarse con el uso de scripts para facilitar la tarea de automatización de la recolección de datos.

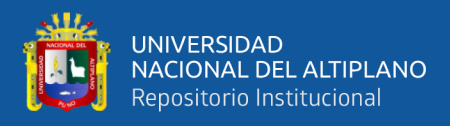

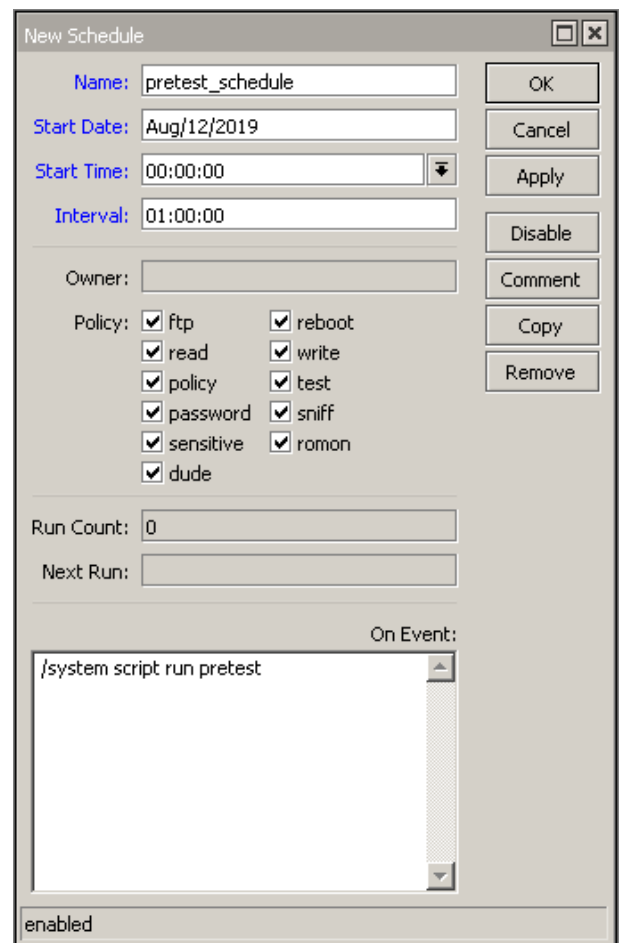

Figura 20: Interfaz de scheduler de MikroTik RouterOS

Elaborado por el equipo de trabajo.

Se recurrió al uso del script ubicado en el Anexo D para poder monitorear la latencia y pérdida de paquetes hacia el sistema de trámite documentario cada hora, el script también monitorea el uso de ancho de banda CPU y RAM que tiene el router dándonos estadísticas precisas a cada momento de ejecución de este experimento:

Este script fue ejecutado mediante el Scheduler de MikroTik RouterOS en el horario de atención de la institución en el intervalo de 08:00 a 17:00 durante 20 días laborables (un mes), los promedios de estas pruebas por cada día se pueden apreciar en el Anexo B.

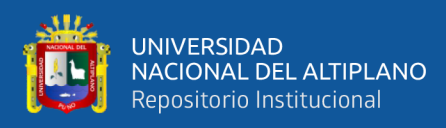

## 3.7.3.1. Resultados obtenidos del Pre Test

En este punto se debe resaltar que el router MikroTik está con carga mínima, ya que la gestión es realizada por un firewall Fortinet y el router MikroTik viene con las configuraciones de fábrica.

En el Anexo B se encuentra una Tabla con los resultados en bruto obtenidos en esta etapa.

La Tabla [10](#page-74-0) ofrece resultados que representan a los de datos obtenidos mediante el uso del concepto estadístico de media muestral.

<span id="page-74-0"></span>

| Variable             | $\overline{x}$ |
|----------------------|----------------|
| <b>CPU</b>           | $2.35\%$       |
| <b>RAM</b>           | 65MB           |
| Latencia             | 225.3ms        |
| Pérdida de paquetes  | $6.25\%$       |
| Uso de Acho de Banda | 55.70M         |

Tabla 10: Media obtenida de los resultados en cada variable

Elaborado por el equipo de trabajo.

Uno de los puntos principales en los que se centra este trabajo es la latencia, esta representa el tiempo que demora un sistema en responder, en este caso el test fue realizado hacia el sistema de trámite documentario mediante la herramienta Ping de MikroTik RouterOS donde el tamaño del paquete por defecto es de 50 bytes.

De estos datos podemos obtener que la media fue de 225.3 ms enviando 50 bytes de ida y vuelta. Esto significa que cada consulta que se realice al sitio web demoraría en promedio 225.3 ms para responder, teniendo en cuenta que un sitio web se compone de

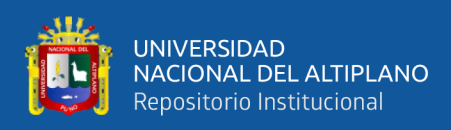

archivos HTML, archivos PHP, archivos Javascript, hojas de estilo CSS y demás archivos según su utilidad, este tiempo de respuesta para descargar cada archivo del sitio web se suma y crece.

Por otro lado también se tiene la pérdida de paquetes, esta es una variable critica, ya que esto representa la cantidad de información que tiene que ser consultada de nuevo, generando aun mayor saturación en la red pues según el protocolo TCP/IP en el que trabaja este sitio web, si un paquete se pierde en el camino, tiene que ser enviado nuevamente para garantizar la integridad de la comunicación, de aquí interpretamos que aproximadamente el 6.25 % de la información que sale hacia internet se pierde en el camino, lo cual influye negativamente en la experiencia de navegación aletargando aun más la transferencia de datos.

Por último tenemos el uso de ancho de banda, como se puede apreciar, este se usa al límite, los paquetes se empiezan a encolar en un buffer *[First Input First Output](#page-9-0)* [\(FIFO\)](#page-9-0), pero cuando este buffer se llena, los paquetes empiezan a ser ignorados y se pierden en el camino, esto es una de las causas de la pérdida de paquetes mostrada en la Tabla [10,](#page-74-0) indirectamente uno de nuestros motivos es evitar que el uso de ancho de banda esté siempre al tope.

Cabe resaltar que el uso de ancho de banda sin control alguno sirve para conocer la capacidad efectiva de la red y tomar esto como un parámetro principal a la hora de elaborar los árboles HTB.

#### 3.7.4. Configuración del Router

Posteriormente se implementó el balanceo de carga PCC entre los tres accesos a internet utilizando directamente el router MikroTik. Los accesos a internet contratados son del mismo ancho de banda por lo que se recurre a una distribución simétrica.

#### Balanceo de Carga PCC

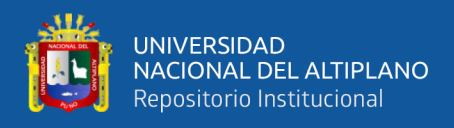

Primero se marcan las conexiones que se reciben desde la LAN utilizando el método PCC para distribuir las etiquetas:

```
/ip firewall mangle
add chain=prerouting in-interface=eth5-LAN connection-mark=no-mark \
dst-address-type=!local per-connection-classifier=both-addresses:3/0 \
 action=mark-connection new-connection-mark=to_wan1
add chain=prerouting in-interface=eth5-LAN connection-mark=no-mark \
 dst-address-type=!local per-connection-classifier=both-addresses:3/1 \
 action=mark-connection new-connection-mark=to_wan2
add chain=prerouting in-interface=eth5-LAN connection-mark=no-mark \
 dst-address-type=!local per-connection-classifier=both-addresses:3/2 \
 action=mark-connection new-connection-mark=to_wan3
```
Posteriormente se enrutan las conexiones marcadas a través de sus respectivas puertas de enlace:

```
/ip firewall mangle
add chain=prerouting connection-mark=to_wan1 action=mark-routing \
new-routing-mark=to_wan1 in-interface=eth5-LAN
add chain=prerouting connection-mark=to_wan2 action=mark-routing \
 new-routing-mark=to_wan2 in-interface=eth5-LAN
add chain=prerouting connection-mark=to_wan3 action=mark-routing \
 new-routing-mark=to_wan3 in-interface=eth5-LAN
```
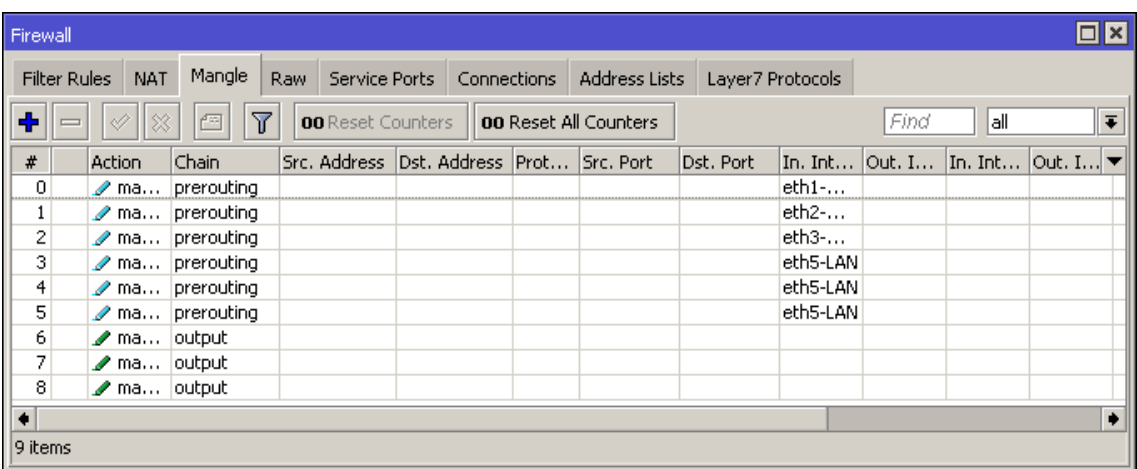

# Figura 21: Resultado visual de reglas en Mangle.

Elaborado por el equipo de trabajo.

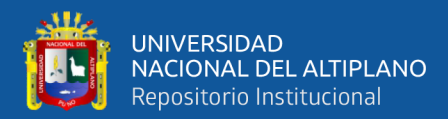

Se agregan las reglas para tener ruta por defecto y failover:

```
/ip route
add dst-address=0.0.0.0/0 gateway=wan1 distance=1
add dst-address=0.0.0.0/0 gateway=wan2 distance=2
add dst-address=0.0.0.0/0 gateway=wan3 distance=3
```
Y como paso final para el balanceo de carga se definen las respectivas puertas de

enlace para cada etiqueta:

```
/ip route
add dst-address=0.0.0.0/0 gateway=wan1 routing-mark=to_wan1
add dst-address=0.0.0.0/0 gateway=wan2 routing-mark=to_wan2
add dst-address=0.0.0.0/0 gateway=wan3 routing-mark=to_wan3
```

| Route List    |                                 |                         |            |              |              |                      |
|---------------|---------------------------------|-------------------------|------------|--------------|--------------|----------------------|
| <b>Routes</b> | Nexthops<br><b>Rules</b>        | <b>VRF</b>              |            |              |              |                      |
| 4             | 窓<br>Þ<br>严中                    | $\overline{\mathbb{Y}}$ |            | Find         | all          | $\overline{\bullet}$ |
|               | Dst. Address                    | Gateway                 | ⊽ Distance | Routing Mark | Pref. Source |                      |
| ΙS            | $\triangleright$ 0.0.0.0/0      | wan3 reachable          | ٩          |              |              |                      |
| IAS.          | $\triangleright$ 0.0.0.0/0      | wan3 reachable          |            | 1 to wan3    |              |                      |
| ls            | 0.0.0.000                       | wan2 reachable          | 2          |              |              |                      |
| AS            | $\triangleright$ 0.0.0.0/0      | wan2 reachable          |            | 1 to_wan2    |              |                      |
| ls            | $\triangleright$ 0.0.0.0/0      | wan1 reachable          |            |              |              |                      |
| lAS.          | $\triangleright$ 0.0.0.0/0      | wan1 reachable.         |            | to wan1      |              |                      |
| DAC           | $\triangleright$ 192.168.1.0/24 | eth5-LAN reachable      | 0          |              | 192.168.1.1  |                      |
| 9 items       |                                 |                         |            |              |              |                      |

Figura 22: Resultado visual de la Tabla de enrutamiento.

Elaborado por el equipo de trabajo.

### Calidad de Servicio

La calidad de servicio inicia con el marcado de paquetes según su tipo de conexión para posteriormente asignarles anchos de banda y prioridades, primero marcamos el tráfico hacia el sistema de trámite documentario tanto de bajada como subida:

```
/ip firewall mangle
add action=mark-packet chain=prerouting new-packet-mark=tramite_dl \
 src-address=190.119.211.44
add action=mark-packet chain=postrouting dst-address=190.119.211.44 \
 new-packet-mark=tramite_up
```
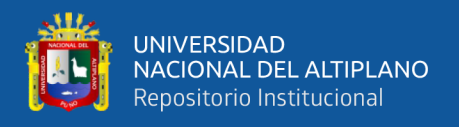

Luego marcamos los paquetes que van hacia sitios web no cifrados identificando conexiones que sean netamente de navegación y conexiones de descarga de algún tipo de contenido de tamaño mayor a 1024k:

```
/ip firewall mangle
add action=mark-packet chain=prerouting connection-bytes=0-1024000 \
new-packet-mark=http_browser_dl packet-mark=no-mark protocol=tcp \
src-port=80
add action=mark-packet chain=prerouting connection-bytes=1024000-0 \
new-packet-mark=http_download_dl packet-mark=no-mark protocol=tcp \
 src-port=80
add action=mark-packet chain=postrouting dst-port=80 \
 new-packet-mark=http_up packet-mark=no-mark protocol=tcp
```
Lo mismo realizamos para los paquetes que van hacia sitios web cifrados:

```
/ip firewall mangle
add action=mark-packet chain=prerouting connection-bytes=0-1024000 \
new-packet-mark=https_browser_dl packet-mark=no-mark protocol=tcp \
src-port=443
add action=mark-packet chain=prerouting connection-bytes=1024000-0 \
new-packet-mark=https_download_dl packet-mark=no-mark protocol=tcp \
 src-port=443
add action=mark-packet chain=postrouting dst-port=443 \
new-packet-mark=https_up packet-mark=no-mark protocol=tcp
```
Marcamos también paquetes del servicio DNS que se utiliza para resolver direcciones IP y paquetes ICMP:

```
/ip firewall mangle
add action=mark-packet chain=prerouting new-packet-mark=dns_dl \
packet-mark=no-mark protocol=udp src-port=53
add action=mark-packet chain=postrouting dst-port=53 \
new-packet-mark=dns_up packet-mark=no-mark protocol=udp
add action=mark-packet chain=prerouting new-packet-mark=icmp_dl \
packet-mark=no-mark protocol=icmp
add action=mark-packet chain=postrouting new-packet-mark=icmp_up \
 packet-mark=no-mark protocol=icmp
```
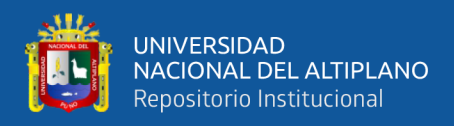

Existe también un tipo de tráfico muy común que es usado para el consumo de contenido multimedia, este es del protocolo QUIC que también marcamos:

```
/ip firewall mangle
add action=mark-packet chain=prerouting new-packet-mark=quic_dl \
protocol=udp src-port=80,443
add action=mark-packet chain=postrouting dst-port=80,443 \
 new-packet-mark=quic_up protocol=udp
```
Por último, marcamos el resto de paquetes que son de tráfico desconocido:

```
/ip firewall mangle
add action=mark-packet chain=prerouting new-packet-mark=remain_dl \
packet-mark=no-mark
add action=mark-packet chain=postrouting new-packet-mark=remain_up \
 packet-mark=no-mark
```

| Firewall                                                  |                                                                                                    |             |              |                             |                  |               |           |  |  |                                                  |                      |  |  | $\Box$ x |
|-----------------------------------------------------------|----------------------------------------------------------------------------------------------------|-------------|--------------|-----------------------------|------------------|---------------|-----------|--|--|--------------------------------------------------|----------------------|--|--|----------|
|                                                           | Mangle<br>Laver7 Protocols<br>Filter Rules<br><b>NAT</b><br>Service Ports<br>Connections Address Lists<br>Raw |             |              |                             |                  |               |           |  |  |                                                  |                      |  |  |          |
| ٠<br>00 Reset Counters<br>₩<br>OO Reset All Counters<br>ఆ |                                                                                                    |             |              |                             | lall<br>Find     |               |           |  |  |                                                  | $\overline{\bullet}$ |  |  |          |
| #                                                         | Action                                                                                                    | Chain       | Src. Address | Dst. Address Prot Src. Port |                  |               | Dst. Port |  |  | In. Int  Out. I  In. Int  Out. I  Src. A  Dst. A |                      |  |  |          |
| 6                                                         | $\blacktriangleright$ ma                                                                                      | prerouting  | 190.119.2    |                             |                  |               |           |  |  |                                                  |                      |  |  |          |
| 7                                                         | <b>∕</b> ma…                                                                                                  | postrouting |              | 190.119.2                   |                  |               |           |  |  |                                                  |                      |  |  |          |
| $\overline{\mathbf{8}}$                                   | <b>⊿</b> ma                                                                                                   | prerouting  |              |                             | $6$ (tcp) $ 80 $ |               |           |  |  |                                                  |                      |  |  |          |
| 9                                                         | <b>⊿</b> ma                                                                                                   | prerouting  |              |                             | $6$ (tcp) $ 80 $ |               |           |  |  |                                                  |                      |  |  |          |
| 10                                                        | <b>∕</b> ma…                                                                                                  | postrouting |              |                             | $6$ (tcp)        |               | 80        |  |  |                                                  |                      |  |  |          |
| 11                                                        | <b>∕</b> ma…                                                                                                  | prerouting  |              |                             | $6$ (tcp) 443    |               |           |  |  |                                                  |                      |  |  |          |
| 12                                                        | <b>∕</b> ma                                                                                                   | prerouting  |              |                             | 6 (tcp) $ 443 $  |               |           |  |  |                                                  |                      |  |  |          |
| 13                                                        | <b>∕</b> ma…                                                                                                  | postrouting |              |                             | $6$ (tcp)        |               | 443       |  |  |                                                  |                      |  |  |          |
| 14                                                        | <b>∠</b> ma…                                                                                                  | prerouting  |              |                             | $17$ ( 53        |               |           |  |  |                                                  |                      |  |  |          |
| 15                                                        | <b>∕</b> ma…                                                                                                  | postrouting |              |                             | $17$ (           |               | 53        |  |  |                                                  |                      |  |  |          |
| 16                                                        | <b>⊿</b> ma…                                                                                                  | prerouting  |              |                             | $1$ (ic          |               |           |  |  |                                                  |                      |  |  |          |
| 17                                                        | $\sqrt{m}$ a                                                                                                  | postrouting |              |                             | $1$ (ic          |               |           |  |  |                                                  |                      |  |  |          |
| 18                                                        | <b>∕</b> ma                                                                                                   | prerouting  |              |                             |                  | $17$ ( 80,443 |           |  |  |                                                  |                      |  |  |          |
| 19                                                        | <b>⊿</b> ma                                                                                                   | postrouting |              |                             | $17$ (           |               | 80,443    |  |  |                                                  |                      |  |  |          |
| 20                                                        | <b>∕</b> ma                                                                                                   | prerouting  |              |                             |                  |               |           |  |  |                                                  |                      |  |  |          |
| 21                                                        | $\blacktriangleright$ ma                                                                                      | postrouting |              |                             |                  |               |           |  |  |                                                  |                      |  |  |          |
| ٠                                                         | ۰                                                                                                    |             |              |                             |                  |               |           |  |  |                                                  |                      |  |  |          |
| 22 items (1 selected)                                     |                                                                                                    |             |              |                             |                  |               |           |  |  |                                                  |                      |  |  |          |

Figura 23: Resultado visual de reglas en Mangle de QoS.

Elaborado por el equipo de trabajo.

Pasamos ahora a definir los anchos de banda y las prioridades mediante árboles de colas HTB, empezando por crear los padres para bajada y subida de datos.

A pesar de que el ancho de banda resultante de la suma de tres accesos a internet de 20 Mbps es de 60 Mbps, se decide el ancho de banda máximo como 55 Mbps tomando

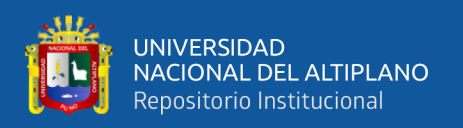

como referencia la media de uso de ancho de banda sin control que se encuentra en la Tabla [10,](#page-74-0) esto para tener holgura debido a que no son accesos a internet dedicados es normal que muchas veces no se alcance la velocidad contratada y esto podría afectar a la latencia.

Así también el ancho de banda de subida es configurado a 2 Mbps, debido a que la velocidad de subida que define el proveedor es de 1 Mbps pues al funcionar los servicios mediante tecnología ADSL+ no se puede alcanzar mayores velocidades. Para tener mayor seguridad de que valor utilizar exactamente, sirve también el uso de alguna herramienta de testeo de velocidad como es SpeedTest.net, las Figuras [24](#page-80-0) a la [26](#page-81-0) nos dan una idea de los valores a tomar.

<span id="page-80-0"></span>Figura 24: Velocidad de la WAN 1

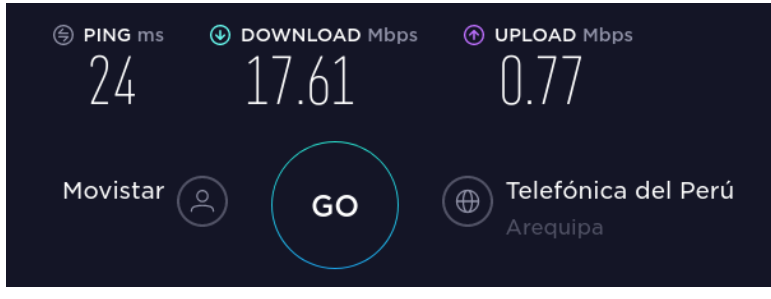

Elaborado por el equipo de trabajo.

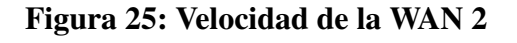

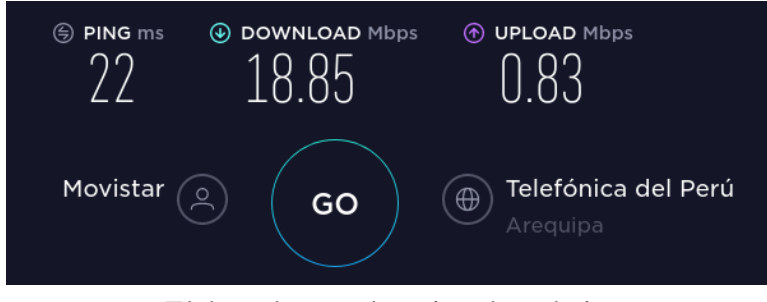

Elaborado por el equipo de trabajo.

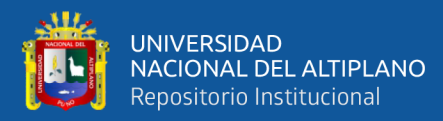

#### <span id="page-81-0"></span>Figura 26: Velocidad de la WAN 3

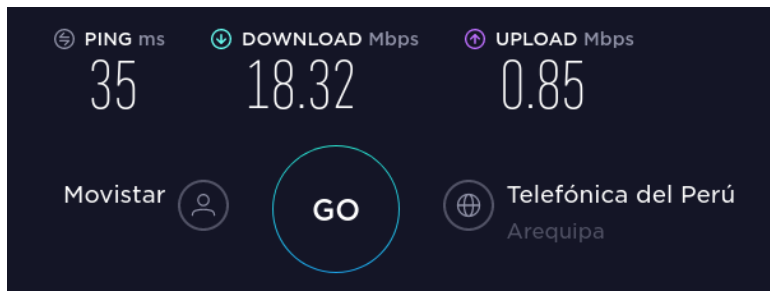

Elaborado por el equipo de trabajo.

Por lo anteriormente mencionado, los padres de las colas HTB se definirían de la siguiente forma:

```
/queue tree
add max-limit=55M name=downloads parent=global queue=default
add max-limit=2M name=uploads parent=global queue=default
```
Luego añadimos las respectivas reglas para los paquetes ICMP y DNS con la máxima prioridad que es la uno:

```
/queue tree
add limit-at=128k max-limit=256k name=icmp_dl packet-mark=icmp_dl \
parent=downloads priority=1
add limit-at=128k max-limit=256k name=icmp_up packet-mark=icmp_up \
parent=uploads priority=1
add limit-at=64k max-limit=128k name=dns_down packet-mark=dns_dl \
parent=downloads priority=1
add limit-at=64k max-limit=128k name=dns_up packet-mark=dns_up \
parent=uploads priority=1
```
Continuamos agregando las reglas para gestionar los paquetes que van hacia el sistema de trámite documentario con prioridad dos:

```
/queue tree
add limit-at=20M max-limit=25M name=tramite_dl packet-mark=tramite_dl \
parent=downloads priority=2
add limit-at=1M max-limit=1500k name=tramite_up packet-mark=tramite_up \
parent=uploads priority=2
```
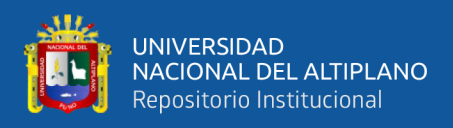

La prioridad tres la asignamos a la navegación de sitios web tanto cifrados como no

#### cifrados:

```
/queue tree
add limit-at=10M max-limit=25M name=http_browser_dl \
packet-mark=http_browser_dl parent=downloads priority=3
add max-limit=1500k name=http_up packet-mark=http_up \
parent=uploads priority=3
add limit-at=10M max-limit=25M name=https_browser_dl \
packet-mark=https_browser_dl parent=downloads priority=3
add max-limit=1500k name=https_up packet-mark=https_up \
parent=uploads priority=3
```
Mientras que en prioridad cuatro designamos tanto los paquetes de conexiones relacionadas a descarga de archivos pesados y multimedia:

```
/queue tree
add max-limit=30M name=http_download_dl \
packet-mark=http_download_dl parent=downloads priority=4
add max-limit=30M name=https_download_dl \
packet-mark=https_download_dl parent=downloads priority=4
add max-limit=30M name=quic_dl packet-mark=quic_dl \
parent=downloads priority=4
add max-limit=256k name=quic_up packet-mark=quic_up \
parent=uploads priority=4
```
Por último, designamos la prioridad cinco a los paquetes desconocidos:

```
/queue tree
add max-limit=10M name=remain_dl packet-mark=remain_dl \
parent=downloads
add max-limit=1M name=remain up packet-mark=remain up \
parent=uploads
```
El resultado final de la configuración de reglas de Queue Tree, es el que se muestra en la Figura 27 de forma gráfica.

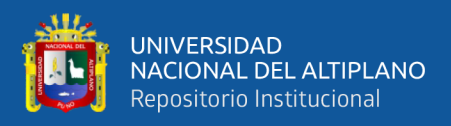

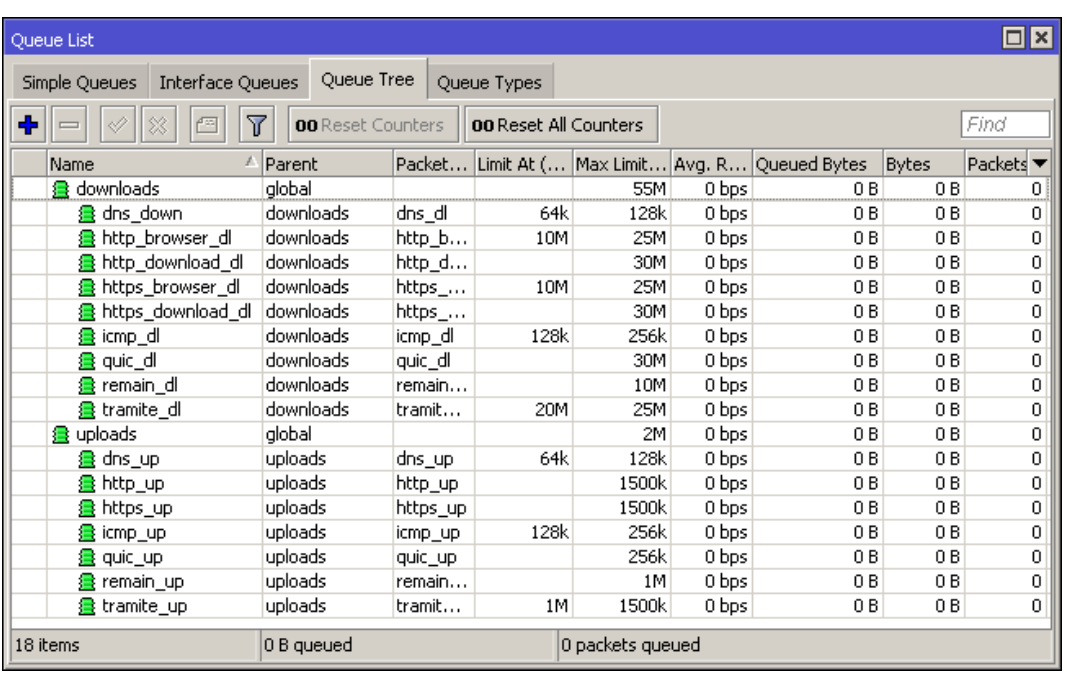

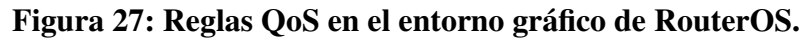

Elaborado por el equipo de trabajo.

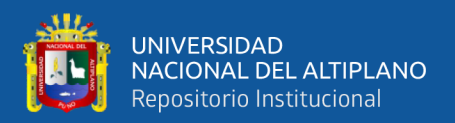

# CAPÍTULO IV

# RESULTADOS Y DISCUSIÓN

# 4.1. IMPACTO EN LAS VARIABLES DEPENDIENTES

Luego de las configuraciones aplicadas, se pudo observar una notable mejora en la experiencia de acceso a Internet, cumpliendo así con el objetivo general de este trabajo de investigación; para explicar mejor este logro, se presentan a continuación las Figuras [28](#page-84-0) y [29](#page-85-0) que representan de forma gráfica los resultados sobre las variables que se planearon optimizar en comparación con los resultados obtenidos en el pre test.

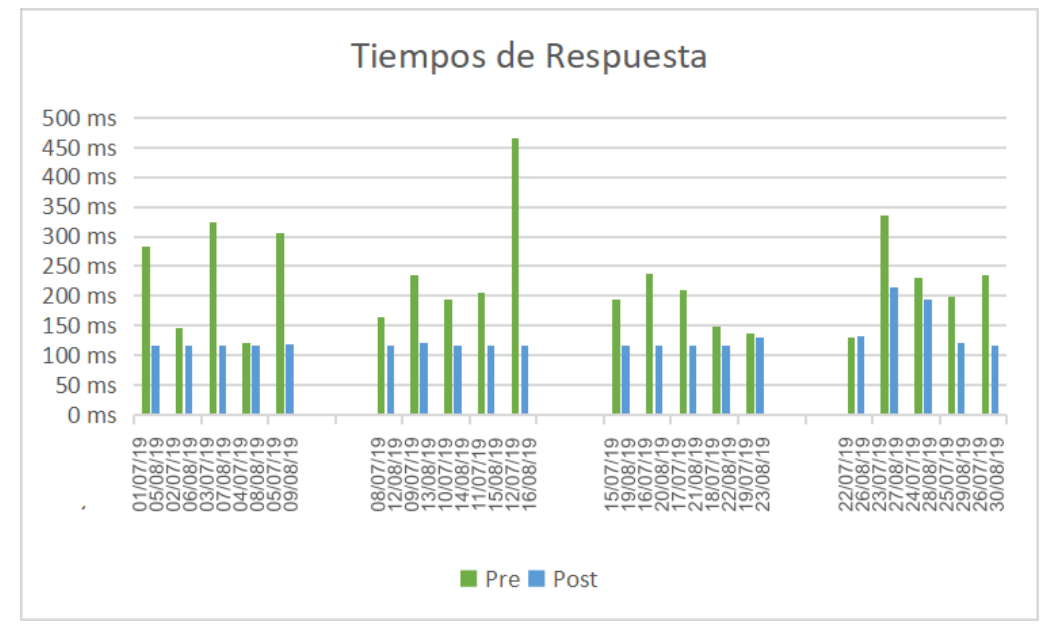

### <span id="page-84-0"></span>Figura 28: Comparación de resultados sobre la latencia

Elaborado por el equipo de trabajo.

Interpretación: La latencia es una de las variables en donde más beneficio se encuentra, debido a que termina a pasar de ser una variable muy cambiante a ser una variable que se mantiene estable a través del tiempo mostrando resultados planos luego

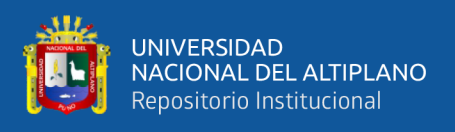

de ser aplicadas las configuraciones.

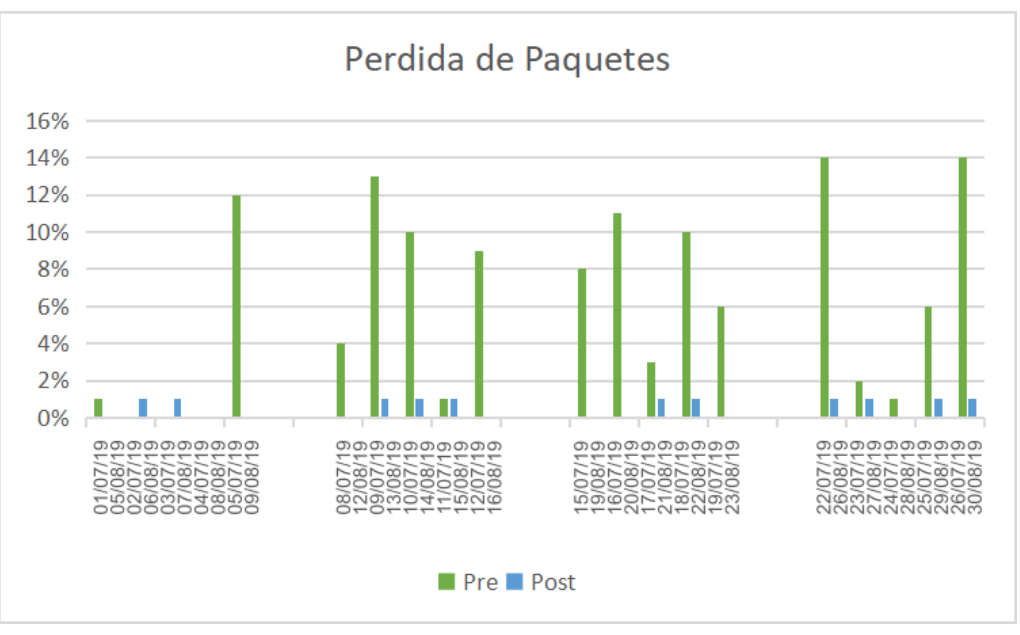

<span id="page-85-0"></span>Figura 29: Comparación de resultados sobre la pérdida de paquetes

Elaborado por el equipo de trabajo.

Interpretación: El impacto positivo también puede verse reflejado en la pérdida de paquetes, ya que el buffer de paquetes pendientes de ser enviados hacia internet es también priorizado con paquetes etiquetados con un destino importante, se puede apreciar que la media cae de un 6.25 % a ser un 0.55 %.

También es propicio comparar el uso de ancho de banda que se registró tanto en el pre y post test, la Figura [30](#page-86-0) muestra una comparación de ambos resultados de forma gráfica:

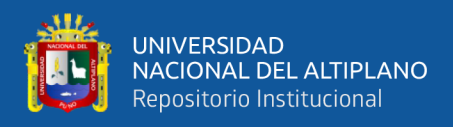

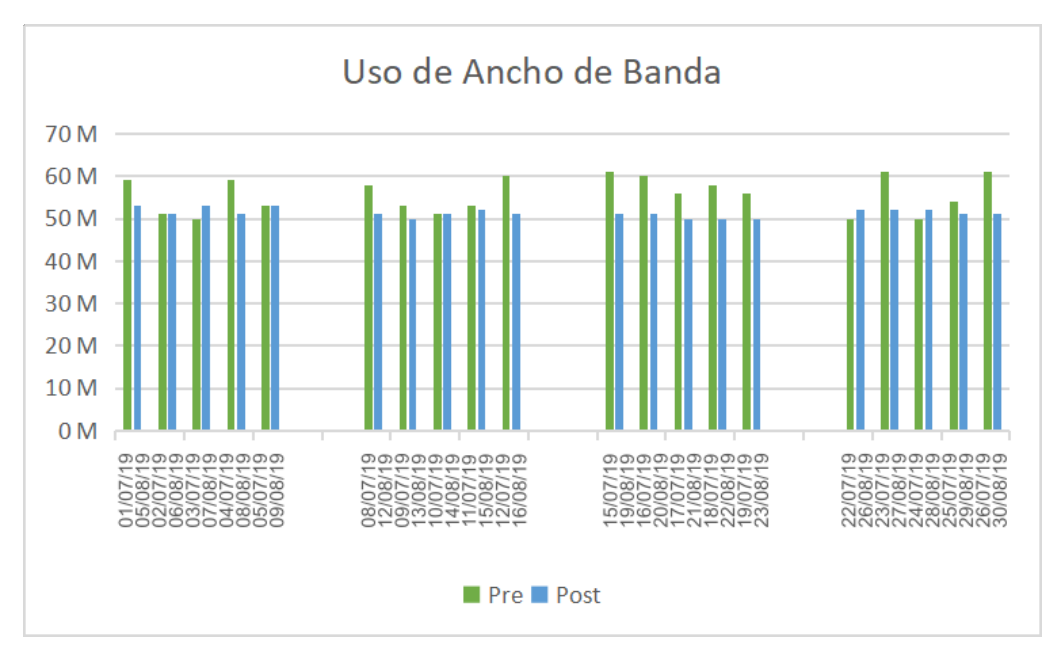

<span id="page-86-0"></span>Figura 30: Comparación de resultados sobre el uso de ancho de banda

Elaborado por el equipo de trabajo.

Interpretación: El uso de ancho de banda máximo fue limitado por las configuraciones de QoS, logrando así que los picos fueran aplanados para tener un tráfico mucho más ordenado; esto es aprovechado por los algoritmos de QoS que toman el límite de ancho de banda definido al padre de las colas HTB como el límite al que deben de ajustarse para dar prioridad a las conexiones.

### 4.2. IMPACTO EN LOS RECURSOS DE HARDWARE

A continuación las Figuras [31](#page-87-0) y [32](#page-88-0) representan de forma gráfica los resultados sobre los recursos de hardware en comparación con los resultados obtenidos en el pre test.

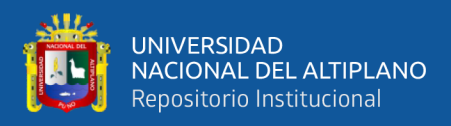

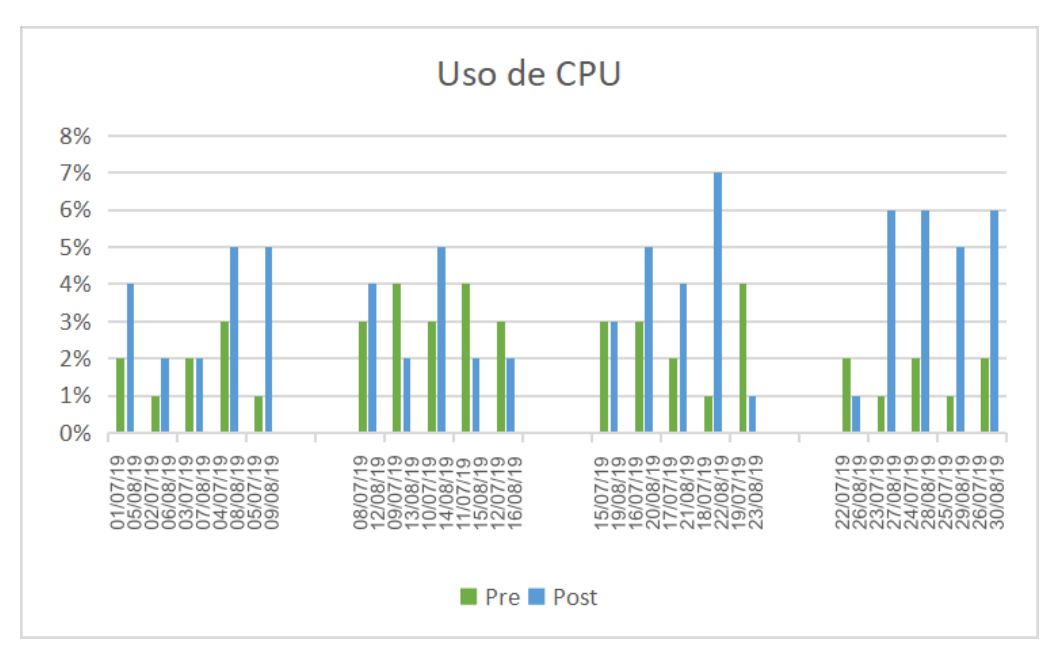

<span id="page-87-0"></span>Figura 31: Comparación de resultados de uso de CPU

Elaborado por el equipo de trabajo.

Interpretación: La siguiente Figura muestra una ligera subida en el uso de CPU debido a las configuraciones que el router, esto nos muestra una subida de la media en el pre test de 2.35 % a una media de 3.85 % siendo este un valor excelente y que nos indica que la CPU prácticamente no se verá afectada en un buen tiempo.

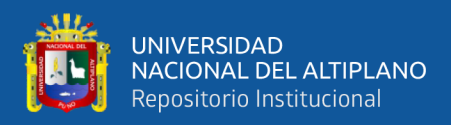

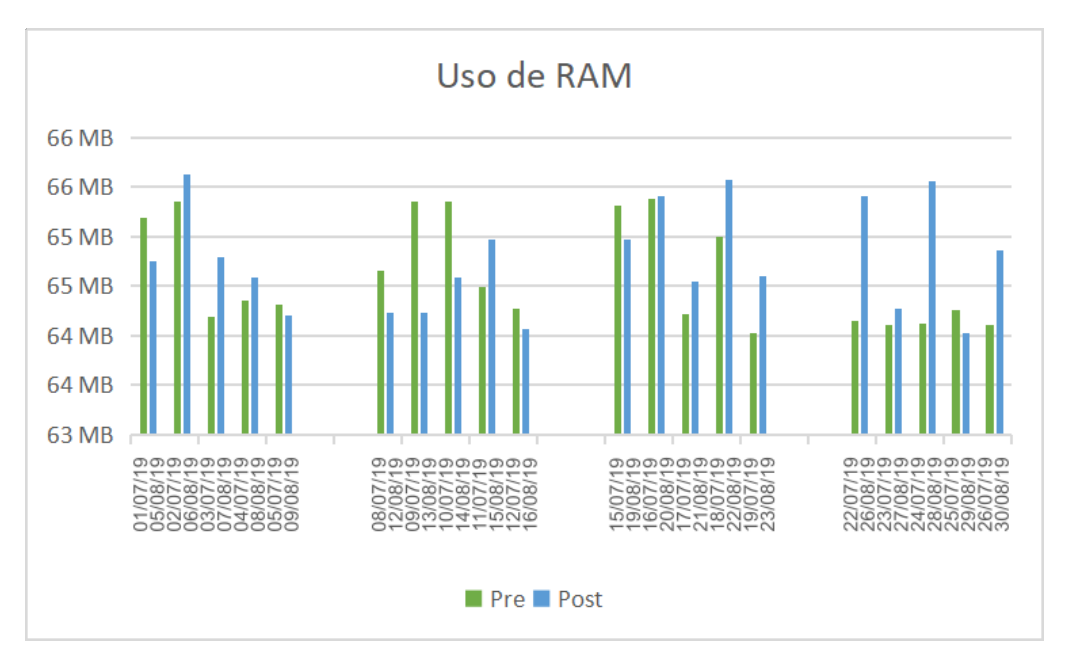

<span id="page-88-0"></span>Figura 32: Comparación de resultados de uso de RAM

Elaborado por el equipo de trabajo.

Interpretación: Con el uso de RAM se pasa de tener una media de 64.61 MB a 64.77 MB cuya diferencia podría considerarse despreciable considerando que el router posee 1 GB de memoria RAM.

#### 4.3. CUADROS DESCRIPTIVOS

Nuestra población humana fue de 403 trabajadores de la Municipalidad Provincial de Puno del cual se hizo un muestreo aleatorio simple que nos permitió seleccionar una muestra total de 110 personas a las cuales se le aplicó una encuesta para recolectar su apreciación sobre la velocidad del internet antes y después de realizar la implementación.

De las encuestas se tienen los siguientes cuadros descriptivos:

- 1. Se tienen dos sub preguntas:
	- *a*) ¿Con respecto a la velocidad de la línea cómo calificaría la velocidad de Internet? (Hace un mes)

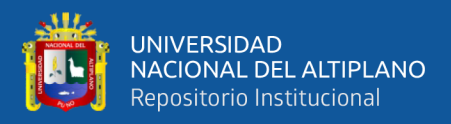

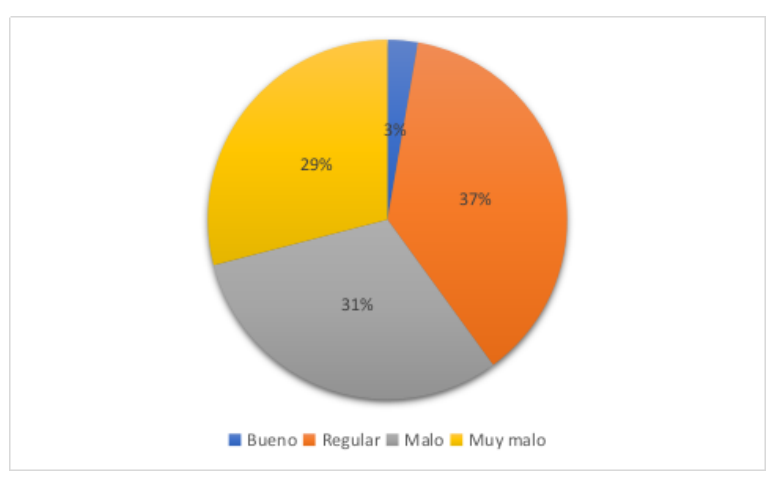

Figura 33: Velocidad de Internet hace un mes

Elaborado por el equipo de trabajo.

Interpretación: Los entrevistados dieron a conocer que la velocidad del internet del mes de Julio era regular en un 37 % seguido de malo en un 31 % continuando con muy malo en un 29 % y 3 % opinó que era buena.

*b*) ¿Con respecto a la velocidad de la línea cómo calificaría la velocidad de Internet (En la actualidad)

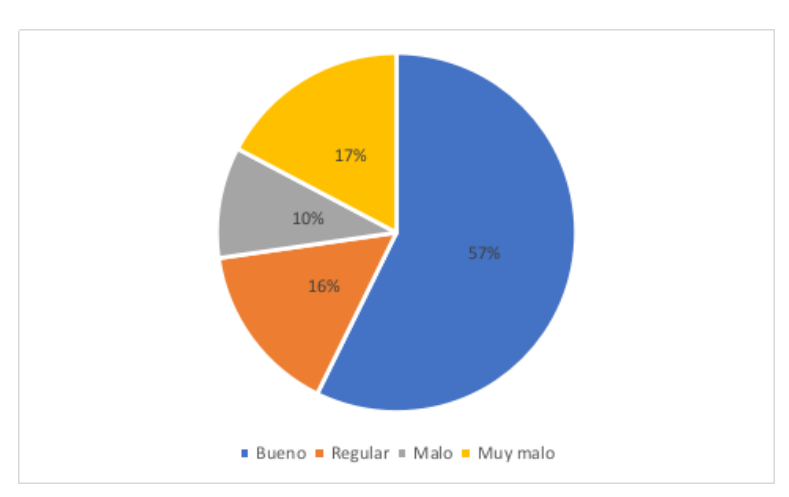

Figura 34: Velocidad de Internet actual

Elaborado por el equipo de trabajo.

Interpretación: Los entrevistados dieron a conocer que la velocidad del internet del mes de Agosto es buena en un 57 % seguido de muy malo en un 17 % continuando con regular en un 16 % y un 10 % opino que es mala.

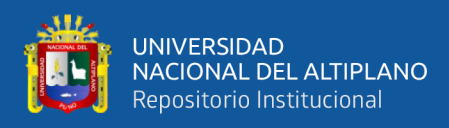

# Figura 35: Comparación de la velocidad de Internet en la Municipalidad Provincial de Puno

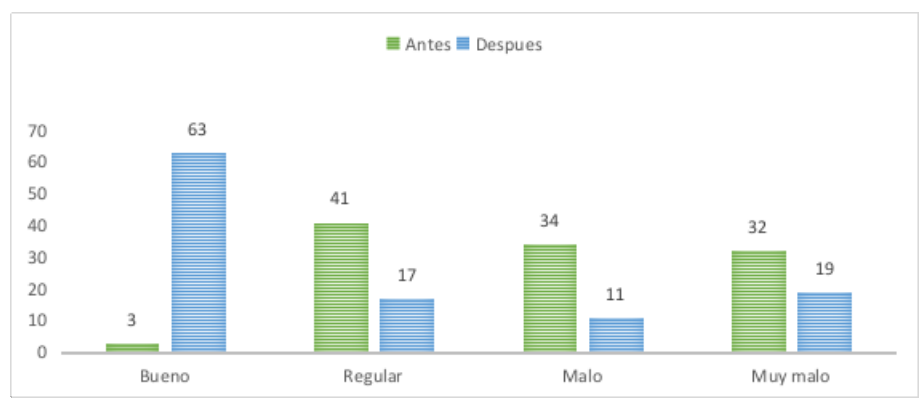

Elaborado por el equipo de trabajo.

Interpretación: En el cuadro de comparación se aprecia que los entrevistados dieron a conocer que la velocidad del internet mejoró significativamente; 63 personas opinaron que la velocidad es buena a comparación del mes de Julio donde solo 3 personas opinaron que era buena.

- 2. Se tienen dos sub preguntas:
	- *a*) ¿El Internet que le brinda la Municipalidad es suficiente para desarrollar su trabajo? (Hace un mes)

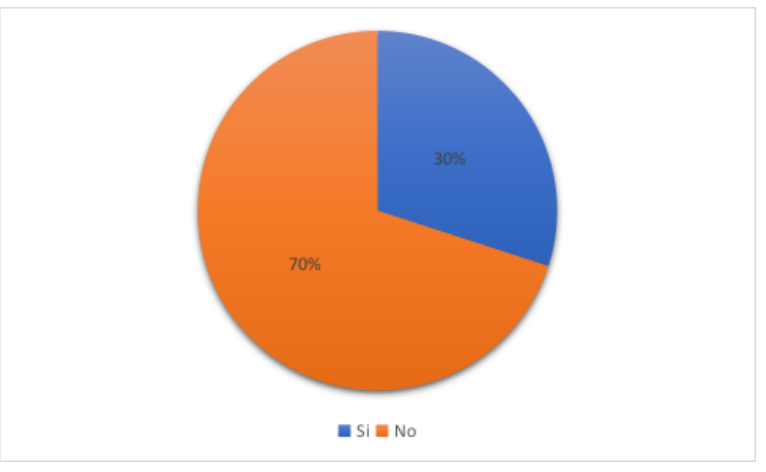

Figura 36: Sensación de satisfacción respecto al servicio de Internet hace un mes

Elaborado por el equipo de trabajo.

Interpretación: Los entrevistados dieron a conocer que el internet que le

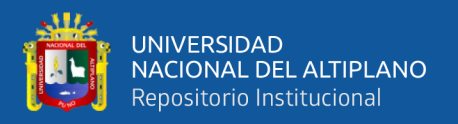

brindaba la Municipalidad Provincial de Puno era insuficiente en un 70 % y un 30 % opinó que era suficiente para desarrollar sus labores habituales.

*b*) ¿Con respecto a la velocidad de la línea cómo calificaría la velocidad de Internet? (En la actualidad)

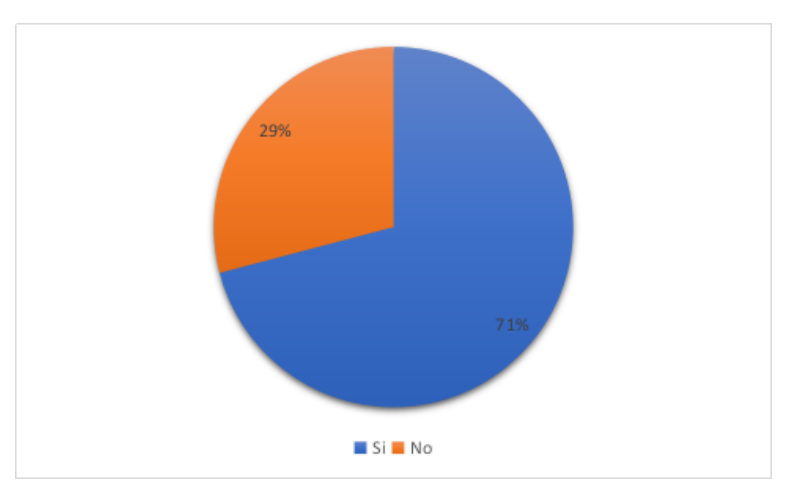

Figura 37: Sensación de satisfacción respecto al servicio de Internet actualmente

Elaborado por el equipo de trabajo.

Interpretación: Los entrevistados dieron a conocer que el internet que brinda actualmente la Municipalidad Provincial de Puno con el proyecto es suficiente en un 71 % y un 29 % opinó que era insuficiente para desarrollar sus labores habituales.

# Figura 38: Comparación de la satisfacción del usuario respecto a la velocidad de Internet en la Municipalidad Provincial de Puno

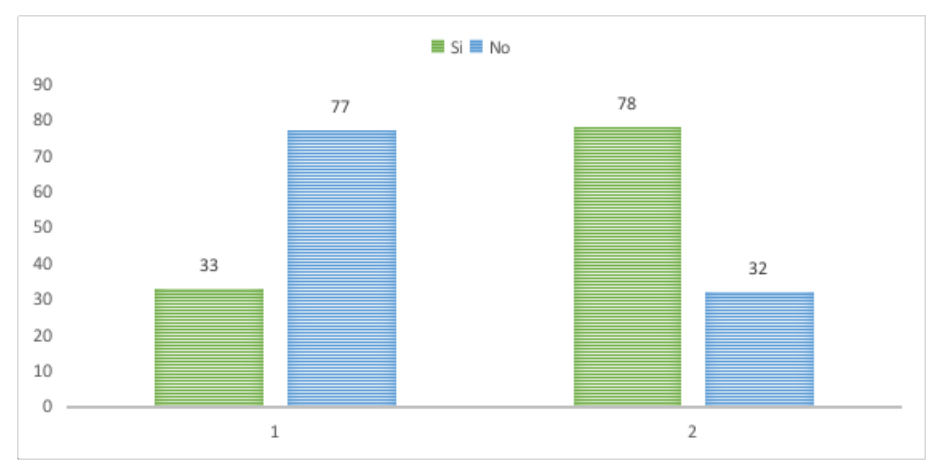

Elaborado por el equipo de trabajo.

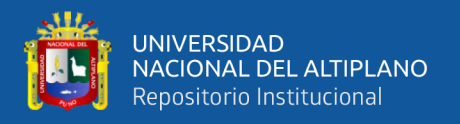

Interpretación: En el cuadro de comparación se aprecia que 77 entrevistados dieron a conocer que la velocidad del internet que les brindaba la Municipalidad Provincial de Puno no era suficiente mientras que 33 dijeron que si a comparación del mes de Agosto, es decir después de la ejecución del proyecto donde 78 personas opinaron que la velocidad del internet era suficiente mientras que 32 aún opinan que es insuficiente.

3. ¿Diría Ud. que el trámite documentario fue más eficiente en el último mes?

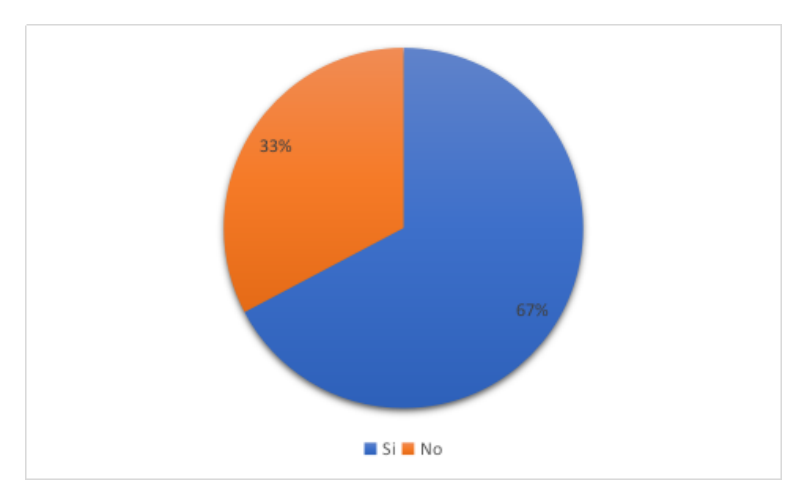

Figura 39: Resultados de la encuesta con respecto al trámite documentario en el último mes

Elaborado por el equipo de trabajo.

Interpretación: Los entrevistados dieron a conocer que con respecto al trámite documentario un 67 % cree que fue más eficiente en el mes de Agosto y un 33 % que es igual al mes de Julio.

4. ¿Hubo caídas de Internet en el último mes?

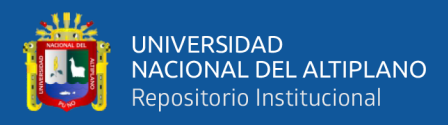

# Figura 40: Resultados de la encuesta con respecto a las caídas de Internet en el último mes

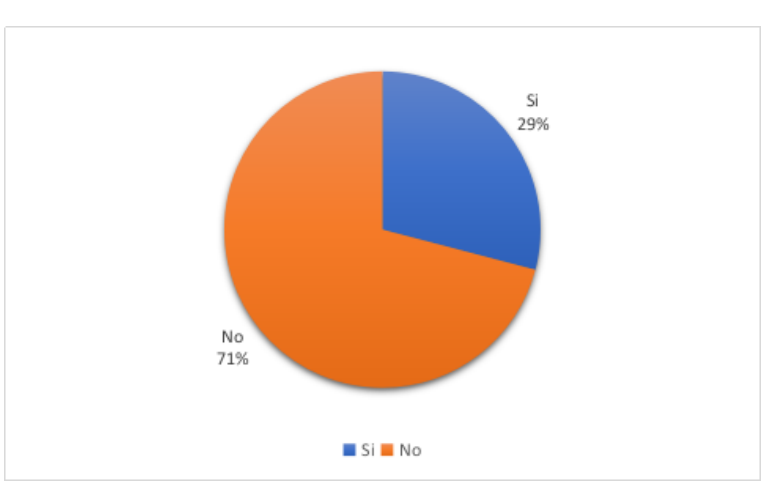

Elaborado por el equipo de trabajo.

Interpretación: El 71 % de los entrevistados opinaron que no hubo caídas del internet en el mes de Agosto mientras que un 29 % opinaron que si hubo.

5. ¿Cree Ud. que el equipo que usa al trabajar (computador) influirá en la velocidad de Internet?

Figura 41: Resultados de la encuesta con respecto al equipo que se usa al trabajar

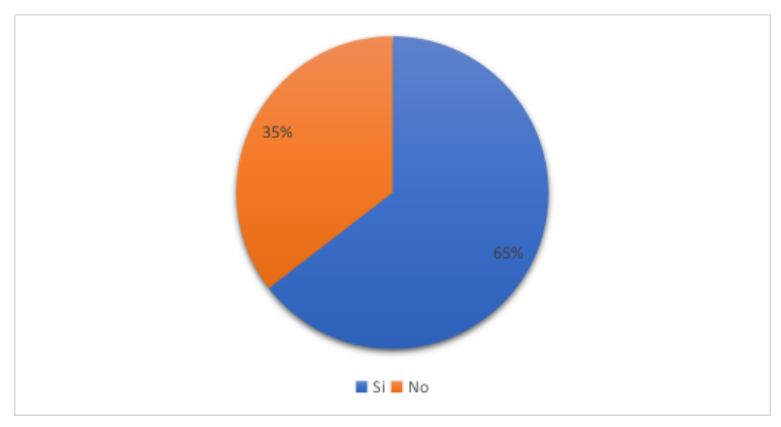

Elaborado por el equipo de trabajo.

Interpretación: El 65% de los entrevistados creen que el equipo que usan normalmente al trabajar influye en la velocidad del internet y un 35 % opina lo contrario.

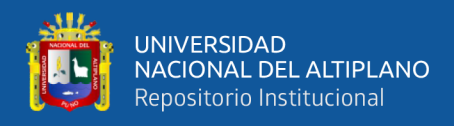

6. ¿La velocidad del Internet se mantiene de manera constante en todo su horario laboral?

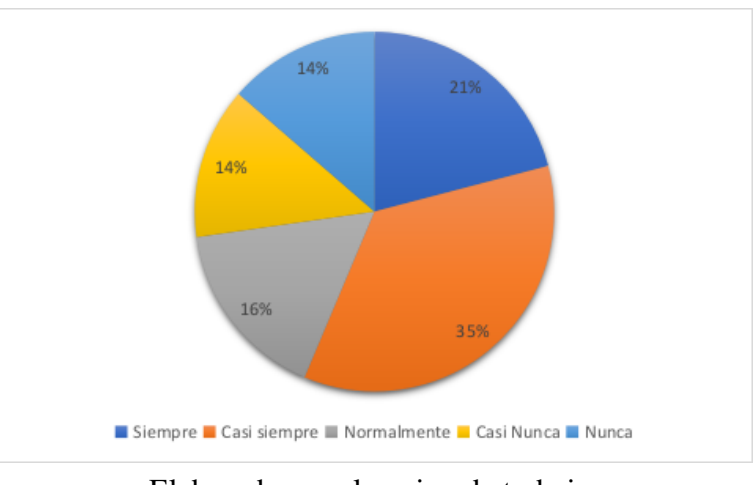

# Figura 42: Resultados de la encuesta con respecto a la velocidad del Internet en horario laboral

Elaborado por el equipo de trabajo.

Interpretación: El 35 % de los entrevistados creen que la velocidad del internet casi siempre se mantiene mientras que un 21 % opina que siempre, por otra parte, un 16 % cree que normalmente se mantiene seguido de un 14 % que opina que casi nunca se mantiene y un 14 % opina que nunca se mantiene.

7. ¿Encuentra diferencia significativa entre la velocidad actual y la de hace un mes?

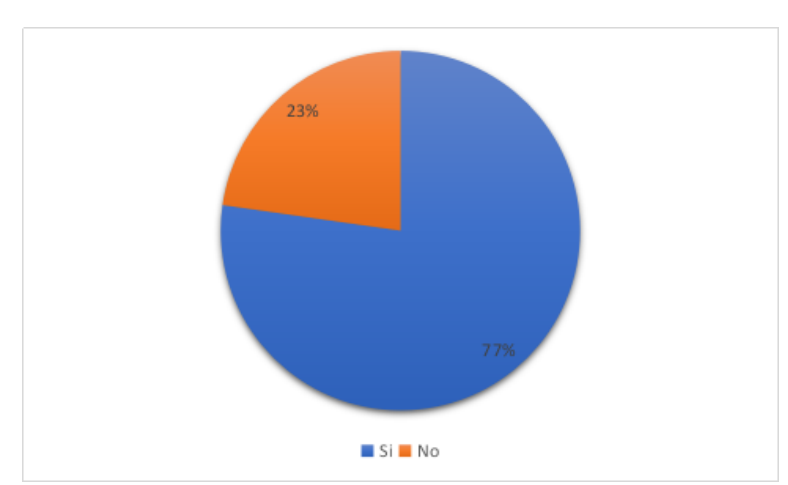

Figura 43: Resultados de la encuesta con respecto a la velocidad actual y la de hace un mes

Elaborado por el equipo de trabajo.

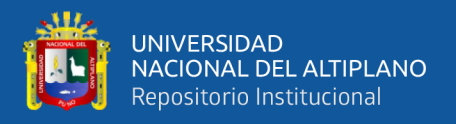

Interpretación: El 77 % de los entrevistados encuentra diferencia significativa entre la velocidad actual y 23 % no encuentra diferencia significativa en la velocidad actual con respecto al internet.

|                          |          |             | Total                                 |                |                |          |        |  |
|--------------------------|----------|-------------|---------------------------------------|----------------|----------------|----------|--------|--|
|                          | Bueno    | Malo        | Muy malo                              | Regular        |                |          |        |  |
| Velocidad de<br>Internet | Bueno    | Recuento    | 1                                     | $\theta$       | $\overline{2}$ | $\theta$ | 3      |  |
|                          |          | % del total | $0.9\%$<br>1,8%<br>$0.0\%$<br>$0,0\%$ |                |                | 2,7%     |        |  |
|                          | Malo     | Recuento    | 21                                    | $\overline{4}$ | 3              | 6        | 34     |  |
|                          |          | % del total | 19,1%                                 | 3,6%           | 2,7%           | 5,5%     | 30,9%  |  |
|                          | Muy malo | Recuento    | 19                                    | $\overline{4}$ | 8              | 1        | 32     |  |
|                          |          | % del total | 17,3%                                 | 3,6%           | 7,3%           | $0.9\%$  | 29,1%  |  |
|                          | Regular  | Recuento    | 22                                    | 3              | 6              | 10       | 41     |  |
|                          |          | % del total | 20,0%                                 | 2,7%           | 5,5%           | 9,1%     | 37,3%  |  |
| Total                    |          | Recuento    | 63                                    | 11             | 19             | 17       | 110    |  |
|                          |          | % del total | 57,3%                                 | $10,0\%$       | 17,3%          | 15,5%    | 100,0% |  |

Tabla 11: Tabla cruzada antes y después de la calificación de la velocidad del Internet

Elaborado por el equipo de trabajo.

Interpretación: En la tabla cruzada se muestra que la aceptabilidad de la red de internet después de la implementación del balanceo de carga PCC y calidad de servicio (QoS), a consideración de los usuarios subió a buena en un 57 % lo cual es un avance significativo para la mejora del acceso al internet, seguido de muy mala en un 17.3 % continuando con regular al 15.5 % y por último malo en 10 %.

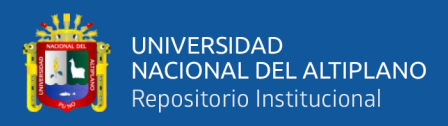

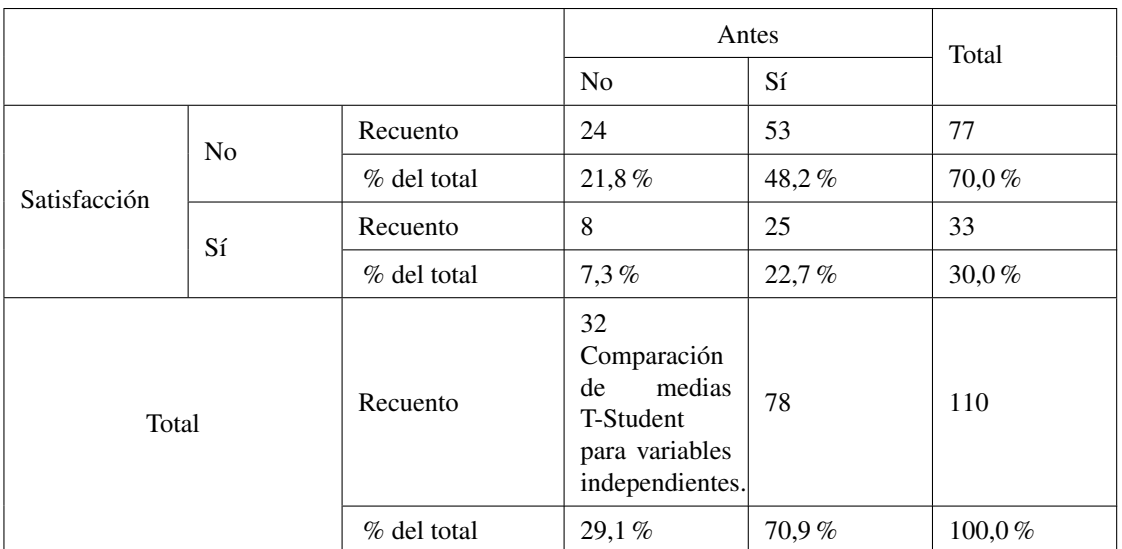

# Tabla 12: Tabla cruzada antes y después de la satisfacción del usuario con respecto al Internet

Elaborado por el equipo de trabajo.

Interpretación: Con respecto a la velocidad del internet que brinda la Municipalidad Provincial de Puno en la tabla cruzada se podría decir que el porcentaje de aceptación subió al 48 % lo cual nos indica que los usuarios se encuentran más cómodos con la implementación del balanceo de carga PCC y calidad de servicio (QoS) para mejorar el acceso a internet en la red de área local de la Municipalidad Provincial de Puno - 2019.

# 4.4. PRUEBA DE HIPÓTESIS

### 4.4.1. Prueba de Hipótesis General

H0: El Balanceo de carga y calidad de servicio sobre dispositivos Mikrotik no optimiza el acceso a internet en la Municipalidad Provincial de Puno.

H1: El Balanceo de carga y calidad de servicio sobre dispositivos Mikrotik optimiza el acceso a internet en la Municipalidad Provincial de Puno.

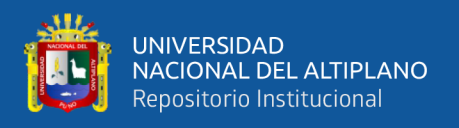

Para la prueba de la hipótesis se realizó la prueba T-Student para muestras independientes, obteniendo como resultado la Tabla [13,](#page-97-0) donde se observa que el tiempo promedio es de 225 ms y con el balanceo de carga y calidad de servicio (QoS) es de 127 ms, con desviación estándar de Pre-Test = 84,67 y Pos-Test = 26,92 respectivamente.

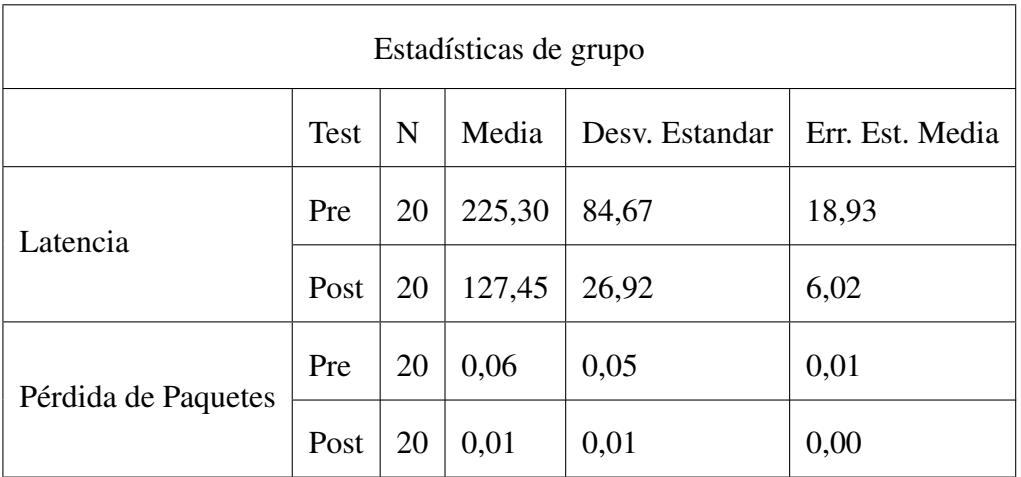

# <span id="page-97-0"></span>Tabla 13: Comparación de medias T-Student para muestras independientes en PSPP

Elaborado por el equipo de trabajo.

Interpretación: En el visor de resultados podemos encontrar bajo el título de comparación de medias T-Student para muestras independientes en PSPP, el tamaño muestral común, la media, desviación estándar y media error estándar de cada una de las dos variables, donde se puede observar la correlación existente entre la pareja de variables escogida.

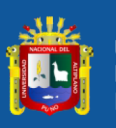

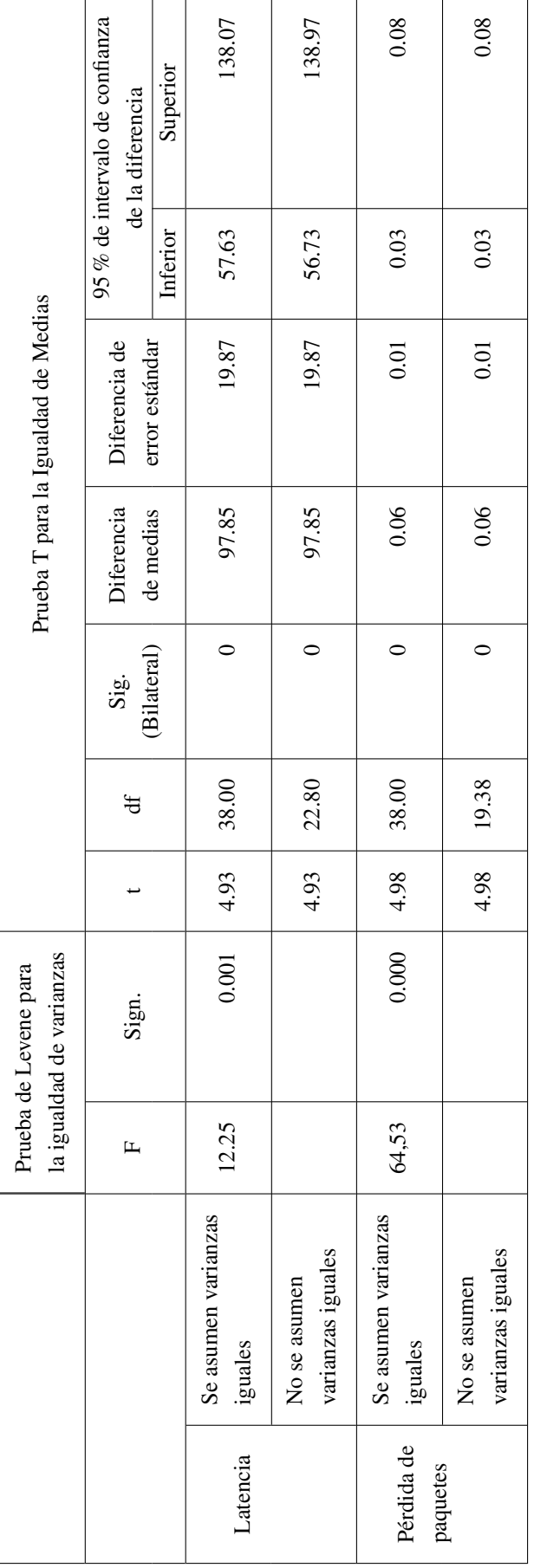

Elaborado por el equipo de trabajo.

Elaborado por el equipo de trabajo.

# Tabla 14: Prueba de muestras independientes en PSPP Tabla 14: Prueba de muestras independientes en PSPP

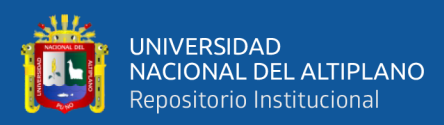

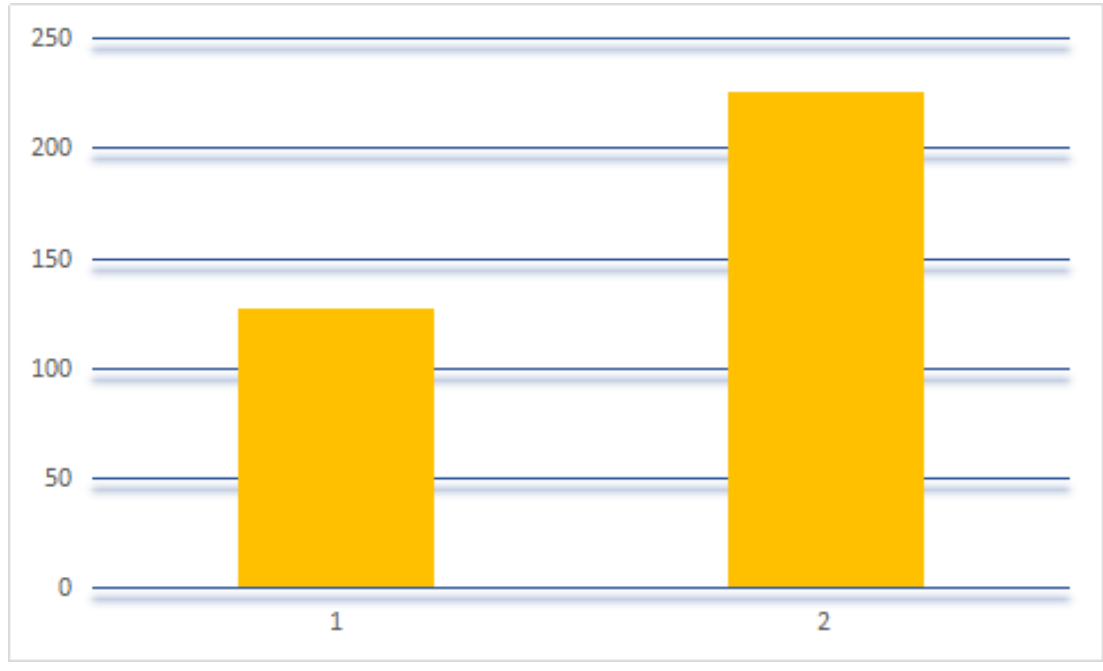

#### Figura 44: Comparación de Latencia

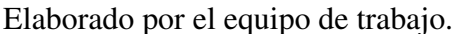

#### 4.4.2. Decisión

Con una probabilidad de error del 0,0017 % podemos afirmar que existe diferencia estadística entre la latencia del acceso a internet del mes de Julio al mes de Agosto, lo cual nos ayuda a interpretar de que existe mejora en el acceso a internet y esto a su vez ayuda con las labores diarias de los profesionales que trabajan en la Municipalidad Provincial de Puno. En la prueba de la hipótesis general se rechazó la hipótesis nula. Por lo tanto, aceptamos la hipótesis alterna de la investigación: El Balanceo de carga y calidad de servicio sobre dispositivos Mikrotik optimiza el acceso a internet en la Municipalidad Provincial de Puno.

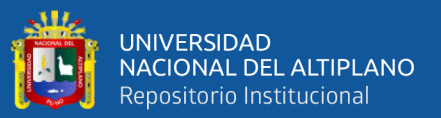

# **V. CONCLUSIONES**

- **PRIMERO:** De los resultados obtenidos concluimos que el uso de Balanceo de Carga y Calidad de Servicio QoS documentado en el presente trabajo de investigación, optimiza efectivamente el acceso a internet de la Municipalidad Provincial de Puno.
- **SEGUNDO:** Al comparar los resultados de latencia expresados de forma gráfica en la Figura [28,](#page-84-0) y los comparamos con la Tabla [4](#page-45-0) descrita por [ETSI](#page-103-0) [\(1998\)](#page-103-0), concluimos que el resultado obtenido luego de la aplicación de Balanceo de Carga y Calidad de Servicio pasa de estar en la categoría de Bueno con 225.3 ms en promedio a estar en la categoría de Muy Bueno alcanzando 127 ms en promedio.
- **TERCERO:** Por otro lado, como se puede apreciar en la Figura [29,](#page-85-0) el resultado de pérdida de paquetes obtenida con las configuraciones aplicadas fue notablemente mejor a la obtenida en el pre test, este resultado también fue comparado con la Tabla [6](#page-47-0) descrita por [ETSI](#page-103-0) [\(1998\)](#page-103-0) y la variable pasó de ser considerada entre Media y Buena con 6.25 %, a considerarse casi Muy Buena con 0.55 % de paquetes perdidos.

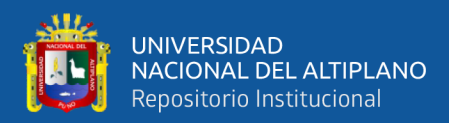

# **VI. RECOMENDACIONES**

Es importante realizar una planificación antes de realizar cambios en la configuración de la red para evitar caídas del servicio y perjudicar a la institución, si es posible realizar pruebas previas en laboratorio, sobre todo a la hora de implementar reglas de balanceo de carga pues estas requieren casi siempre de cambios en la red a nivel físico.

Se recomienda siempre realizar pruebas de estrés en la red previos a la implementación de balanceo de carga y calidad de servicio, de esta forma se conocen los límites exactos a los que se deben de configurar los árboles de colas.

Así también se recomienda el uso de la herramienta Torch de MikroTik RouterOS, la cual ayuda a conocer el uso de ancho de banda de cada servicio en tiempo real, esto nos sirve posteriormente para definir los límites de ancho de banda por servicio dentro de los árboles de colas.

#### Trabajos futuros

Es importante el investigar sobre métodos para definir de forma mas exacta los límites para cada servicio y la selección de servicios dentro de árboles de colas.

También es propicio la investigación sobre políticas a seguir para tener reglas de firewall que sean blandas para el procesador ya que MikroTik es una marca que apuesta incluso por dispositivos de gama muy básica que son utilizado en muchas PyMEs.

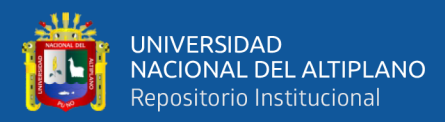

#### **VII. REFERENCIAS**

Andreu, J. (2011). *Gestión de Servidores Web*. Editex.

- Badiola, N. (2020). *¿Cuál es el peso ideal de una fotografía para la web?* [Blog]. Recuperado de [https://nbadiola.com/](https://nbadiola.com/peso-ideal-fotografia-para-web/) [peso-ideal-fotografia-para-web/](https://nbadiola.com/peso-ideal-fotografia-para-web/).
- Barrera, G. (2009). *Soluciones de Balanceo de Carga*. Recuperado de [http://tecnocacharrero.blogspot.com/2009/01/](http://tecnocacharrero.blogspot.com/2009/01/soluciones-de-balanceo-de-carga.html) [soluciones-de-balanceo-de-carga.html](http://tecnocacharrero.blogspot.com/2009/01/soluciones-de-balanceo-de-carga.html).
- Behrouz, A. F. (2002). *Transmisión de datos y redes de comunicación*. McGraw Hill.
- Burgess, D. (2011). *Learn RouterOS [Aprende RouterOS]*. United States of America: LULU.
- Castillo, Y. (2016). Agotamiendo IPv4 en la región latinoamericana. *Revista Prisma Tecnológico,*, 5(1). Recuperado de [https://revistas.utp.ac.pa/index.](https://revistas.utp.ac.pa/index.php/prisma/article/view/519) [php/prisma/article/view/519](https://revistas.utp.ac.pa/index.php/prisma/article/view/519).
- Chancosí, W. (2017). *Implementación de políticas de calidad de servicio (QOS) para los servidores de internet de la empresa Saitel*. (Proyecto de exámen de pregrado). Universidad Regional Autonoma de los Andes, Ambato, Ecuador.
- Chancusig, O. y Martinez, L. (2012). *Diseño e implemtación de un Sistema de Control y Balanceo de Carga, en routers Mikrotik con calidad de servicio (QoS), para la red WLAN (Wireless Local Area Network) de los sistemas de comunicación Latacunga*. (Tesis de pregrado). Universidad Técnica de Cotopaxi, Latacunga, Ecuador.
- Christanto, F. y Priyanto, A. (2019). Load Balancing-Failover Methods using Static Route with Address List, ECMP, PCC, and Nth for Optimizing LAN Network: A Comparison. *International Journal of Communication Networks and Information Security, 11(3), 409-416.*

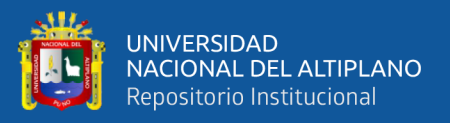

- Colobran, M., Arqués, J., y Galindo, E. (2008). *Administración de sistemas operativos en red*. Madrid: Editorial UOC.
- Cotache, J. (2017). *Diseño de la Infraestructura Física y Gestión de red de datos en la Municipalidad Distrital de Chilca*. (Tesis de Pregrado). Universidad Peruana Los Andes, Perú.
- Cáceres, G. (2012). *Estrategia de implementación de un clúster de alta disponibilidad de N nodos sobre linux usando sofware libre*. (Tesis de pregrado). Universidad San Francisco de Quito, Quito - Ecuador.
- De Pablos, C., López, J. J., Martín, S., y Medina, S. (2004). *Informática y comunicaciones en la empresa*. Madrid: ESIC.
- Dejano, F. y Bellezi, M. (2014). Alta disponibilidade: Balanceamento de carga e tolerância à falhas utilizando roteamento, firewall e qos avançado na plataforma linux. *Revista T.I.S., 3(1)*. Recuperado de [http://revistatis.dc.ufscar.br/](http://revistatis.dc.ufscar.br/index.php/revista/article/view/75) [index.php/revista/article/view/75](http://revistatis.dc.ufscar.br/index.php/revista/article/view/75).
- Discher, S. (2012). Load Balancing Using PCC & RouterOS. *MikroTik Users Meeting*. Recuperado de [https://mum.mikrotik.com//presentations/](https://mum.mikrotik.com//presentations/US12/steve.pdf) [US12/steve.pdf](https://mum.mikrotik.com//presentations/US12/steve.pdf).
- Dordoigne, J. y Atelin, P. (2016). Redes informáticas. *ENI*.
- Escalante, M. (2017). *Balanceo de carga con MikroTik RouterOS v6.38.0.01*. Academy Xperts. Recuperado de [https://academyxperts.com/index.](https://academyxperts.com/index.php/libros-ebooks/libros-ebooks) [php/libros-ebooks/libros-ebooks](https://academyxperts.com/index.php/libros-ebooks/libros-ebooks) el 20 de octubre del 2019.
- <span id="page-103-0"></span>ETSI, D. (1998). Tiphon-05001, telecommunications and internet protocol harmonization over networks (tiphon); general aspects of quality of service (qos). Technical report, TR 101 329 Ver. 1.2. 5, October.
- Ferrer, J. (2014). *Implantacioén de aplicaciones web en entornos Internet, Intranet y Extra*. España: Ra-Ma Editorial.
- Guerra, L. (2012). *Modelo de control de ancho de banda para mejorar el uso del servicio de internet en la Escuela Académica Profesional de Contabilidad de la Universidad Nacional de Huancavelica*. (Tesis de maestría). Universidad Nacional del Centro del Perú, Huancayo, Perú.
- Hafiz, A., Afriansyah, D., Ikhsan, F. K., Suprapto, B., y Pratama, I. W. (2019). Measuring quality of wireless local area network using quality of service framewrok. *IJISCS (International Journal of Information System and Computer Science)*, 3(3):90–97.
- Hernandez, R., Fernandez, C., y Baptista, M. (2014). *Metodologia de la Investigacion (6ta edicion)*. Mc Graw Hill.
- Hidayat, A. (2018). Comparative Analysis of Mikrotik Site Filter Using Address List Techniques, Layer7 Protocols, Web Proxy, Mangle and DNS Static. *International Journal of Engineering & Technology, 7(3.4), 272-275*.
- Huerta, M., Hesselbach, X., y Calderon, O. (2004). *Problemas abiertos en MPLS. Migración, Protección, Gestión de Recursos y Balanceo de Carga*.
- Iparraguirre, T. (2019). *Implementación de una red de datos y balanceo de carga en la Unidad de Gestión Educativa local Ugel - Cajabamba*. (Tesis de Pregrado). Universidad Católica Los Ángeles Chimbote, Perú.
- Iswadi, D., Adriman, R., y Munadi, R. (2019). *Adaptive Switching PCQ-HTB Algorithms for Bandwidth Management in RouterOS*.
- Kermia, O. y Sorel, Y. (2008). Load balancing and efficient memory usage for homogeneous distributed real-time embedded systems. *Proceedings of the International Conference on Parallel Processing Workshops*, pp. 39–46. Recuperado de <https://doi.org/10.1109/ICPP-W.2008.20>.
- Londoño, J. (2015). *Diseño de una red para la empresa compañía comercial universal Surtitodo S.A. basada en Mikrotik*. (Tesis de Pregrado). Universidad Católica de Pereira, Colombia.
- Lukman, L., Saputro, A., Wicaksono, A., Hartomo, F., y Jatun, M. (2019). Manajemen Bandwidth Menggunakan Metode Hierarchical Token Bucket (HTB) di Farid. net. *Creative Information Technology Journal, 5(3), 209-218*.
- Megis, J. y Riyadi, V. (2010). *Load Balance with Masquerade Network on RouterOS*. [Diapositivas]. Recuperado de [https://mum.mikrotik.com/](https://mum.mikrotik.com/presentations/PL10/balancing.pdf) [presentations/PL10/balancing.pdf](https://mum.mikrotik.com/presentations/PL10/balancing.pdf).
- MikroTik Documentation Wiki (2019). *Load Balancing*. [Wiki]. Recuperado de [https:](https://wiki.mikrotik.com/wiki/Load_Balancing) [//wiki.mikrotik.com/wiki/Load\\_Balancing](https://wiki.mikrotik.com/wiki/Load_Balancing).
- Molina, J. (2012). *Propuesta de segmentación con redes virtuales y priorización del ancho de banda con QoS para la mejora del rendimiento y seguridad de la red LAN en la empresa Editora el Comercio Planta Norte*. (Tesis de pregrado). Universidad Católica Santo Toribio de Mogrovejo, Chiclayo, Perú.
- Morales, A. y Ruchi, J. (2010). *Estudio Técnico–Económico para la transición IPV4 a IPV6 de un punto de intercambio de tráfico de Internet (NAP.EC) que utiliza BGP como protocolo de enrutamiento*. (Tesis previa a la obtención de Título de Ingeniero de Sistemas). Universidad Politécnica Salesiana, Quito, Ecuador.
- Morales, M. e Ilbay, M. (2012). *Implementación de la calidad de servicios (qos) y monitoreo de redes para gestionar el balanceo de carga del enlace a internet en la facultad de administración finanzas e informática*. (Tesis de pregrado). Universidad Técnica de Babahoyo, Babahoyo, Ecuador.
- Muñoz, J. (2017). *Implementación de Balanceo de Carga de internet con MikroTik en la Direccion de Red de Salud Conchucos Sur*. (Tesis de pregrado). Universidad Católica Los Ángeles Chimbote, Huari, Perú.
- Márquez, S. (2007). *La Web Semántica*. <www.santiagomarquezsolis.com>.
- Ortega, J. (2018). *Diseño e implementación de un sistema de control y balanceo ed carga, en routers MikroTik para mejorar la calidad de servicio (QoS) de la empresa*

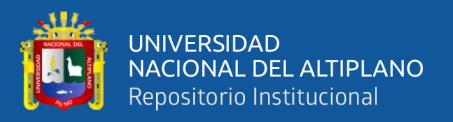

*Zona Vip, ubicada en el distrito de Amarilis, Provincia de Huánuco 2015*. (Trabajo de pregrado). Universidad de Huánuco, Huánuco, Perú.

- Padilla, J. (2013). Taller de Redes. *Revista Prisma Tecnológico*. Recuperado de [http://jpadilla13.blogspot.com/2013/05/](http://jpadilla13.blogspot.com/2013/05/metodologias-para-redes_14.html) [metodologias-para-redes\\_14.html](http://jpadilla13.blogspot.com/2013/05/metodologias-para-redes_14.html).
- Pibaque, M. (2019). *Red de datos con QoS y balanceo de carga mediante la tecnología mikrotik que comunique las dependencias fuera delgad del cantón Jipijapa*. (Tesis de pregrado). Universidad Estatal del Sur de Manabí, Manabí, Ecuador.
- Ramesh, P. y Nair, P. (2013). A multi-layer approach for load balancing in optical burst switching networks. *Optik-International Journal for Light and Electron Optics*, 124(17):2602–2607.
- Rasna, R. y Ashari, A. (2019). Application of load balancing with the nth method on multiple gateway internet networks. *IJCCS (Indonesian Journal of Computing and Cybernetics Systems)*, 13(2):159–168.
- Romero, M., Barbancho, J., Benjumea, J., Rivera, O., Ropero, J., Sánchez, G., y Sivianes, F. (2010). *Redes Locales*. Ediciones Paraninfo S.A.
- Rouse, M. (2016). *Red de área local (LAN)*. [Articulo]. Recuperado de [https://searchdatacenter.techtarget.com/es/definicion/](https://searchdatacenter.techtarget.com/es/definicion/Red-de-area-local-LAN) [Red-de-area-local-LAN](https://searchdatacenter.techtarget.com/es/definicion/Red-de-area-local-LAN).
- Salguero, D. (2015). *Administración y distribución efectiva del internet a través de Mikrotik*. (Tesis de Pregrado). Universidad Tecnológica Israel, Ecuador.
- Siahaan, M., Panjaitan, M., y Siahaan, A. (2016). MikroTik Bandwidth Management to Gain the Users Prosperity Prevalent. *International Journal of Engineering Trends and Technology, 42(5), 218-222*. Recuperado de [https://doi.org/10.14445/](https://doi.org/10.14445/22315381/ijett-v42p243) [22315381/ijett-v42p243](https://doi.org/10.14445/22315381/ijett-v42p243).

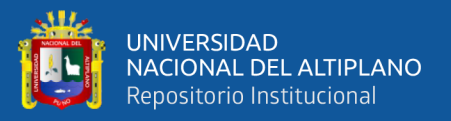

- Sugeng, W., Istiyanto, J. E., Mustofa, K., y Ashari, A. (2015). The impact of qos changes towards network performance. *International Journal of Computer Networks and Communications Security*, 3(2):48–53.
- Suárez, N. (2016). *Redes de área local LAN*. [Articulo]. Recuperado de [https://sites.google.com/site/nestorsuarezperez9/](https://sites.google.com/site/nestorsuarezperez9/tema-5-redes-de-area-local-lan) [tema-5-redes-de-area-local-lan](https://sites.google.com/site/nestorsuarezperez9/tema-5-redes-de-area-local-lan).

Tanenbaum, A. S. (2003). *Redes de computadoras*. Pearson educación.

- Teixeira, A. (2016). *Balanceo de carga*. [Diapositivas]. Recuperado de [https:](https://mum.mikrotik.com/presentations/CL19/presentation_6380_1550058369.pdf) [//mum.mikrotik.com/presentations/CL19/presentation\\_6380\\_](https://mum.mikrotik.com/presentations/CL19/presentation_6380_1550058369.pdf) [1550058369.pdf](https://mum.mikrotik.com/presentations/CL19/presentation_6380_1550058369.pdf).
- The Chromium Projects (2019). *QUIC, a multiplexed stream transport over UDP*. [Wiki]. Recuperado de <https://www.chromium.org/quic>.
- Tibaduiza, J. (2015). *Estudio del tráfico de red por medio de un análisis estadístico de los paquetes de datos que viajan a través de los diferentes nodos y hacia cada uno de los usuarios que posee la empresa FSD S.A.S.* (Monografía). Universidad Pedagógica y Tecnológica de Colombia, Colombia.
- Toranzo, F. y Rivas, J. (2017). *Redes de área local*. [Monografía]. Recuperado de <http://ing.unne.edu.ar/pub/local.pdf>.
- Verón, J. (2010). *Praécticas de redes*. [Blog DOI]. [https://doi.org/](https://doi.org/9788469251737) [9788469251737](https://doi.org/9788469251737).
- Yves, J. (2004). *MCSA Windows Server 2003 para profesionales con certificación en Windows 2000*. Ediciones Paraninfo S.A.
- Zamora, A. (2014). *Evaluación para el control de tráfico y QoS en el entorno de redes de datos mediante tecnología MIKROTIK*. (Tesis de Pregrado). Universidad Católica de Santiago de Guayaquil, Ecuador.
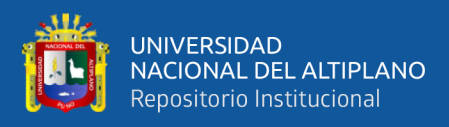

Íñigo, J., Barceló, J., Cerdà, L., Peig, E., Abella, J., y Corral, G. (2008). *Estructura de redes de computadores*. España: Editorial UOC.

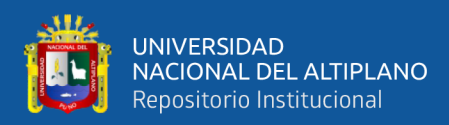

# Anexos

Anexo A: Lista de Oficinas de la Municipalidad Provincial de Puno

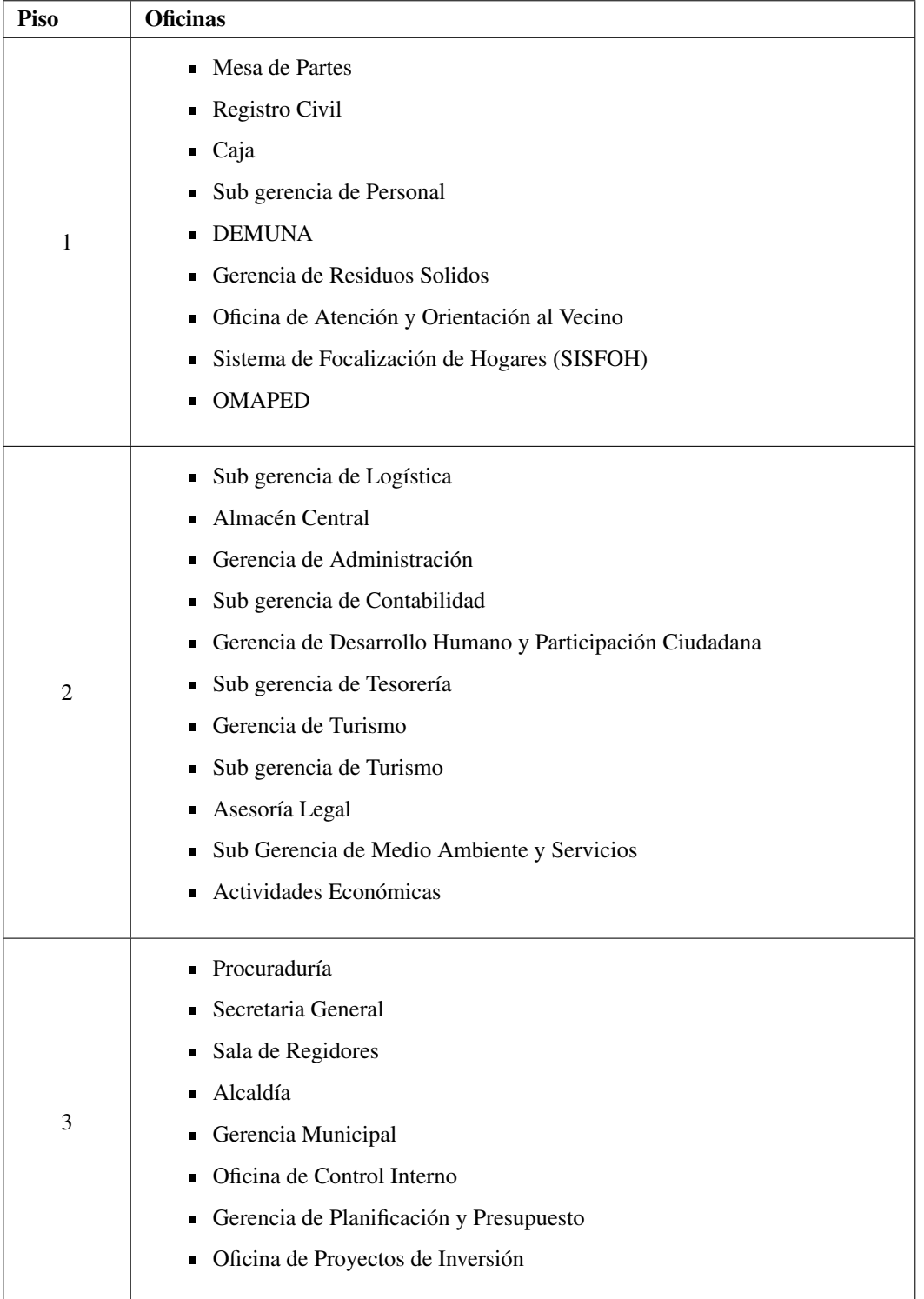

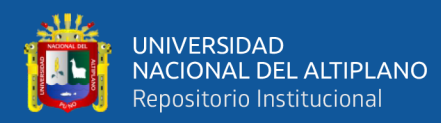

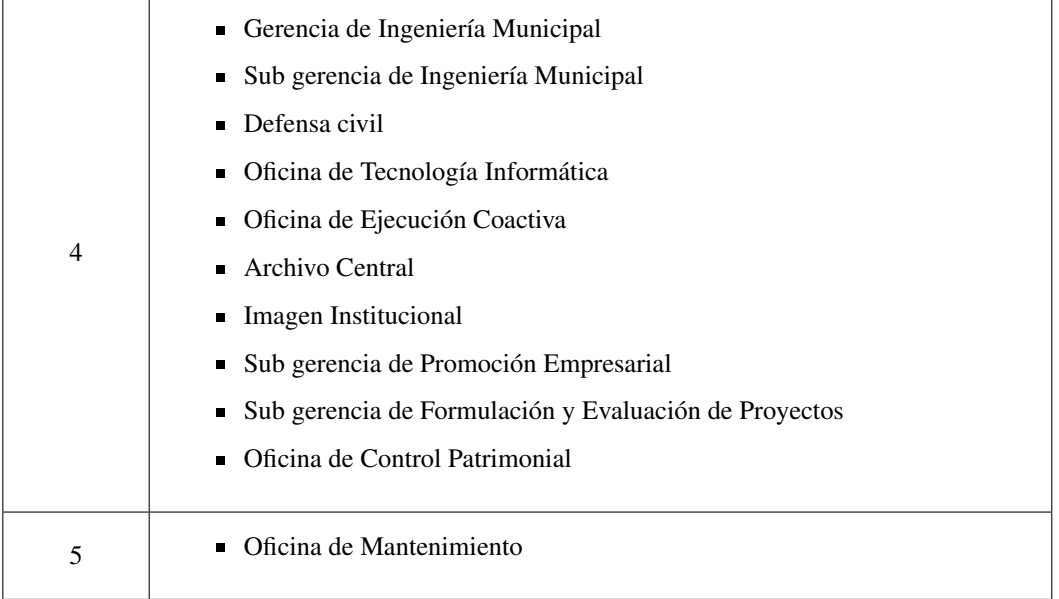

# Anexo B: Tabla de resultados del Pre Test

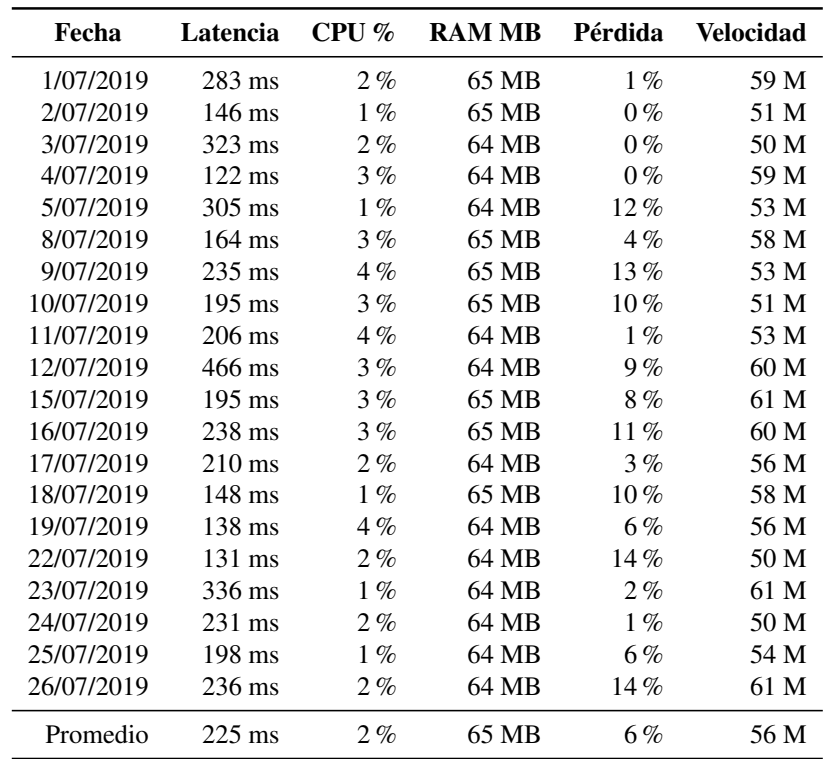

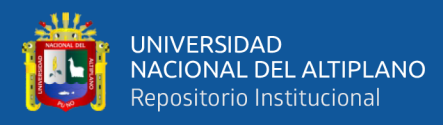

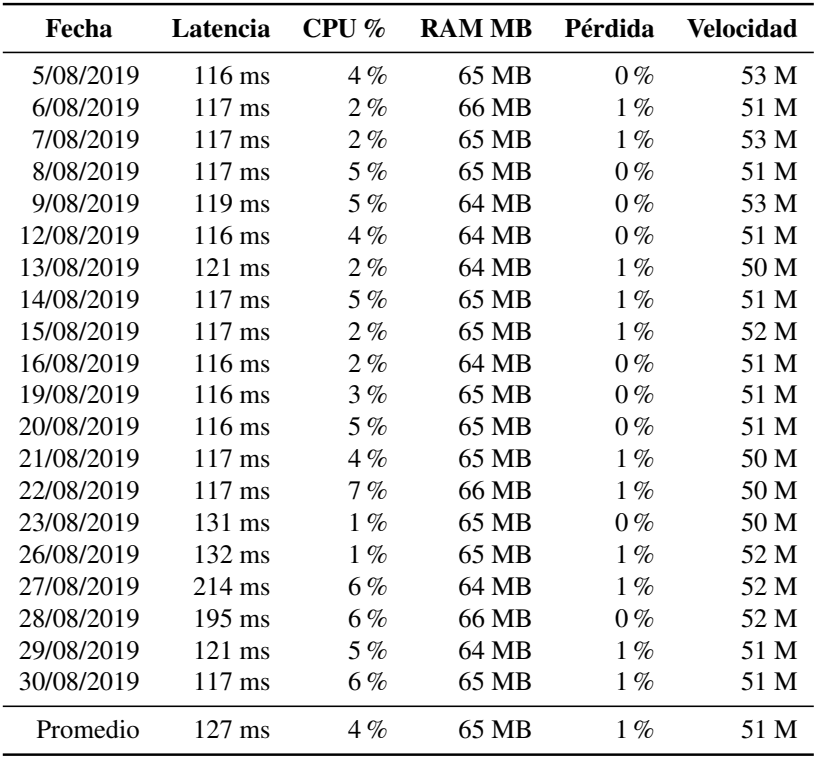

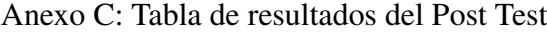

Anexo D: Script usado para la recolección de datos

```
{
:local filename "ping.log";
:local count 100;
:local time [/system clock get time];
:local date [/system clock get date];
:local minRtt 0;
:local avgRtt 0;
:local maxRtt 0;
:local minCpu 9999;
:local avgCpu 0;
:local maxCpu 0;
:local minRam 999999;
:local avgRam 0;
:local maxRam 0;
:local minRtt;
:local avgRtt;
```
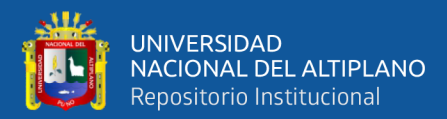

:local maxRtt;

```
:local pLoss;
:local download;
:local tmp 0;
:for s from=0 to=$count do={
    :local cpu ([/system resource get cpu-load]);
   :set $tmp ($cpu + $tmp);
    :delay 1;
    :if ($minCpu > $cpu ) do={
           :set $minCpu $cpu;
    }
    :if ($maxCpu < $cpu) do={
           :set $maxCpu $cpu;
    }
}
:set $avgCpu ($tmp/$count);
:local tmp 0;
:for s from=0 to=$count do={
    :local tM [/system resource get total-memory];
    :local fM [/system resource get free-memory];
    :local ram (($tM-$fM)/1024);
    :set $tmp ($ram + $tmp);
    :delay 1;
    :if ($minRam > $ram ) do={
       :set $minRam $ram;
    }
    :if ($maxRam < $ram) do={
       :set $maxRam $ram;
    }
}
:set $avgRam ($tmp/$count);
/tool flood-ping 190.119.211.44 count=$count do={
    :if ($sent = 10) do={
        :set minRtt $"min-rtt"
       :set avgRtt $"avg-rtt"
       :set maxRtt $"max-rtt"
        :set pLoss ($"sent"-$"received")
    }
}
```
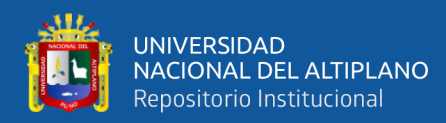

```
/interface monitor-traffic [/interface find name=eth6-LAN] once do={
        :local tx (tx-bits-per-second / 1024);
        :put $download;
}
:local content ($content.$date."_".$time."\n")
:local content ($content.$minRtt.",".$avgRtt.",".$maxRtt.",".$pLoss."\n")
:local content ($content.$minCpu.",".$avgCpu.",".$maxCpu."\n")
:local content ($content.$minRam.",".$avgRam.",".$maxRam."\n")
:local content ($download."\n")
/file set $filename contents=([get $filename contents].$content)
}
```
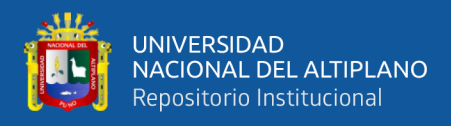

### Anexo E: Encuesta utilizada para conocer la experiencia de los empleados que trabajan

con el acceso a internet de la Municipalidad Provincial de Puno.

#### UNIVERSIDAD NACIONAL DEL ALTIPLANO PUNO FACULTAD DE INGENIERÍA MECÁNICA ELÉCTRICA, ELECTRÓNICA Y SISTEMAS ESCUELA PROFESIONAL DE INGENIERÍA DE SISTEMAS **FNCLIFSTA**

Introducción:

La información es de netamente académica y nos ayudará para tomar decisiones con respecto a la mejora de la red para brindarle mayor comodidad a la hora de realizar sus funciones. Agradecemos anticipadamente su valiosa participación.

#### Instrucciones:

La presente encuesta consta de 7 preguntas, solicito a Ud. Exprese su opinión personal, marcando con una X una de las alternativas que cree conveniente.

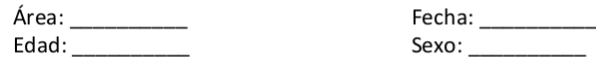

 $\mathbf{1}$ . ¿Con respecto a la velocidad de la línea cómo calificaría la velocidad de Internet?

Hace un mes

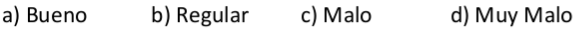

En la actualidad

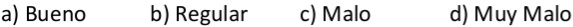

 $2.$ ¿El Internet que le brinda la Municipalidad es suficiente para desarrollar su trabajo?

Hace un mes

 $\overline{\mathsf{S}}$ **NO** 

En la actualidad

N<sub>O</sub>  $\overline{\mathbf{S}}$ 

3. ¿Diría Ud. Que el trámite documentario fue más eficiente en el último mes?

> $\overline{\mathbf{S}}$  $N<sub>O</sub>$

4. ¿Hubo caídas de Internet en el último mes?

> SI **NO**

5. ¿Cree Ud. que el equipo que usa trabajar (computador) influirá en la velocidad de Internet?

> SI **NO**

6. ¿La velocidad del Internet se mantiene de manera constante en todo su horario laboral?

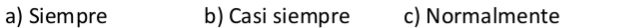

 $7.$ ¿Encuentra diferencia significativa entre la velocidad actual y la de hace un mes?

> SI **NO**

e) Nunca

d) Casi nunca

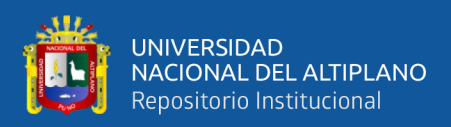

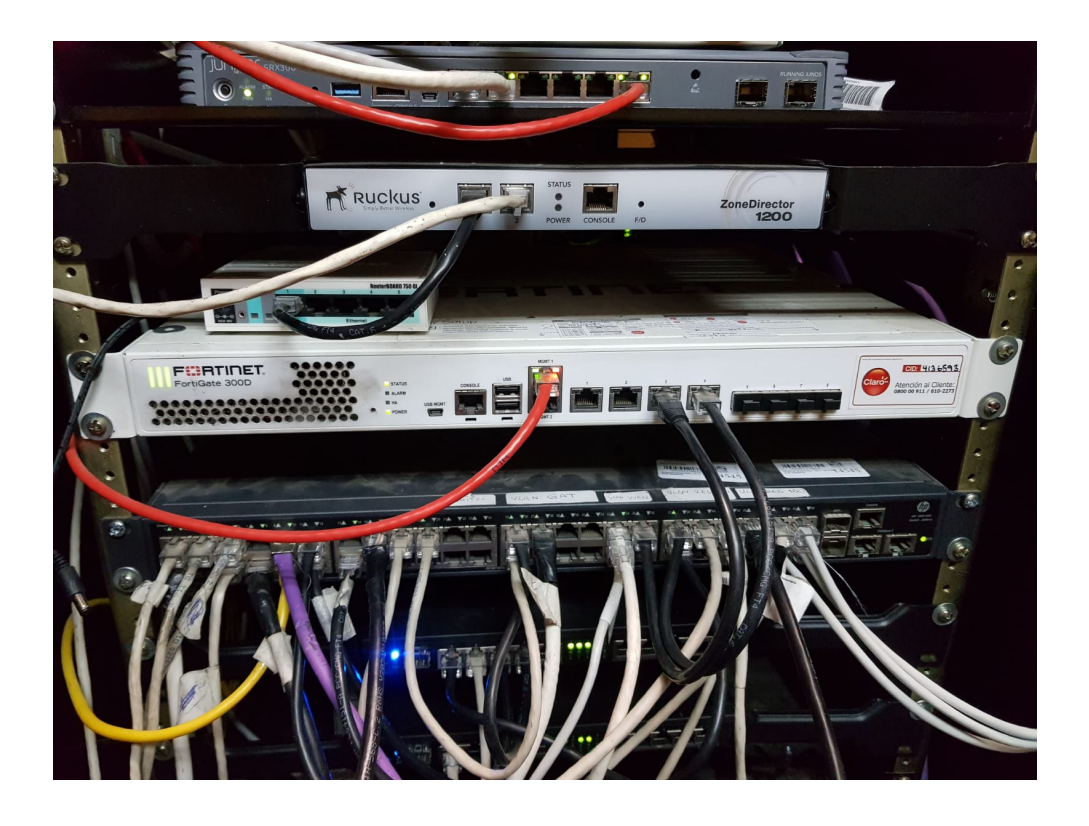

Anexo F: Rack de routers y firewall de la MPP.

Anexo G: Rack de Switches de la MPP.

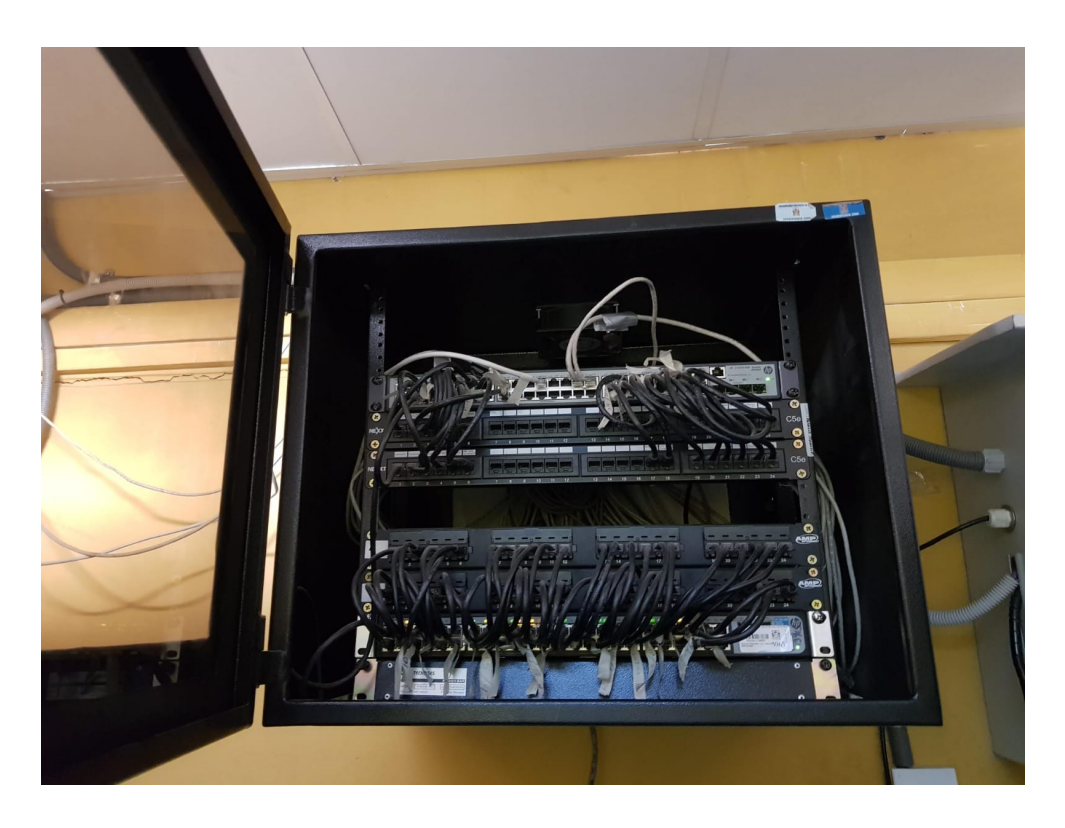

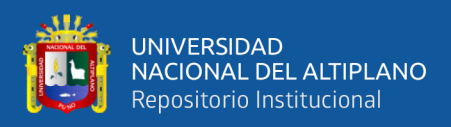

# Anexo H: Características e imagen del router utilizado.

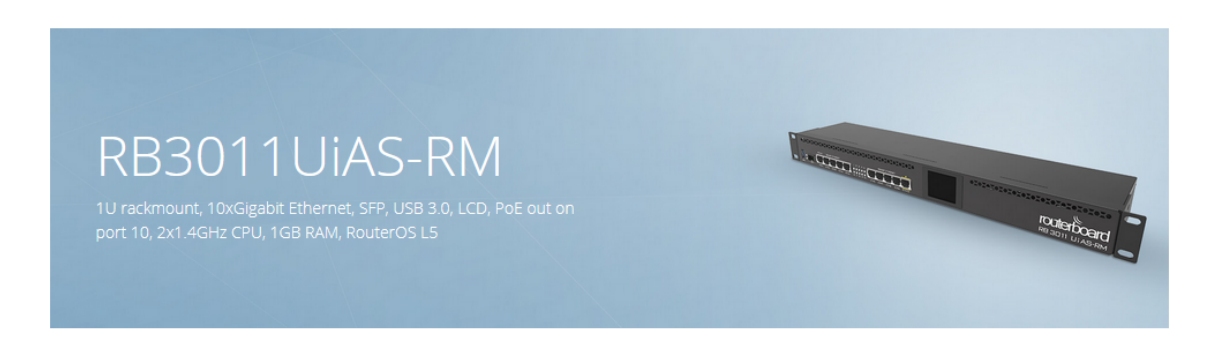

The RB3011 is a new multi port device, our first to be running an ARM architecture CPU for higher performance than ever before. The RB3011 has ten Gigabit ports divided in two switch groups, an SFP cage and for the first time a SuperSpeed full size USB 3.0 port, for adding storage or an external 3G/4G modem.

RB3011UiAS-RM Unit comes with 1U rackmount enclosure, a touchscreen LCD panel, a serial console port and PoE output functionality on the last Ethernet port.

Gallery

 $\odot$  Send purchase questions

Support & Downloads

 $\equiv$  Specifications

**Lat** Test results

### Specifications

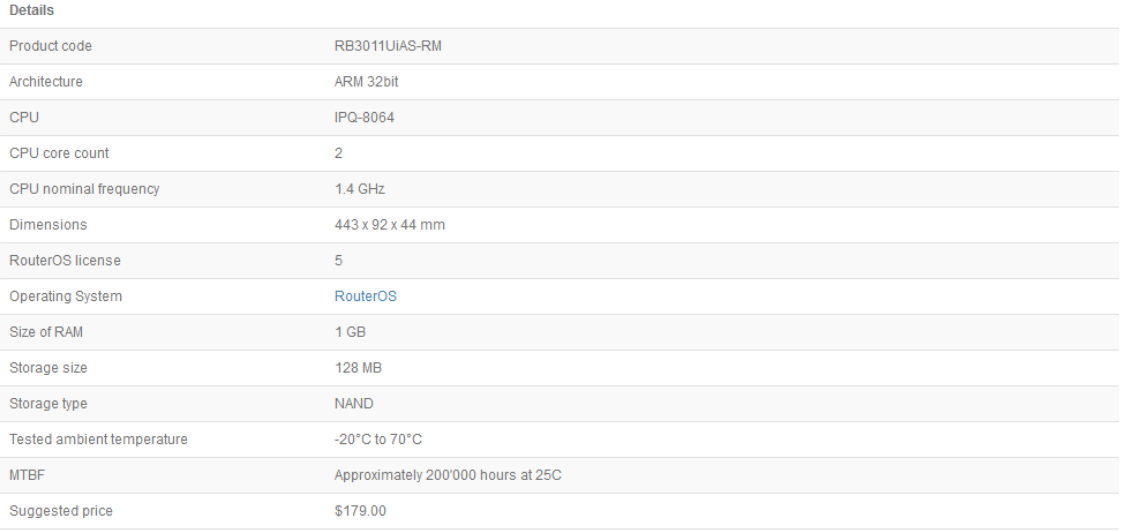